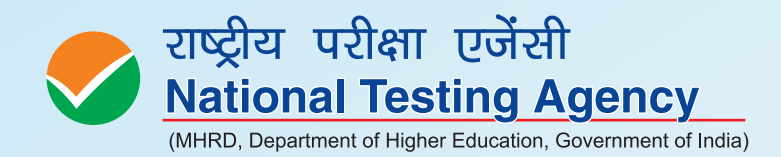

**Information Bulletin** 

*for*<br>University Grants Commission **National Eligibility Test** 

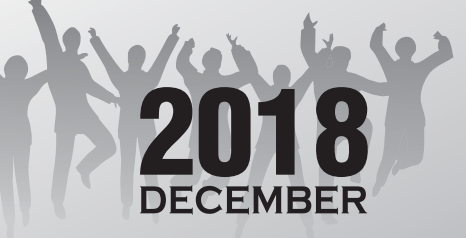

#### **IMPORTANT INFORMATION AND DATES AT A GLANCE**

**(Please refer Information Bulletin for details)**

#### **1. SCHEDULE FOR SUBMISSION OF APPLICATION FORM, FEE DETAILS AND IMPORTANT DATES:**

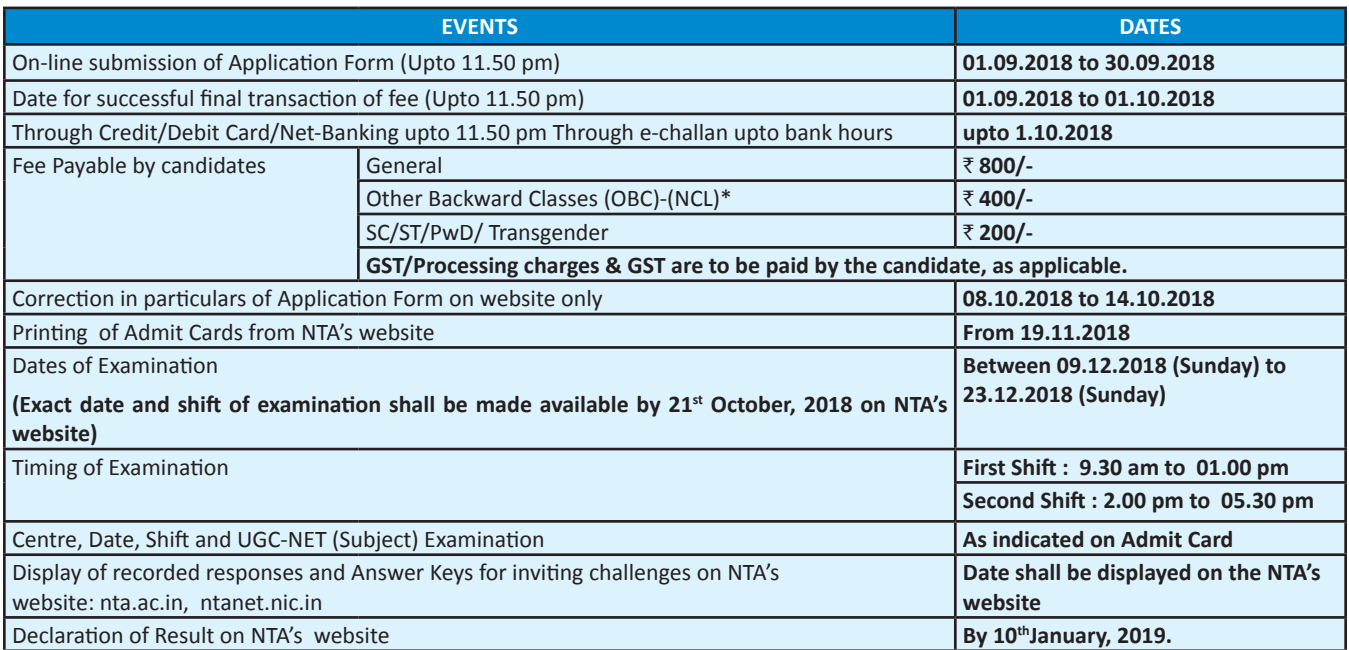

*\* Other Backward Classes (OBC)-Non Creamy Layer as per the central list of Other Backward Classes available on National Commission for Backward Classes (NCBC- Government of India website* www.ncbc.nic.in*).*

*Thus, the candidates falling in this list may mention OBC in the Category Column.* 

*State list OBC Candidates who are not in OBC-NCL (Central List) must choose General.*

- 2. Candidates can apply for **UGC-NET December, 2018** "**Online" ONLY.**
- **3. The Application Form other than online mode will not be accepted, in any case. Only one application is to be submitted by a candidate.**
- 4. Submission of Online Application Form may be done by accessing NTA website **www.ntanet.nic.in** only.
- 5. Candidates must follow the instructions strictly as given in the Information Bulletin and on NTA's website. Candidates not complying with the instructions shall be summarily disqualified.
- 6. Candidates must ensure that e-mail address and Mobile Number provided **in the Online Application Form are their own** as all information/ communication will be sent by NTA through e-mail on **e-mail address or SMS on given Mobile Number only.**
- **7. Instructions for filling Online Application Form :**
	- *•* Download Information Bulletin and Replica of Application Form. Read these carefully to ensure your eligibility.
	- **Follow the 4 steps given below to Apply Online:** 
		- **Step-1:** Fill in the **Online Application Form** and **note down the system generated Application No. / (Please see Annexure VIII)**
		- **Step-2:** Upload scanned images of Candidate's Photograph (between 10 kb 200 kb) and Candidate's Signature (between 4 kb 30 kb) in JPG/JPEG format.
		- **Step-3:** Make payment of fee using **SBI\_MOPS** and keep proof of fee paid.
		- **Step-4:** Print at least **four printouts of Confirmation Page** after successful remittance of fee.
	- All the 4 Steps can be done together or at separate times.

**Note:** 

- *1. The final submission of Online Application Form will remain incomplete if step-2 and step-3 are not completed. Such forms will stand rejected and no correspondence on this account will be entertained.*
- *2. No request for refund of fee once remitted by the candidate will be entertained by NTA under any circumstances.*
- 3. The entire application process of UGC-NET December, 2018 is online, including uploading of scanned images, Payment of Fees, and Printing of *Confirmation Page.Therefore, candidates are not required to send/submit any document(s) including Confirmation Page to NTA through Post/ Fax/ By Hand.*
- *4. Candidates are advised to keep visiting the NTA's website regularly for latest updates and to check their e-mails.*

Candidates are **NOT** allowed to carry Instrument/ Geometry/ Pencil box, Handbag, Purse, any kind of Paper/ Stationery/ Textual material (printed or written material), Eatables and Water (loose or packed), Mobile Phone/ Ear Phone/ Microphone/ Pager, Calculator, DocuPen, Slide Rules, Log Tables, Camera, Tape Recorder, Electronic Watches with facilities of calculator, any metallic item or electronic gadgets/ devices in the Examination Hall/Room. **Diabetic students will be allowed to carry eatables like sugar tablets/fruits (like banana/apple/ orange) and transparent water bottle** to the Examination Hall. However, they will not be allowed to carry packed foods like chocolates/candy/sandwich etc.

#### **Usage of Data and Information:**

NTA can use the data provided by End User (test taker in this case) for internal purpose(s) including training, research and development, analysis and other permissible purpose(s).

# **INDEX**

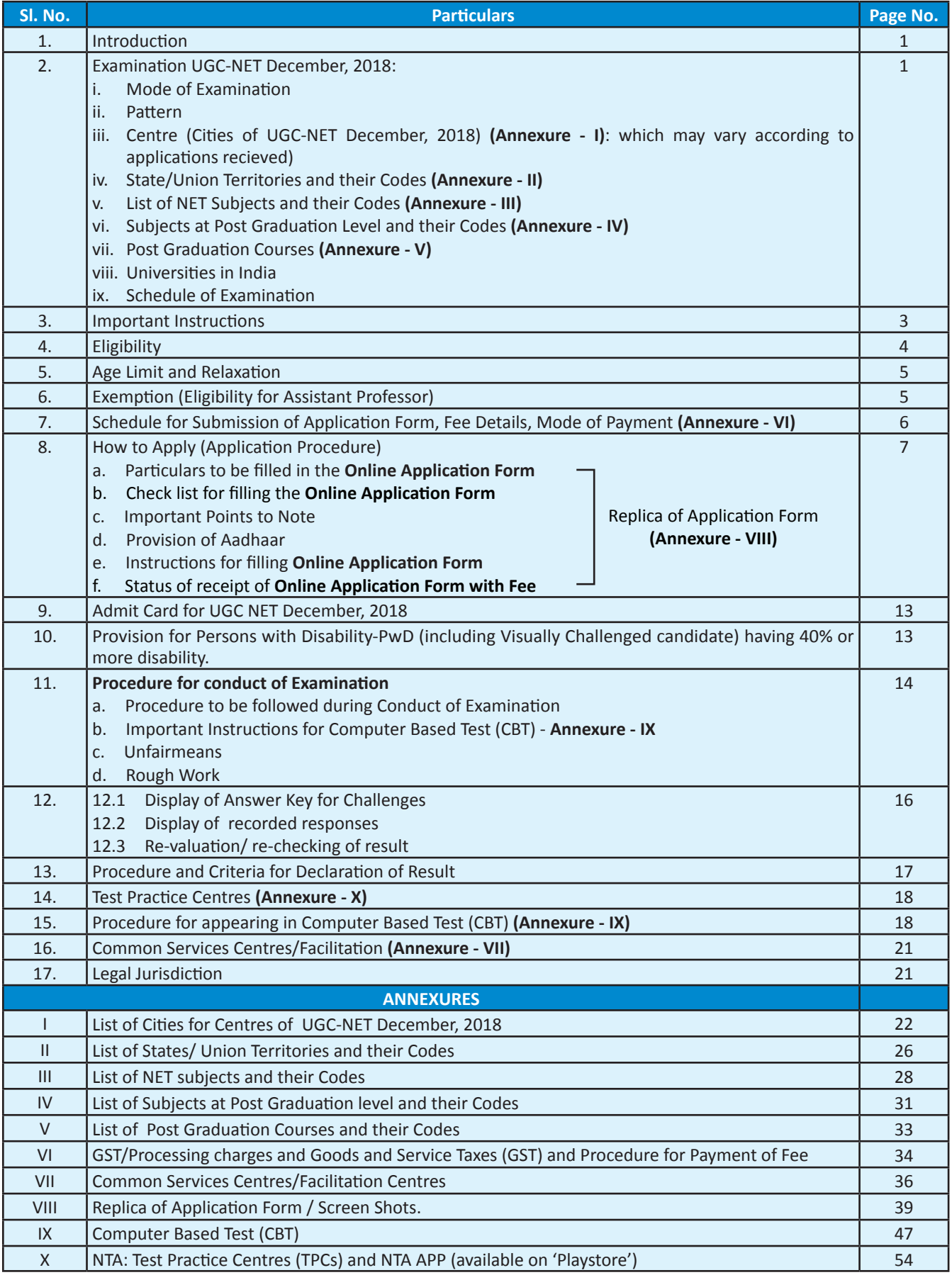

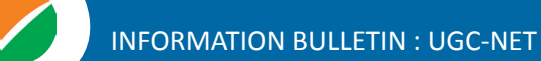

# **NATIONAL TESTING AGENCY**

# $\gamma$ ision

The right candidates joining best institutions will give India her demographic dividend.

# Mission

To improve equity and quality in education by administering research based valid, reliable, efficient, transparent, fair and international level assessments. The best subject matter experts, psychometricians and IT delivery and security professionals will ensure that the current gaps in existing assessment systems are properly identified and bridged.

# Core Values

NTA will create a system which will promote teaching (by teachers), learning (by students) and assessment (by parents and institutions).NTA strongly believes in quality, efficiency, effectiveness, equity and security of assessments. To practice these values, NTA will constantly engage with its stakeholders, viz. students, parents, teachers, experts and partner institutions.

### **INFORMATION BULLETIN**

# **University Grants Commission–National Eligibility Test December, 2018**

#### **1. Introduction**

The Ministry of Human Resource Development (MHRD), Government of India (GOI), has established **National Testing Agency (NTA)** as an independent, autonomous and self sustained premier organisation under the Societies Registration Act, 1860, registered as a self-reliant and self-sustained premier testing organisation.

**Some of the objectives, interalia, include:**

- **(i) To conduct efficient, transparent and international standard tests in order to assess the competency of candidates for admission.**
- **(ii) To undertake research on educational, professional and testing system to identify gaps in the knowledge systems and take steps for bridging them.**
- **(iii) To identify experts and institutions in setting examination questions.**
- **(iv) To produce and disseminate information and research on education and professional development standards.**

The University Grants Commission (UGC) has entrusted the responsibility of conducting UGC-NET to the NTA. UGC-NET is a test being conducted to determine the eligibility '**only for Assistant Professor' and 'for Junior Research Fellowship and Assistant Professor both'** in Indian universities and colleges**.**

UGC-NET December, 2018 shall be conducted by the NTA in December, 2018 in subjects given at **Annexure-III** at selected Cities of Examination centers spread across the country given at **Annexure-I**.

#### **2. UGC-NET December, 2018**

- **(i) Mode of Examination:** The **Examination shall only be conducted as Computer Based Test (CBT).** Wherever Online Examination has been used elsewhere in this booklet, NTA's UGC-NET application form, it means CBT only.
- **(ii) Pattern:** The Test will consist of **two** papers. Both the papers will consist of only objective type questions and will be attempted with a break of 30 minutes between them.

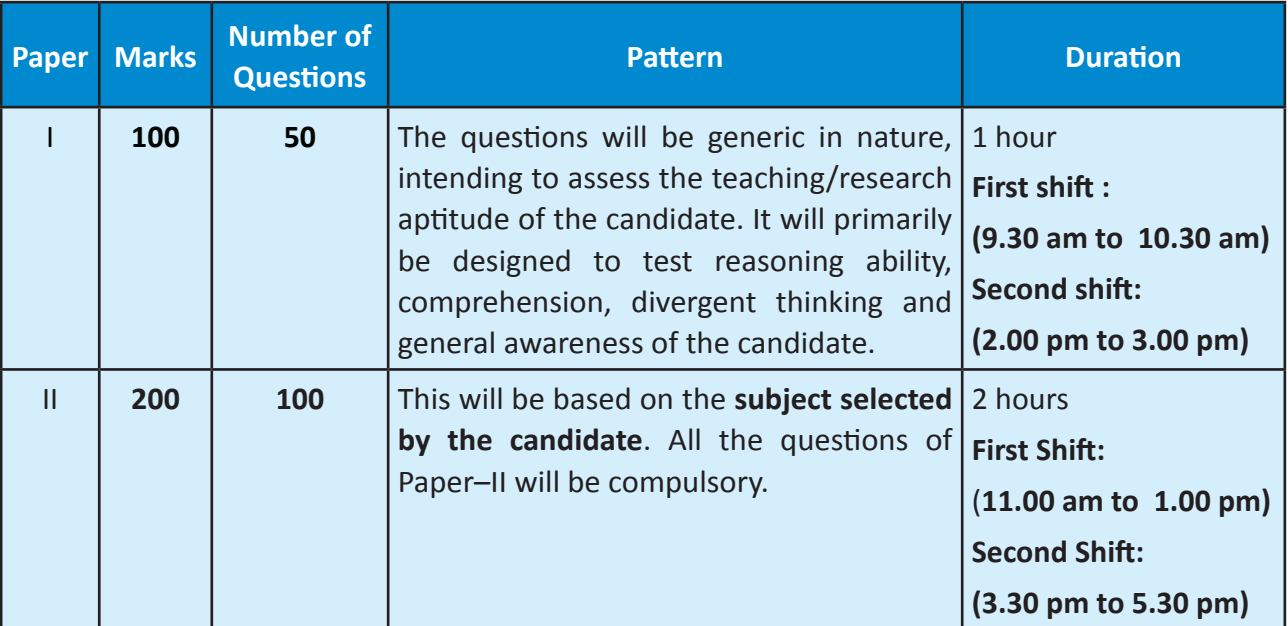

**Note:**

*(a) For each correct response the candidate will get 2 marks. There are no negative marks for incorrect response. No marks will be given for unanswered/marked for review questions.*

*(b) If a question for any reason is found to be incorrect, the benefit of marks will be given to only those candidates who attempted the question.*

#### **(iii) Centres (Cities):**

The Centres (Cities) where the Test shall be conducted are given at **Annexure-I**.

The candidates have to select any **four** cities of their choice for examination of UGC-NET December, 2018. **It is mandatory to select four cities.** The efforts will be made to allot city of examination to the candidates in order of the choice opted by them in their application form. **However, due to administrative reasons, a different city of nearby area may be allotted.**

#### **(iv) States/Union Territories:**

The List of States/Union Territories and their codes are given at **Annexure-II**.

#### **(v) Subject and Syllabus of Test:**

The List of NET subjects and their Codes are given at **Annexure-III.**

Syllabi for all NET subjects can be downloaded from the UGC website: www.ugc.ac.in/ net/syllabus.aspx and are also available in the libraries of all Indian Universities.

**National Testing Agency will not provide the syllabus to individual candidates.**

#### **(vi) Subjects at Post Graduation:**

The list of Subjects at Post Graduation level and their Codes is given at **Annexure-IV.**

#### **(vii) Post Graduation Courses:**

The list of Post Graduation Courses and their Codes is given at **Annexure-V.**

#### **(viii) Universities in India:**

The list of Universities in India is given at website:

#### **www.ugc.ac.in/oldpdf/consolidated%20list%20of%20All%20universities.pdf**

The candidates have to select option **Other** in the drop down list and fill the name of the University, if they have passed/appearing in their Post Graduation Examination from a University which is not mentioned in the list.

#### **(ix) Schedule of Examination:**

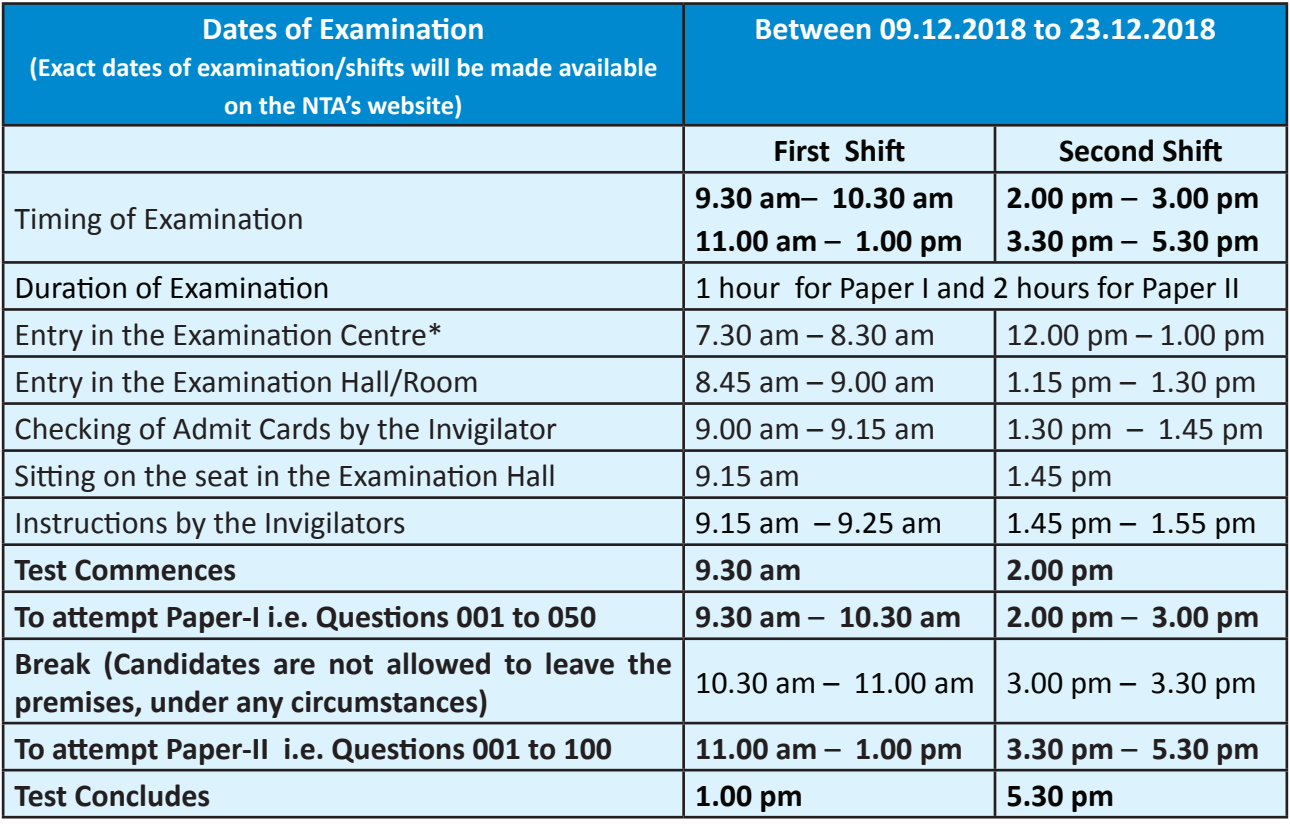

**\****Candidates are advised to report at the Examination Center well in time, at least 2 hours before commencement of the examination. Candidates will not be permitted to enter in the Examination Center after 8.30 am in First Shift and after 1.00 pm in Second Shift.* 

*In case any candidate furnishes false information, appears in more than one shifts/dates of the Computer Based Examination, the candidature is likely to be cancelled and the result in such a case will not be declared.*

*Note: Candidate shall appear at their own cost at the Centre on Date and Shift as indicated in their Admit Card issued by the NTA. Under no circumstances the choice of Cities for Centre, Date, Shift and NET Subject provided in the Admit Card shall be changed.*

#### **3. Important Instructions**

(i) The eligibility only **'for Assistant Professor'** or for **'both Junior Research Fellowship and Assistant Professor'** will depend on the performance of the candidate in both the papers of UGC-NET in aggregate. However, the candidates qualifying **exclusively for Assistant Professor will not be considered for award of JRF**. Candidates appearing in UGC-NET should clearly specify in the prescribed Application Form whether they are applying for 'only Assistant Professor' or 'for both Junior Research Fellowship (JRF) and Assistant Professor'. Candidates who qualify the Test for eligibility for Assistant Professor will be governed by the rules and regulations for recruitment of Assistant Professor of the concerned universities/colleges/state governments, as the case may be.

- (ii) The candidates who qualify for the award of **JRF** are eligible to pursue research in the subject of their post-graduation or in a related subject and are also eligible for Assistant Professor. The universities, institutions, IITs and other national organizations may select the JRF awardees for whole time research work in accordance with the procedure prescribed by them.
- (iii) Candidates falling under Scheduled Caste(SC)/Scheduled Tribe(ST)/Persons with Disability (PwD)/Transgender/OtherBackward Classes(OBC)(Non Creamy Layer), as per the central list of Other Backward Classes available on National Commission for Backward Classes (www.ncbc.nic.in), will be given special concessions as may be decided by the UGC.
- (iv) **Junior Research Fellowship:**Candidates qualifying for the award of **JRF** will be eligible to receive fellowship of UGC under various schemes, subject to their finding placement in universities/IITs/Institutions. The validity period of the offer will be **three years** w.e.f. the date of issue of JRF Award Letter. However, for those candidates who have joined M. Phil. / Ph.D., the date of commencement of Fellowship shall be from the date of declaration of NET result or date of their joining, whichever is later.

# **4. Eligibility**

- (i) Candidates who have secured **at least 55% marks** (without rounding off) in Master's Degree **or** equivalent examination from universities/institutions recognised by UGC (on the website: www.ugc.ac.in/oldpdf/consolidated%20list%20of%20All%20universities. pdf) in Humanities (including languages) and Social Science, Computer Science and Applications, Electronic Science etc. **(list of subjects at Post Graduation level attached as Annexure-IV)**are eligible for this Test. The Other Backward Classes (OBC) belonging to non-creamy layer/Scheduled Caste (SC)/Scheduled Tribe (ST)/persons with disability (PwD) category candidates who have secured **at least 50% marks** (without rounding off) in Master's degree or equivalent examination are eligible for this Test.
- (ii) Candidates who are pursuing their Master's degree or equivalent course or candidates who have appeared for their qualifying Master's degree (final year) examination and whose result is still awaited or candidates whose qualifying examinations have been delayed may also apply for this test. However, such candidates will be admitted provisionally and shall be considered eligible for award of JRF/eligibility for Assistant Professor only after **they have passed their Master's Degree OR equivalent examination with at least 55% marks (50% marks in case of OBC falling in Non Creamy layer/SC/ ST/PwD category candidates)**. Such candidates must complete their Masters degree or equivalent examination within two years from the date of NET result with required percentage of marks, failing which they shall be treated as disqualified.
- (iii) Candidates belonging to the **transgender** category would be eligible to draw the same relaxation in fee, age and qualifying criteria for NET (i.e. JRF and Assistant Professor) as are available to SC/ST/PwD categories. The subject wise cut-offs for this category should be the lowest among those for SC/ST/PwD/OBC–NCL categories in the corresponding subject.
- (iv) The Ph.D.degree holders whose Master's level examination have been completed by **19th September 1991** (irrespective of date of declaration of result) shall be eligible for **a relaxation of 5% in aggregate marks (i.e.from 55% to 50%) for appearing in NET.**
- (v) Candidates are advised to appear in the subject of their Post Graduation only. The candidates, whose Post Graduation subject is not covered in the list of NET subjects attached as Annexure-III, may appear in a related subject.
- (vi) Candidates **are neither required to send any certificates/documents in support of their** eligibility **nor printout of their Application Form (Confirmation Page) to NTA.** However the candidates, in their own interest, must satisfy themselves about their eligibility for the Test. In the event of any ineligibility being detected by the UGC/NTA at any stage, their candidature will be cancelled and they shall be liable for legal action.
- (vii) Candidates having post-graduate diploma/certificate awarded by Indian University/ Institute or foreign degree/diploma/certificate awarded by the foreign University/ institute should in their own interest, ascertain the equivalence of their diploma/degree/ certificate with Master's degree of recognized Indian universities from Association of Indian Universities (AIU), NewDelhi (www.aiu.ac.in)

#### **5. Age Limit and Relaxation**

- **(i) JRF**: Not more than **30 years as on 01.12.2018**. A relaxation **upto 5 years** is provided to the candidates belonging to OBC (Non-creamy layer, as per the Central list of OBC available on website: www.ncbc.nic.in) SC/ST/PwD/Transgender categories and to women applicants. Relaxation will also be provided to the candidates having research experience, limited to the **period spent on research** in the relevant/related subject of post-graduation degree, subject to a maximum of 5 years, on production of a certificate from appropriate authority. **Three years relaxation** in age will be permissible to the candidates possessing L.L.M. Degree. A relaxation of **upto 5 years is provided to the candidates who have** served in the **armed forces subject to the length of service** in the armed forces upto the first day of the month in which the concerned UGC-NET is to be held. Total **age relaxation on the above ground(s) shall not exceed five years under any circumstances.**
- **(ii) Assistant Professor:** There is no upper age limit for applying for Assistant Professor.

#### **6. Exemption (Eligibility for Assistant Professor)**

- (i) NET/SET/SLET shall remain the minimum eligibility condition for recruitment and appointment of Assistant Professors in Universities/Colleges/ Institutions. In this regard, exemption from NET/SET/SLET will be governed by UGC regulations and amendments notified in the Gazette of India from time to time.
- (ii) The candidates who have passed the UGC/CSIR JRF examination prior to 1989 are also exempted from appearing in NET.
- **(iii) For SET Candidates:** The candidates who have cleared the States Eligibility Test (SET) accredited by UGC for Assistant Professor held prior to 1st June 2002, are exempted from appearing in NET, and are eligible to apply for Assistant Professor anywhere in

India. For SET held **from 1st June 2002 onwards**, the qualified candidates are eligible to apply for the post of Assistant Professor only in the universities/colleges situated in the State from where they have cleared their SET.

# **7. Schedule for submission of application form, fee details, mode of payment and important dates**

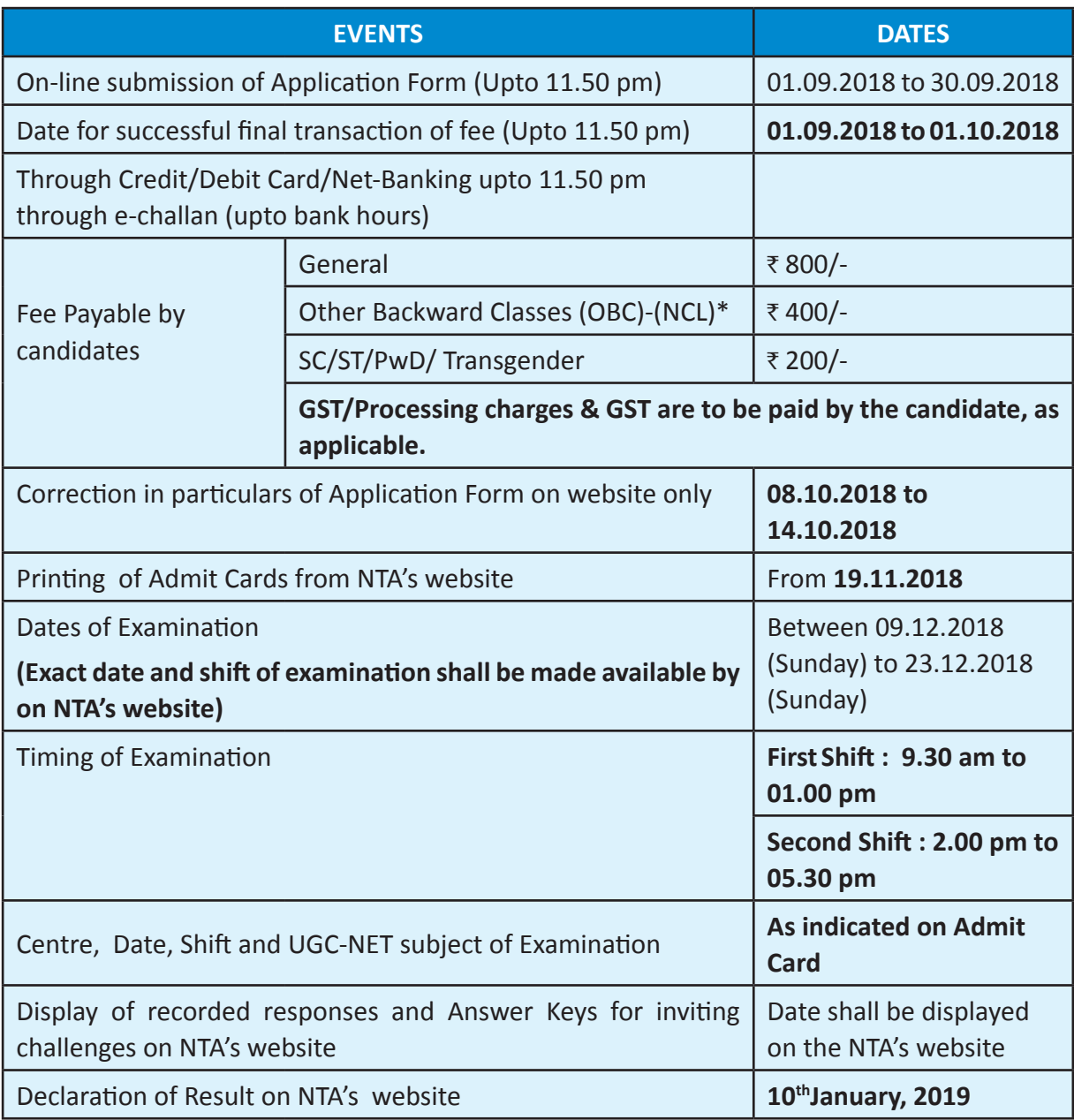

 **\*** *Other Backward Classes (OBC)-Non Creamy Layer as per the central list of Other Backward Classes available on National Commission for Backward Classes (NCBC), Government of India website www.ncbc.nic.in. Thus, thecandidates falling in this list may mention OBC in the Category Column. State list OBC Candidates who are not in OBC-NCL (Central List) must choose General.*

*Note: Please refer Annexure-VI for GST/Processing charges & Goods and Service Taxes (GST) and Procedure for Payment of Fee.*

*(i) Details of how to remit fee are given on page 34-35.* 

*(ii) After completing Step-2 of Online Application Form, candidates may remit the examination fee (Step-3).*

*(iii) Print the Confirmation Page (Step-4) of Online Application Form after completion of Step-3 of fee payment.*

- *(iv) Candidates must keep with them as proof of remittance of fee transaction slip in case of payment through e-challan/Debit/Credit Card and Net Banking.*
- *(v) No fee will be accepted by NTA in any other mode i.e. Demand Draft /Cheque/Cash/ IPO/Money Order etc.*
- *(vi) Without completing Step-2 of Online Application Form and further payment of fee details as per Step-3, final submission of Online Application Form will remain incomplete and unsuccessful.Such Online Application Form would stand rejected and no correspondence on this account will be entertained.*
- *(vii) No request for refund of fee once remitted by the candidate will be entertained by NTA under any circumstances.*
- *(viii) The entire application process of UGC-NET December, 2018 is online, including uploading of scanned images, Payment of Fees, and Printing of Confirmation Page. Therefore,candidates are NOT REQUIRED TO SEND/SUBMIT any document(s) including Confirmation Page to NTA through Post/ Fax/ By Hand.*
- **8. How to apply (Application Procedure) (Please see Replica of Application Form Annexure VIII)**

**To avoid any kind of inconvenience or last minute rush or unforeseen difficulties, candidates are advised to submit Online Application Form without waiting for the last date. NTA will not be responsible for network problems or any other problem of this nature in submission of online application during last days.**

#### **(a) Particulars to be filled in the Online Application Form:**

Before beginning the process of filling the form, please keep the following information ready with you:

- Copy of Board/ University Certificate for Candidate's Name, Mother's Name, Father's Name and Date of Birth
- **Card** Aadhaar Card
- Type of Identification Bank A/c Number/ Passport Number/ Ration Card/ Other Govt ID
- **Qualifying Degree Certificate or last semester marks sheet**
- Your Mailing Address as well as Permanent Address with Pin Code **(Refer Annexure-II for State Code)**
- **Four cities** for Centres of your choice **(Refer Annexure-I for Codes)**
- Code of NET Subject**(Refer Annexure-III for Code)**
- Code of subject at Post Graduation level **(Refer Annexure-IV for Code)**
- Code of Post Graduation Course **(Refer Annexure-V for Code)**
- **Category Certificate**
- **Person with Disability (PwD) Certificate**
- **The Vour own** e-mail address and Mobile Number
- Scanned images in **JPG/JPEG format only** of:

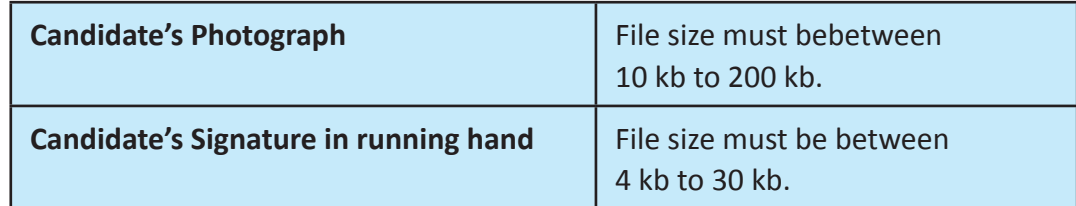

#### **Part I: Registration Page**

#### **Fill in the basic information and note down the system generated Application No.**

#### **(i) Candidate's Name/ Mother's Name/ Father's Name:**

 Provide Candidate's Name, Mother's Name, Father's Name as given in the Secondary School Examination or equivalent Board/ University Certificate in **capital letters**

#### **(ii) Date of Birth: dd/mm/yyyy**

 Provide Candidate's date of birth as recorded in Secondary School Examination or equivalent Board/ University certificate.

#### **(ii) Mobile Number and e-mail Address :**

Provide your own Mobile Number and e-mail address.

*Note: Only one e-mail address and one Mobile Number are valid for one application*

#### **PART II: Fill in the complete Application Form**

#### **Fill in the complete Application Form**

**Note:** 

- (a) **Other Backward Classes (OBC)- Non Creamy Layer as per the central list of Other Backward Classes available on National Commission for Backward Classes (NCBC), Government of Indiawebsite (www.ncbc.nic.in).** Thus, the candidates falling in this list may mention OBC in the Category Column. State list OBC Candidates who are not in OBC-NCL (Central List) must choose General.
- (b) Provide your complete postal address with PIN Code (Mailing Address as well as Permanent Address) for further correspondence. PIN code of Correspondence Address should be given in the space provided for this purpose.

 *Note: The NTA shall not be responsible for any delay/loss in postal transit or for an incorrect Correspondence address given by the Applicant in the Application Form.*

- (c) **Choice of Cities for Examination Centres:** The candidate should select **any four cities** of their choice for examination of NET December, 2018 given at **Annexure-I.**
- (d) **NET Subject:** The candidate should select the NET subject to appear from the list of NET Subjects given at **Annexure-III**.
- (e) **Subject at Post Graduation level:** The candidate should select the Subject at **Post Graduation level** given at **Annexure-IV.**
- (f) **Post Graduation Course:** The candidate should select the Post Graduation Course given at **Annexure-V.**
- (g) **Under no circumstances the choice of cities for Centre and NET subject filled in the application form shall be changed by the NTA.**

#### **PART III: Uploading of scanned images**

#### **(i) Candidate's Photograph: to be uploaded**

 The photograph must be taken on or after **01.09.2018** indicating clearly the name of candidate along with the date of taking the photograph. Photograph should not be with cap or goggles.

 Spectacles are allowed if being used regularly. **Polaroid and Computer generated photos are not acceptable. Applications not complying with these instructions or with unclear photographs are liable to be rejected. Candidates may please note that if it is found that photograph uploaded is fabricated i.e. de-shaped or seems to be hand-made or computer made, the form of the candidate will be rejected and the same would be considered as using unfairmeans and the candidate would be dealt with accordingly.**

**Application without photograph shall be rejected.** The photograph **need not** be attested.

 Candidates are advised to take 6 to 8 passport size coloured photographs with white background.

 *Note: Passport size photograph is to be used for uploading on Online Application Form and also for pasting on Attendance Sheet at the examination centre.*

 **The candidate should scan his/her passport size photograph for uploading.** File size must be between 10 kb to 200 kb.

#### **(ii) Candidate's Signature : to be uploaded**

 The candidates are required to upload the full signature in **running hand** writing in the appropriate box given in the Online Application Form. Writing full name in the Box in Capital letters would not be accepted as signature and the Application Form would be rejected. Further, unsigned online application forms will also be rejected.

 **The candidate should put his full signature on white paper with Black Ink pen and scan for uploading.** File size must be between 4 kb to 30 kb.

 *Note: Candidate must ensure that the uploaded images are clear and proper.*

#### **(b) Check List for filling the Online Application Form:**

The candidates are advised to ensure the following points before filling the Online Application forms:

- (i) Whether they fulfill the eligibility conditions for the Test as prescribed under the heading **'Conditions of Eligibility 'and' Age Limit'.**
- (ii) That they have filled their **category** viz General/OBC (Non-Creamy Layer)/SC/ST/PwD/ Transgender, in the relevant column correctly.
- (iii) That they have filled their **Subject and City of examination and code** in the relevant column correctly.
- (iv) That the Person with Disability (PwD) candidate has filled the relevant column in the online application form. Only PwD candidates have to fill this column and the others have to leave it blank.
- (v) Whether they have kept a Printout of application form (confirmation page) for their own record.

#### **(c) Important Points to Note:**

- (i) The candidates, before submitting the Online Application Form, shall satisfy their eligibility to appear in the test.
- (ii) The Candidates should fill their complete postal address with PIN Code for further correspondence.**The NTA shall not be held responsible for any loss due to incorrect address given by the applicant in the Online Application Form.**
- (iii) The Candidate must ensure that e-mail address and Mobile Number provided **in the Online Application Form are their own (which cannot be changed later)** as communication may be sent by NTA through **e-mail or SMS.**

(iv) The Candidate should not give the postal address, Mobile Number or e-mail ID of Coaching Centre in the Online Application Form. In order to appear in UGC-NET December, 2018, the candidates are required to apply **'online'**.**The Application Form other than online mode shall not be accepted.No change will be accepted through offline mode i.e. through fax/application including e-mail etc.**

- (v) Online submission of application may be done by **accessing the NTA's official website: www.ntanet.nic.in**.
- (vi) **Online Application Form cannot be withdrawn once it is submitted successfully**.
- (vii) Application Form of candidates who do not fulfill the eligibility criteria shall be rejected.
- (viii) A candidate is allowed to **submit only one Application Form. If a candidate submits more than one Application Form, the candidature is liable to be cancelled.**
- (ix) **Request for change in any particular in the Application Form shall not be entertained under any circumstances**.

*Note: However, a chance may be given to the candidates to correct/modify some of the particular(s) of the application form online only,*  with valid reason(s) for one week after last date of submissionof application form. The candidates are advised to visit the website regularly *to know the exact date when the correction(s)/modification(s) will be allowed. No modifications will be communicated through email / fax / mobile.*

- (x) The Centres (Cities) indicated for the entrance examination by a candidate is only an option. The actual Centre and shift shall be allotted by NTA and it shall be final. No correspondence in this regard shall be entertained. **It is mandatory for candidates to fill all four choices as options.**
- (xi) Selection of a candidate in the entrance examination is provisional subject to being found otherwise eligible for admission/appointment.
- (xii) In case a candidate is found providing incorrect information or the identity is proved to be false at any time in the future, the candidate shall face penal action as per the law.
- (xiii) The Candidates are not required to send/ submit the confirmation page of Online Application Form to the NTA. However he/she is advised to retain the following documents with them as reference for future correspondence:
	- At least **four printouts** of the Confirmation Page of Online Application Form.
	- $\bullet$  Proof of fee paid
	- Photographs **(same as uploaded on the Online Application Form)** –6 to 8 passport size photographs need to be kept aside.

#### **(d) Provision of Aadhaar:**

- (i) The provisions of the Aadhaar Act and Regulations under the Act have come into effect from 14th September 2016 and notifications to this effect have been published in the Official Gazette. Section 57 of the Aadhaar Act 2016 permits the use of Aadhaar number for establishing the identity of an individual for any purpose pursuant to any law or any contract to this effect.
- (ii) The use of Aadhaar for the candidates of UGC-NET December, 2018 will enhance the accuracy of the candidates' details. This will also help in ascertaining identities of the candidates at the Examination Centres. Aadhaar obviates the need for producing multiple documents to prove one's identity.
- (iii) Accordingly, NTA has decided to use Aadhaar for the candidates of UGC NET December, 2018, and hereby notifies the following:
	- **Candidates, who are in possession of Aadhaar, may enter Aadhaar number, name,** date of birth, gender in online application for UGC NET December, 2018 for the purpose of establishing identity and authentication thereof.
	- Candidates not yet enrolled for Aadhaar, may make application for Aadhaar enrolment as per section 3 of Aadhaar Act. Such applicant may visit any Aadhaar enrolment centre (list available at www.uidai.gov.in) to get enrolled for Aadhaar.
	- $\supset$  The candidates who have enrolled for Aadhaar and have not received Aadhaar may enter 14 digits Aadhaar Enrolment ID (Including slash) printed on the Aadhaar enrolment slip at the time of filling online application form for UGC NET December, 2018.

*Note: The candidates can also enter the passport number, ration card number, bank account number or any other valid Government identity number.* 

#### **(e) Instructions for filling Online Application Form:**

- Log on to NTA's website **www.ntanet.nic.in** and click on the "**Apply Online**" button under UGC-NET December 2018.
- **D** Download information Bulletin and Replica of Application Form. Read these carefully to ensure your eligibility and acquaint yourself with the requirements for submission of Online Application Form.

**Step-1:** Fill in the Registration Page and **note down the system generated Application No. Step-2:** Upload scanned images of Candidate's Photograph and Candidate's Signature in JPG/JPEG format.

**Step-3:** Make payment of fee through SBI\_MOPS (Debit/Credit Card or Net Banking e-challan) and keep proof of fee paid.

**Step-4:** Print at least **four printouts of Confirmation Page** after successful remittance of fee.

**The Steps** For submission of Online Application Form, Steps 1 to 4 must be completed. All Steps are mandatory.

- $\bullet$  The final submission of Online Application Form will remain incomplete if step 2 and step 3 are not followed through.Such Online Application Forms would stand rejected and no correspondence on this account will be entertained.
- Candidate will get Application Number and One Time Password (OTP) message through e-mail and SMS for submission of Online Application Form.(Future Login will be allowed only with the Application Number and Password, so these must be preserved)
- $\supset$  Print at least four copies of the Confirmation Page for your record and future reference.

*Note:*

- *1. Please see Replica of Application Form at Annexure- VIII*
- *2. The application particulars entered can be edited before final submission of the Application Form. The particulars cannot be changed/ edited once it is finally submitted. No communication in this regard will be entertained.*
- *3. All the links for submission of Online Application Form, Uploading of Candidate's photograph, Candidate's signature, Payment of fee and Printing of Confirmation Page can also be done separately.*
- *4. Facility of submission of online application form, uploading of photograph, signatures, payment of fee and printing of the Confirmation Page will be deactivated as per schedule for submission of Application Form. Hence, candidates are required to complete the process within the prescribed schedule.*
- *5. Candidates are not required to send/ submit hard copy of Confirmation page to NTA office. However, the candidates are advised to retain the hard copy of the Confirmation Page, and a proof of fee submitted for future need.*
- *6. Registration will be treated as complete only if the fee has been transacted successfully, else the form will be cancelled.*

#### **(f) Status of receipt of Online Application Form with Fee:**

Information regarding the applications of candidates received with fees will be put on the NTA's website on **19.11.2018 along with their Roll Nos, Centres, Date and Shift (Timing of examination).** The candidature of the candidate, whose fees has not been received upto **the prescribed last date**, will not be considered for the examination.

In case the particulars of the candidate are not shown in the final list of candidates on the NTA's website on **19.11.2018** and the candidate has paid the fee, the candidate should approach the **Help Line** between 10:00 A.M. to 5:00 P.M. from **19.11.2018 to 25.11.2018** with the following documents for considering his/her candidature for the examination:

- (i) Proof of fee paid (Photocopy of transaction slip of fees paid through e-challan/Debit/ Credit Card and Net Banking). **In case, the fee has not been remitted within the prescribed last date, the application would be treated as incomplete/unsuccessful and it shall not be considered.**
- (ii) Print out of the Confirmation Page.
- **(iii) No request regarding non-receipt of Online Application Form would be entertained by the NTA** a**fter 25.11.2018.**
- **(iv) Candidates are advised to keep visiting the NTA's website regularly for latest updates.**
- **(v) Candidates should check their e-mails on the given e-mail address and SMS in their Mobile Number for latest updates and information.**

# **9. Admit Card for UGC-NET December, 2018**

The Admit Card is issued provisionally to the candidates, subject to their satisfying the eligibility conditions.

The candidate has to download the Admit Card from the NTA's website w.e.f. 19.11.2018 onwards and appear for the Examination at the given Centre on Date and Shift (Timing) as indicated in their Admit Card.

No candidate will be allowed to appear at the examination center, on Date and Timings other than that allotted to them in their Admit card.

In case candidates are unable to download Admit Cards from the website, the candidate should approach the Help Line between 10:00 A.M. to 5:00 P.M. from 19.11.2018 to 25.11.2018.

**The candidates are advised to read the instructions on the Admit Card carefully and follow them during the conduct of the examination.**

In case of any discrepancy in the particulars of the candidate or his/her photograph and signatures shown in the Admit Card and Confirmation Page, the candidate may immediately **approach the Help Line between 10:00 A.M. to 5:00 P.M. between 19.11.2018 to 25.11.2018. In such cases, candidates would appear in the examination with the already downloaded Admit Card. However, NTA will take necessary action to make correction in the record later.** 

*Note:*

- *(a) Candidate may please note that admit cards will not be sent by post.*
- *(b) In no case, the duplicate Admit Card for UGC-NET December, 2018 would be issued at the Examination Centres.*
- *(c) Candidate must not mutilate the Admit Card or change any entry made therein.*
- *(d) Candidates are advised to preserve their Admit Cards in good condition for future reference.*
- *(e) No Admit Card shall be issued to the candidates whose Applications are found to be incomplete for any reasons (including indistinct/ doubtful photographs/unsigned Applications) or who do not fulfill the eligibility criteria for the examination.*
- *(f) Issue of Admit Cards, however, shall not necessarily mean acceptance of eligibility which shall be further scrutinized at subsequent stages of admission process.*

#### **10. Provisions for Persons with Disability**

The candidates with disability should fill in the type and percentages of disability correctly in the online application form. The visually challenged candidates who have 40% or more disability will be provided scribe/ reader on the request of the candidate.

Such candidate will have to submit the request to the NTA for the same at the time of applying online.

In case of any mishap at the last minute, they may place a request in writing with the Centre-Superintendent.

The Centre Superintendent will identify the scribe, only in case a request is received from the candidate, he/she would be allowed to meet the scribe a day before the examination to verify the suitability of the scribe.

Twenty minutes for Paper I and 40 minutes for Paper II will be given as compensatory (extra time) for candidates with 40% or more disability irrespective of the fact that the candidate(s) is/are availing the facility of scribe/reader.

Candidates suffering from diabetes are allowed to carry into the examination hall the eatables like sugar tablets / fruits (like banana/apple/ orange) and transparent water bottle. However, they will not be allowed to carry packed foods like chocolate/candy/sandwich etc.

# **11. Procedure for conduct of Examination**

#### **(Candidates are advised to go through following carefully before going for the Examination)**

- **(a) Procedure to be followed during conduct of examination**
	- (i) Candidates MUST bring the following documents on the day of examination at the Test Centre else they will be disqualified. Candidates who will not bring these will not be allowed to sit in the examination.
		- **Print copy of Admit Card** downloaded from NTA's website.
		- **One passport size photograph** (same as uploaded on the Online Application Form) should be taken for pasting on the specific space in the Attendance Sheet at Centre during the Examination.
		- Any one of the **authorized photo IDs** (must be original, valid and nonexpired) – PAN card/ Driving License/ Voter ID/ Passport/ Aadhaar Card (With photograph)/ Aadhaar Enrolment No/ Ration Card.
		- **PwD certificate** issued by the Competent Authority, if claiming the relaxation under PwD category.
	- **(ii) The candidates shall report at the Examination Centre two hours before the commencement of the examination** so as to complete the frisking and registration formalities well before time. Registration desk will be closed 30 minutes prior to the examination.

Candidates shall not be permitted to enter in the Examination Center after 8.30 am in First Shift and after 1.00 pm in Second Shift.

Candidates are also advised to report at the Examination Hall/Room in the Examination Centre by 8.45 am in the First Shift and by 1.15 pm in the Second Shift.

The candidates are advised to read the instructions on the Admit Card carefully and follow them during the conduct of the examination.

Candidates should take their seat immediately after opening of the Examination Hall. If the candidates do not report in time due to any reason i.e. traffic jam, train/bus delay etc, they are likely to miss some of the general instructions to be announced in the Examination Rooms/Halls. The NTA shall not be responsible for any delay.

- (iii) The candidate must show, on demand, the Admit Card downloaded/printed from the NTA's website for admission in the examination room/hall. A candidate who does not possess the valid Admit Card shall not be permitted for the examination under any circumstances by the Centre Superintendent.
- (iv) A seat indicating Roll Number will be allotted to each candidate. Candidates should find and sit on their allocated seat only. Any candidate found to have changed room/hall or the seat on his/her own other than allotted, his/her candidature shall be cancelled and no plea would be accepted for it.
- (v) The candidate should ensure that the question paper available on the computer is as per his/her opted subject indicated in the Admit Card. In case, the subject of question paper is other than his/her opted subject, the same may be brought to the notice of the Invigilator concerned.
- (vi) Candidates are not allowed to carry any baggage inside the Examination Centre. NTA will not be responsible for any belongings stolen or lost at the premises. Candidates are not allowed to carry any textual material, Calculators, Docu Pen, Slide Rules, Log Tables and Electronic Watches with facilities of calculator, printed or written material, bits of papers, mobile phone, Blue-tooth devices, pager or any other electronic gadget/ device etc.

The candidates are prohibited to bring any kind of electronic gadgets/device in the examination room/hall. If any candidate is in possession of any of the above item, his/her candidature will be treated as unfairmeans and lead to cancellation of the current examination and also debar the candidate for future examination(s) and the material will be seized.

- (vii) No candidate, without the special permission of the Centre Superintendent or the Invigilator concerned, will leave their seat or Examination Room/Hall until the full duration of the paper is over.Candidates must follow the instructions strictly as instructed by the Centre Superintendent/Invigilators. Candidates should not leave the room/hall without handing over their rough sheets to the invigilator on duty in the Room/Hall.
- (viii) Smoking, chewing gutka, spitting etc. in the Examination Room/Hall is strictly prohibited.

Tea, coffee, cold drinks, snacks or eatable things are not allowed to be taken inside the examination room/hall during examination hours.

Candidates suffering from diabetes are allowed to carry into the examination hall the eatables like sugar tablets / fruits (like banana/apple/ orange) and transparent water bottle. However, they will not be allowed to carry packed foods like chocolate/ candy/sandwich etc.

(ix) Candidate may approach the Centre Superintendent/Invigilator in the room for any technical assistance, first aid emergency or any other information during the course of examination.

For any queries or issues regarding Computer Based Test, the candidates may contact on Mobile Numbers available on UGC NET website.

**(x) For those who are unable to appear on the scheduled date of test for any reason, re-test shall not be held by the NTA under any circumstances.**

#### **(b) Important Instructions for Computer Based Test (CBT)**

(i) A sample/mock test will be available on UGC NET website: www.ntanet.nic.in in November, 2018 for practice purpose and to give the candidate the look and feel of the Computer Based Test (CBT).

- (ii) The important instructions to be followed for Computer Based Test (CBT) will be available on UGC NET website: **www.ntanet.nic.in**.
- (iii) All calculations/writing work are to be done only in the rough sheet provided at the Centre in the examination Room/Hall and on completion of the test candidates must hand over the rough sheets to the invigilator on duty in the Room/Hall.
- (iv) During the examination time, the invigilator will check Admit Card of the candidate to satisfy himself/herself about the identity of each candidate.
- (v) The candidates are governed by all Rules and Regulations of the NTA with regard to their conduct in the Examination Hall. All cases of unfair means will be dealt with as per rules.
- (vi) The candidates must sign and paste the photograph on the Attendance Sheet at the appropriate place.

#### **(c) Unfairmeans**

- (i) If Candidates are in possession of any of the following item, their candidature will be treated as unfairmeans and lead to cancellation of the current examination and also debar the candidate for future examination(s) and the material will be seized. Any textual material, Calculators, Docu Pen, Slide Rules, Log Tables and Electronic Watches with facilities of calculator, printed or written material, bits of papers, mobile phone, Blue-tooth devices, pager or any other electronic gadget/device etc.
- (ii) Candidates shall maintain perfect silence and attend to their Question Paper only. Any conversation or gesticulation or disturbance in the Examination Room/Hall shall be deemed as misbehavior.
- (iii) Candidates must not obtain or give or attempt to obtain or to give irregular assistance of any kind during the examination. This will entail expulsion and cancellation of candidature for the examination.
- (iv) If a candidate is found using unfairmeans or impersonating, his/her candidature shall be cancelled and he/she will be liable to be debarred for taking examination either permanently or for a specified period according to the nature of offence.

#### **(d) Rough Work**

All calculations/writing work are to be done only in the rough sheet provided at the centre in the examination Room/Hall and on completion of the test candidates must hand over the rough sheets to the invigilator on duty in the Room/Hall.

#### **12.1 Display of Answer Key for Challenges**

The NTA will display Answer Key of the questions on the NTA's website **www.ntanet.nic.in** to provide an opportunity to the candidates to challenge the Answer Key. The Answer Keys are likely to be displayed for three to five days.

The Candidates will be given an opportunity to make a challenge online against the Answer Key on payment of  $\bar{\tau}$  1000/- per question challenged as processing charges.

**The NTA's decision on the challenges shall be final and the result will be declared on the basis of final answer keys. No grievance with regard to answer key(s) after declaration of result of UGC NET December, 2018 will be entertained.**

### **12.2 Display of Recorded Responses**

The NTA will display the recorded responses of all the candidates on the NTA's website **www.ntanet.nic.in** prior to declaration of result. The recorded responses are likely to be displayed for three to five days.

# **12.3 Re-Evaluation/Re-Checking of result**

There shall be no re-evaluation/re-checking of result. No correspondence in this regard shall be entertained.

# **13. Procedure and Criteria for declaration of result**

Following steps will be followed:

**Step I:** The number of candidates to be qualified (total slots or Eligibility for Assistant Professor) shall be equal to 6% of the candidates appeared in both the papers of NET.

**Step II:** The total slots shall be allocated to different categories as per the reservation policy of Government of India.

**Step III:** In order to be considered for **'both JRF and Eligibility for Assistant Professor'** and for **'Assistant Professor Only'**, the candidate must have appeared in both the papers and secured atleast 40% aggregate marks in both the papers taken together for General (Unreserved) category candidates and at least 35% aggregate marks in both the papers taken together for all candidates belonging to the reserved categories (viz., SC, ST, OBC (belonging to Non-Creamy Layer, PwD and Transgender).

**Step IV:** The number of candidates to be declared qualified in any subject for a particular category is derived as per the methodology illustrated below:

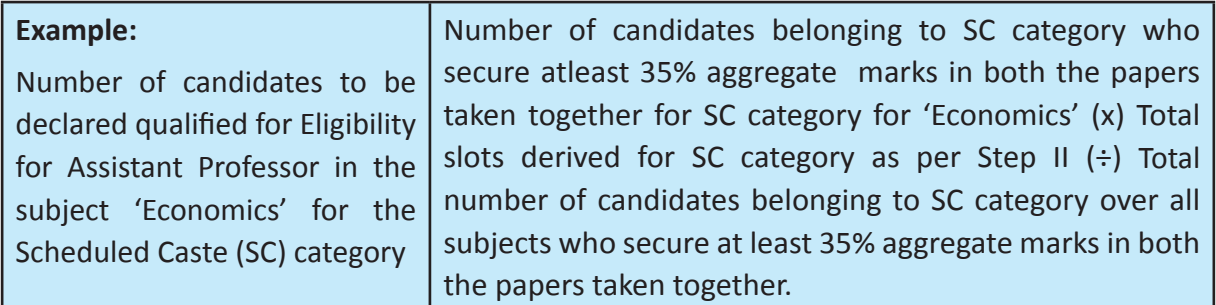

The aggregate percentage of the two papers corresponding to the number of slots arrived at, shall determine the qualifying cut-off for Eligibility for Assistant Professor 'in 'Economics' for the SC category.

Similar yardstick shall be employed for deriving the subject-wise qualifying cut-offs for all categories.

**Step V:** All candidates who had applied for 'Eligibility for JRF & Eligibility for Assistant Professor

Both' out of the total number of qualified candidates derived as per Step IV, shall constitute the consideration zone for JRF.

**Step VI:** The total number slots available for awarding JRF is allocated among different categories as per the reservation policy of Government of India. The procedure for subjectwise cum category-wise allocation of JRF slots is illustrated below:

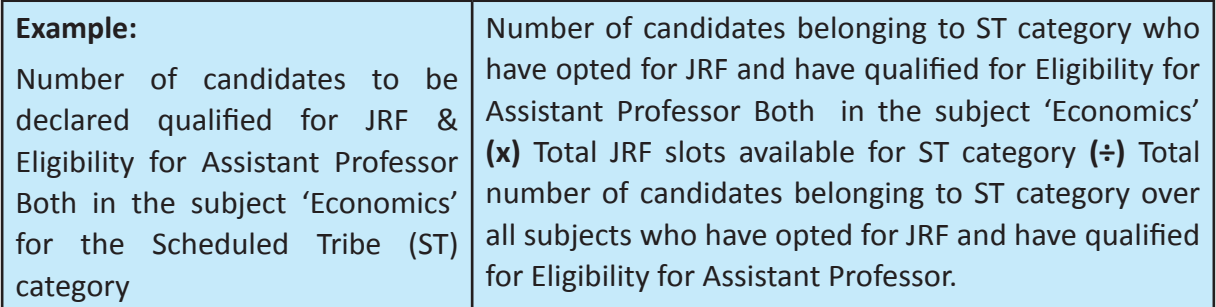

The aggregate percentage of the two paper scores corresponding to the number of JRF slots arrived at, shall determine the qualifying cut-off for JRF in 'Economics' for the ST category.

Similaral location procedure is used for all subjects and categories.

**It may be noted that the above qualifying criteria decided by UGC is final and binding.**

Result of the examination shall be hosted on NTA's website **www.ntanet.nic.in** and will be declared by 10th January, 2019**.** The candidates will not be individually intimated about their result.

# **14. Test Practice Centres (TPCs) (Annexure - X)**

The Ministry of Human Resource Development has mandated the NTA to set up, establish and create a network of Test Practice Centres for candidates, especially in remote and rural areas to enable them to practice and be comfortable in taking a Computer Based Test (CBT). This facility will be completely free of cost. Candidates can register online (on NTA website) where they will be provided a convenient TPC near their location to practice on a given computer node. This will facilitate and ease the process of being able to take a Computer Based Test (CBT). The entire experience of using a computer will be close to the actual experience of taking a CBT. All efforts will also be made to provide practice tests and questions so that candidates can familiarize themselves with logging into the system, go through the detailed instructions regarding the test, use the mouse or numeric keyboard on screen (virtual) for attempting each question, scroll down to the next question, navigate between questions, review and edit their options and submit answers.

# **15. Procedure for appearing in Computer Based Test (CBT)\***

**(Sample/mock test will be available on UGC NET website: www.ntanet.nic.in in November, 2018 for hands on practice)** \*Subject to variation depending on the final format chosen.

(a) A computer terminal (node) indicating roll number will be allocated to each candidate. Candidates should find and sit on their allocated computers only. Any candidate found to have changed room/hall or the computer on their own rather than the one allotted would be liable to cancellation of candidature and no plea in this regard would be entertained.

- (b) The computer terminal allotted to the candidate will display Welcome login screen, Candidate's photograph and NET subject opted by the candidate. For login, the candidate will have to enter **login-ID and password**.
- (c) After logging in, the candidate shall be able to see the detailed instructions for the examination. Candidates are advised to go through the instructions carefully regarding the type of questions and Marking Scheme. At the designated time of start of the examination, the candidates will be able to proceed and see the questions on the computer screen.

The keyboard attached to the computer, if any, will be disabled during the entire duration of the examination. Depending on the type of question, the answers to questions can either be entered by clicking on the virtual on-screen keyboard (numeric or otherwise) using the computer mouse or by clicking the chosen option(s) using the computer mouse. **Candidates will have the option to change/modify answers already entered anytime during the entire duration of the examination.**

In case the computer/mouse allotted to any candidate malfunctions anytime during the test, the candidate will be immediately allotted another computer system and the time lost due to this will be adjusted in the server so as to give the candidate the full allotted time.

- (d) The on-screen computer clock counter of every candidate will be set at the server. The countdown timer in the top right side of computer screen will display the time remaining (in minutes) available for the candidate to complete the examination. When the timer reaches zero, the examination will end by itself. Candidate will not be required to end or submit the examination.
- (e) The Question Palette displayed on the right side of screen will show the status of each question using one of the following text/color codes/symbols.
	- **1** You have not visited the question yet.
	- **2** You have not answered the question.
	- **3** You have answered the question.
	- **4** You have NOT answered the question, but have marked the question for review.
	- **5** The question(s) "answered and marked for Review" will be considered for evaluation.

The question(s) "Answered and Marked for Review" status for a question indicates that candidate would like to have a relook at that question again. A candidate has the option of answering a question and simultaneously place it under "Marked for Review", these answers will be considered for evaluation. However, if a candidate has simply put "Marked for Review" for a question without answering it, the corresponding question 'Marked for Review' without an answer will not be considered for evaluation. It may be noted that a candidate can return to any "Marked for Review" question any time during the examination by clicking on the corresponding question number icon displayed on the Question Palette of the corresponding section.

- (f) Candidate can click on an arrow/symbol which appears to the left of question palette to collapse the question palette thereby maximizing the question viewing window. To view the question palette again, candidate can click on arrow/symbol which appears on the right side of question window.
- (g) Candidate can click on to navigate to the bottom and to navigate to the top of the question area, without scrolling. Using the computer mouse the candidate can scroll up and down the question viewing area for viewing the entire question.
- (h) The full paper can be viewed by clicking the "Question Paper" icon on the top right corner of the screen.
- (i) Blank Sheets for doing rough work/calculations shall be provided to the candidates. The Blanks Sheetswould have a Header page for the candidates to write down his/her Name and Roll Number. All calculations/writing work are to be done only in the Blank Sheets provided at the Centre in the Examination Room/Hall and on completion of the test, candidates must hand over the rough sheets to the invigilator on duty in the Room/Hall.

#### (j) **Navigating to a Question**

To navigate between questions within a Paper, candidate needs to do the following:

- (a) Click on the question number in the Question Palette at the right of the screen to go to that numbered question directly. Note that using this option does NOT save the answer to the currently displayed question.
- (b) Click on "Save & Next" to save the answer of any question. Clicking on "Save & Next" will save the answer for the current question and the next question will be displayed on the candidate's computer screen.
- (c) Click on "Mark for Review & Next" to mark a question for review (without answering it) and proceed to the next question.

#### (k) **Answering a Question**

To navigate between questions within a Paper, candidate needs to do the following:

- (i) Procedure for answering a multiple choice type question**:**
	- (a) To select the option(s), click on the corresponding button(s) of the option(s).
	- (b) To deselect the chosen answer, click on the button of the chosen option again or click on the "Clear Response" button.
	- (c) To save the answer, the candidate MUST click on the "Save & Next" button.
	- (d) To mark the question for review (without answering it), click on the "Mark for Review & Next" button.

#### (l) **Navigating through sections**:

- (a) Sections in the question paper are displayed on the top bar of the screen. Questions in a section can be viewed by clicking on the section name. The section in which candidate is currently viewing will be highlighted.
- (b) After clicking the "Save & Next" button on the last question for a section, candidate will automatically be taken to the first question of the next section.
- (c) Candidate can shuffle between sections and questions within sections any time

during the examination as per the convenience only during the time stipulated.

- (d) Candidate can view the corresponding section summary as part of the legend that appears in every section above the question palette.
- (m) **Procedure for answering questions that require inputs from on-screen virtual key board (numeric or otherwise)**:
	- (a) Candidate will have to use the on-screen virtual keyboard (that would be displayed just below the question statement of these type of questions) and the attached computer mouse to enter his/her answer in the space provided for answer.
	- (b) The answer can be changed, if required, anytime during the test. To save the answer, the candidate MUST click on the "Save & Next" button.
	- (c) To mark the question for review (without answering it), click on the "Mark for Review & Next" button.

**Candidate will have the option to change previously saved answer of any question, anytime during the entire duration of the test. To change the answer to a question that has already been answered, first select the corresponding question from the Question Palette, then click on "Clear Response" to clear the previously entered answer and subsequently follow the procedure for answering that type of question.**

**(n) Rough Work:**

All calculations/writing work are to be done only in the rough sheet provided at the centre in the examination Room/Hall and on completion of the test candidates must hand over the rough sheets to the invigilator on duty in the Room/Hall.

#### **16. Common Services Centres/Facilitation Centres**

Candidates who are not well conversant to submit the online application due to various constraints, can use the services of Common Services Centre, Ministry of Electronics and Information Technology, Government of India under the Digital India initiatives of Hon'ble Prime Minister. The Common Services Centre (CSC) scheme is a part of the ambitious national e-Governance Plan (NeGP) of Government of India and is managed at each village panchayat level by a Village level Entrepreneur (VLE).

There are more than 1.5 lakhs Common Services Centres (CSC) across the country which will provide the desired support to candidates from urban as well as rural areas in online submission of application form and payment of fee through e-wallet. The list of the Common Services Centre is available on website: www.csc.gov.in.

#### **17. Legal Jurisdiction**

All disputes pertaining to the conduct of UGC-NET Examination including Results shall fall within the jurisdiction of Delhi only. Further, any legal question arising out of the Examination shall be entertained only when raised within 30 days from the declaration of result.

The Director (Admn) of the NTA shall be the official by whose designation the NTA may sue or be sued.

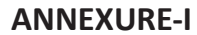

 $CHO1$ 

 $CGO2$ CG03

DD01

DL01

GJ02  $GJ03$ GJ04 GJ05 GJ06 GJ07  $GJ08$ GJ09  $GJ10$  $GJ11$  $GJ12$  $GJ13$ 

HR02 HR03 HR04 HR05 HR06 HR07  $HR08$ HR09

 $HP01$ HP02

# **List of Cities for Centres of UGC-NET December, 2018**

Examination will be held at the following cities, provided there are sufficient numbers of candidates in the city and may vary.\*

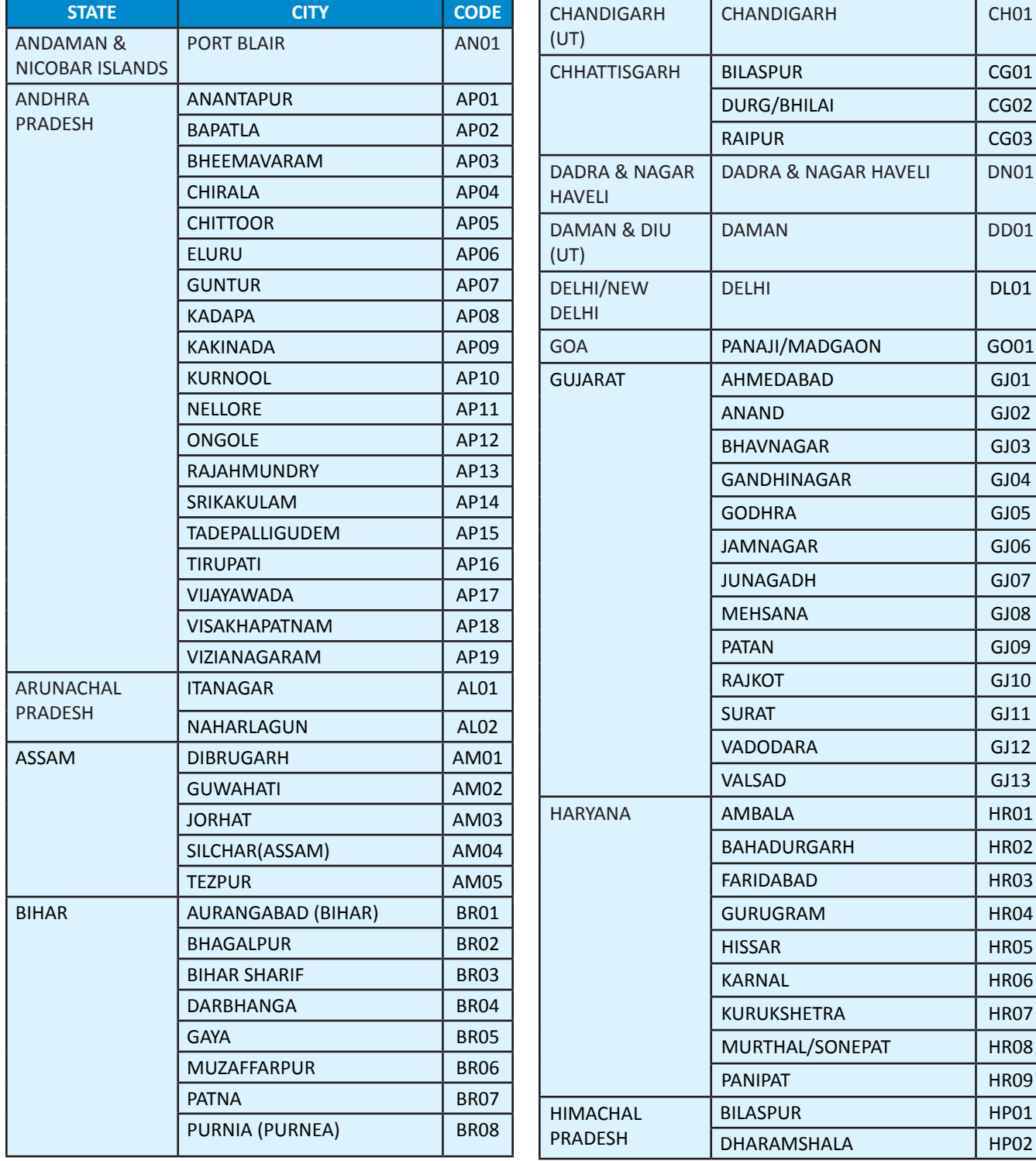

*\*It is mandatory for candidate to fill in all four Choices*

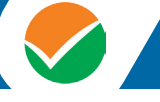

MR04

MR16

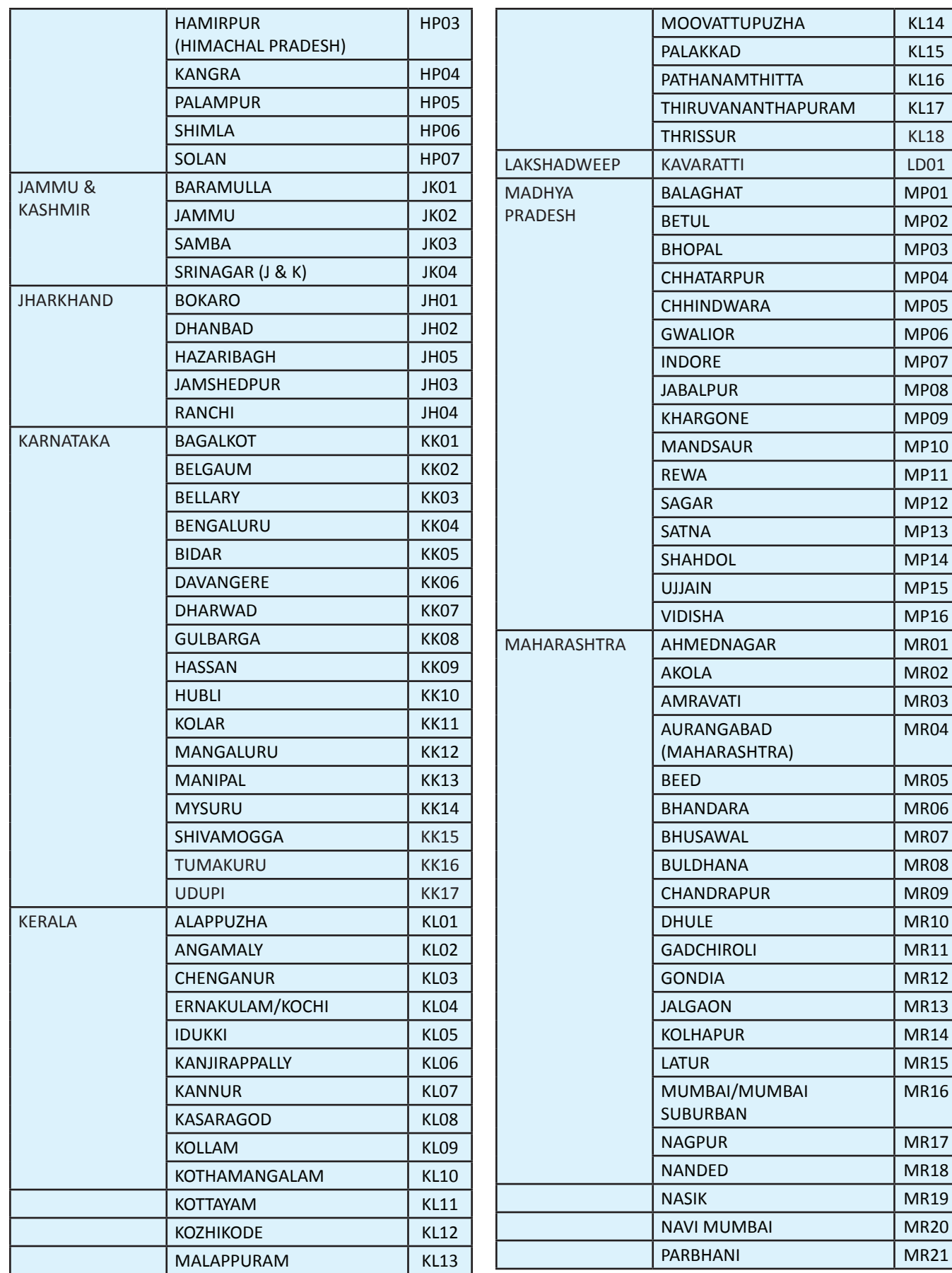

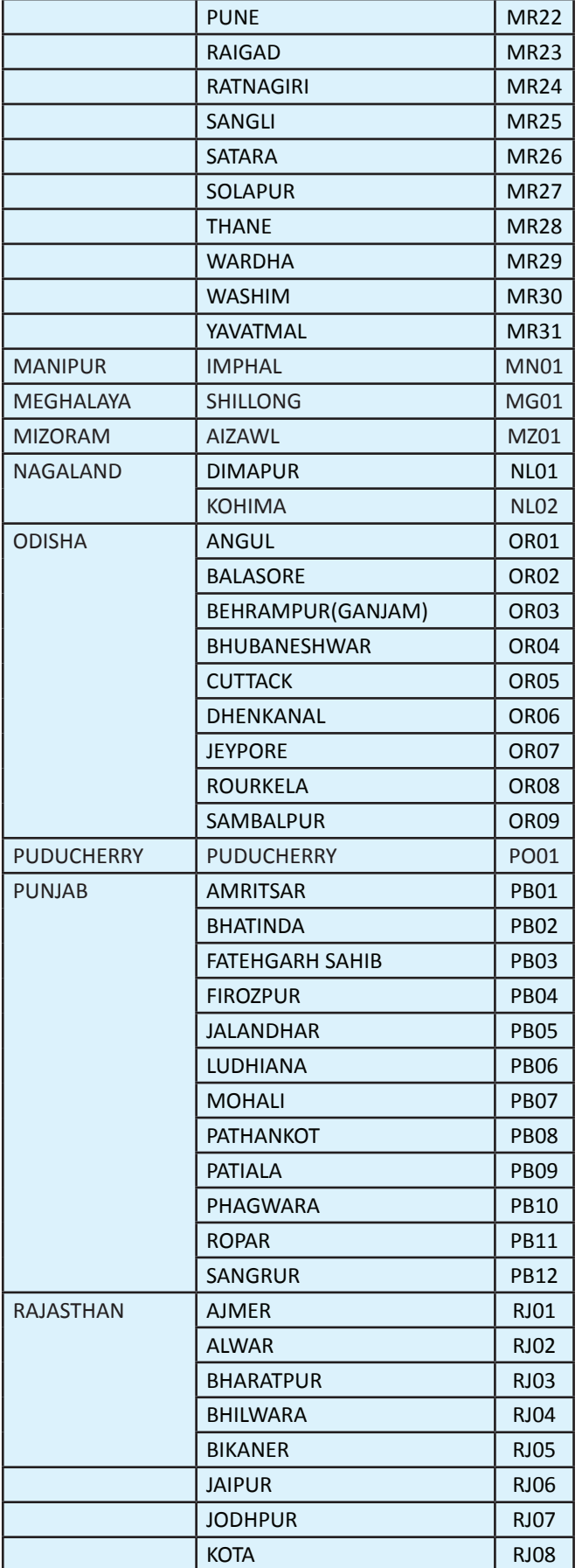

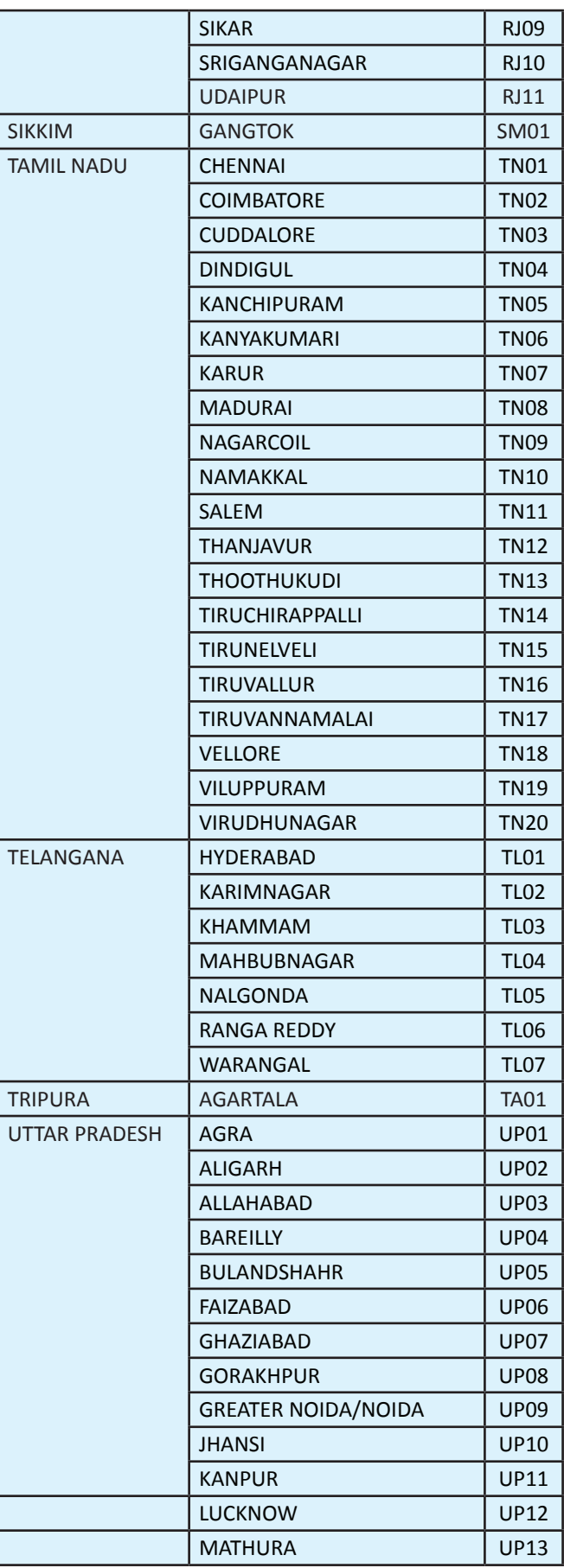

# NATIONAL TESTING AGENCY **INFORMATION BULLETIN** : UGC-NET

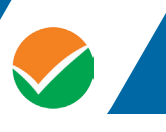

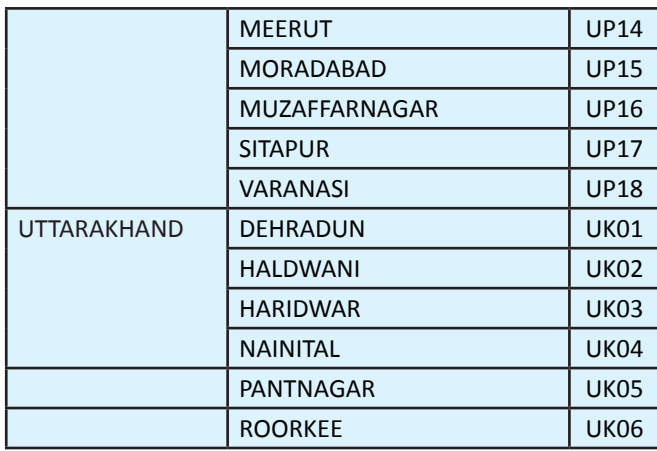

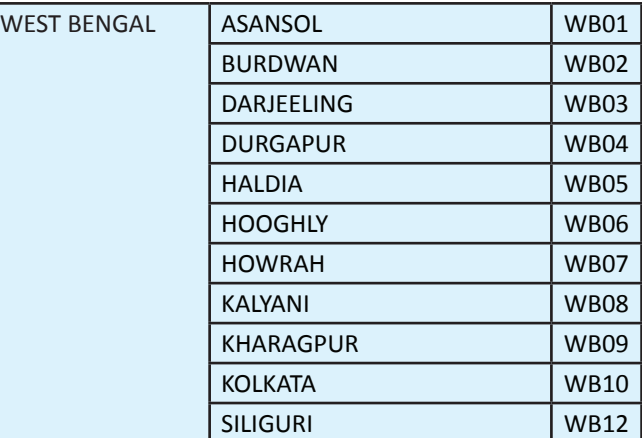

**ANNEXURE-II**

# **List of STATES/ UNION TERRITORIES and their Codes**

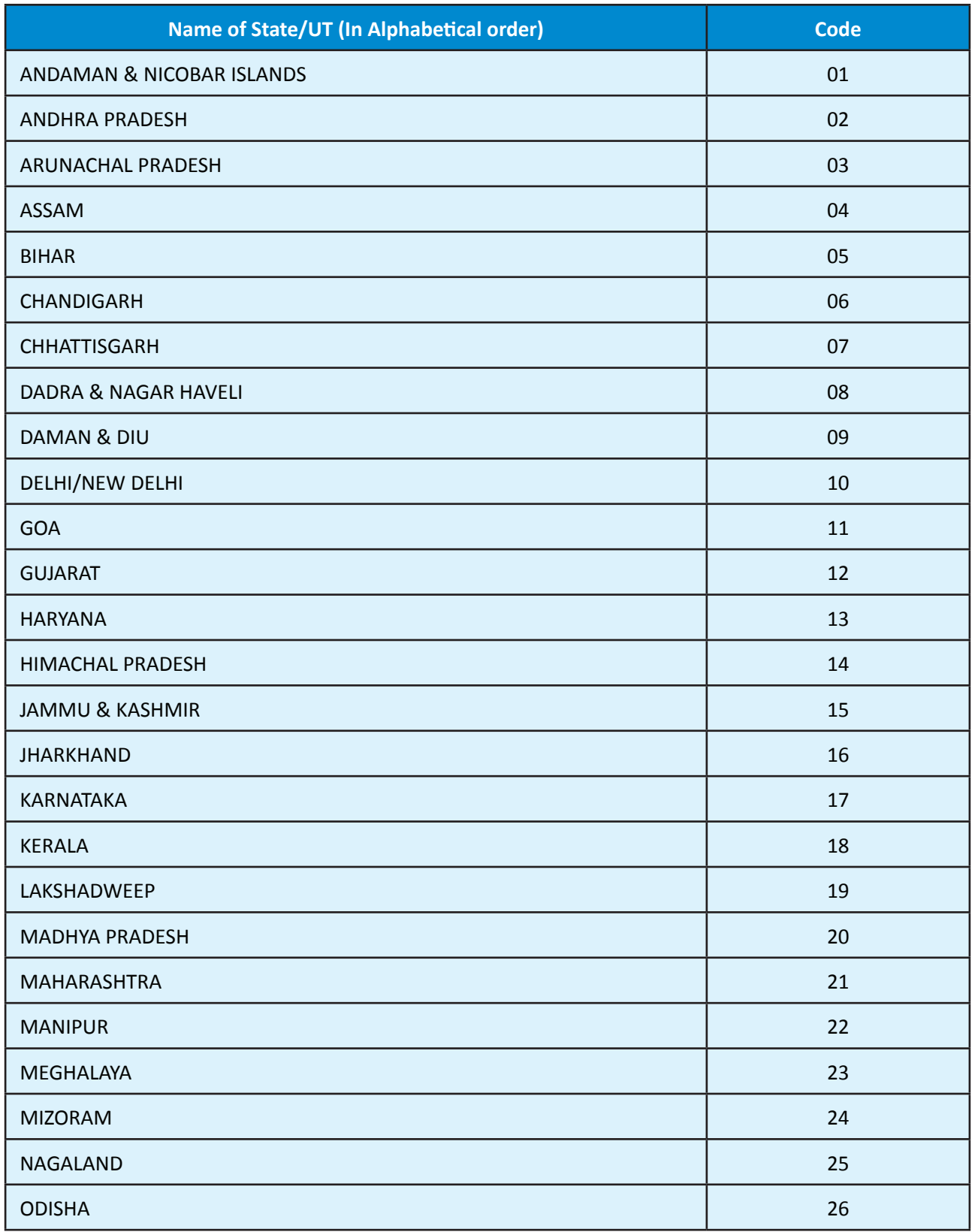

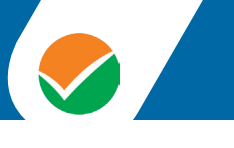

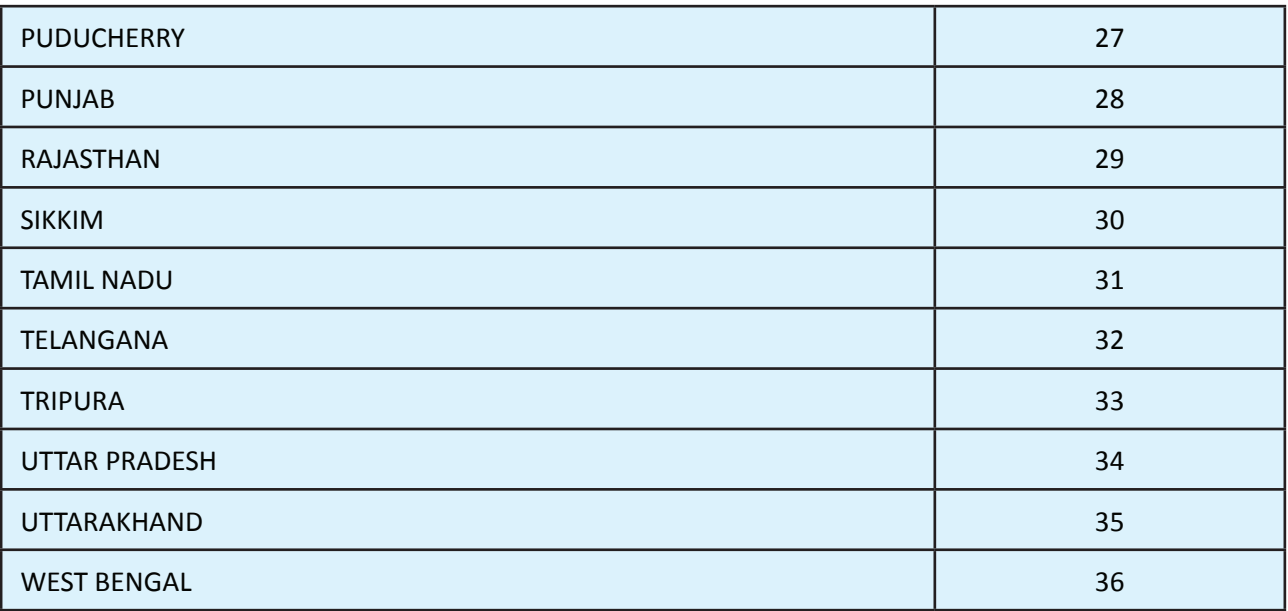

#### **ANNEXURE-III**

# **List of NET subjects and their Codes**

**Note:** Syllabi for all NET subjects can be downloaded from the UGC website:

**www.ugc.ac.in/net/syllabus.aspx** and are also available in the libraries of all IndianUniversities.

**National Testing Agency will not send the syllabus to individual candidates.**

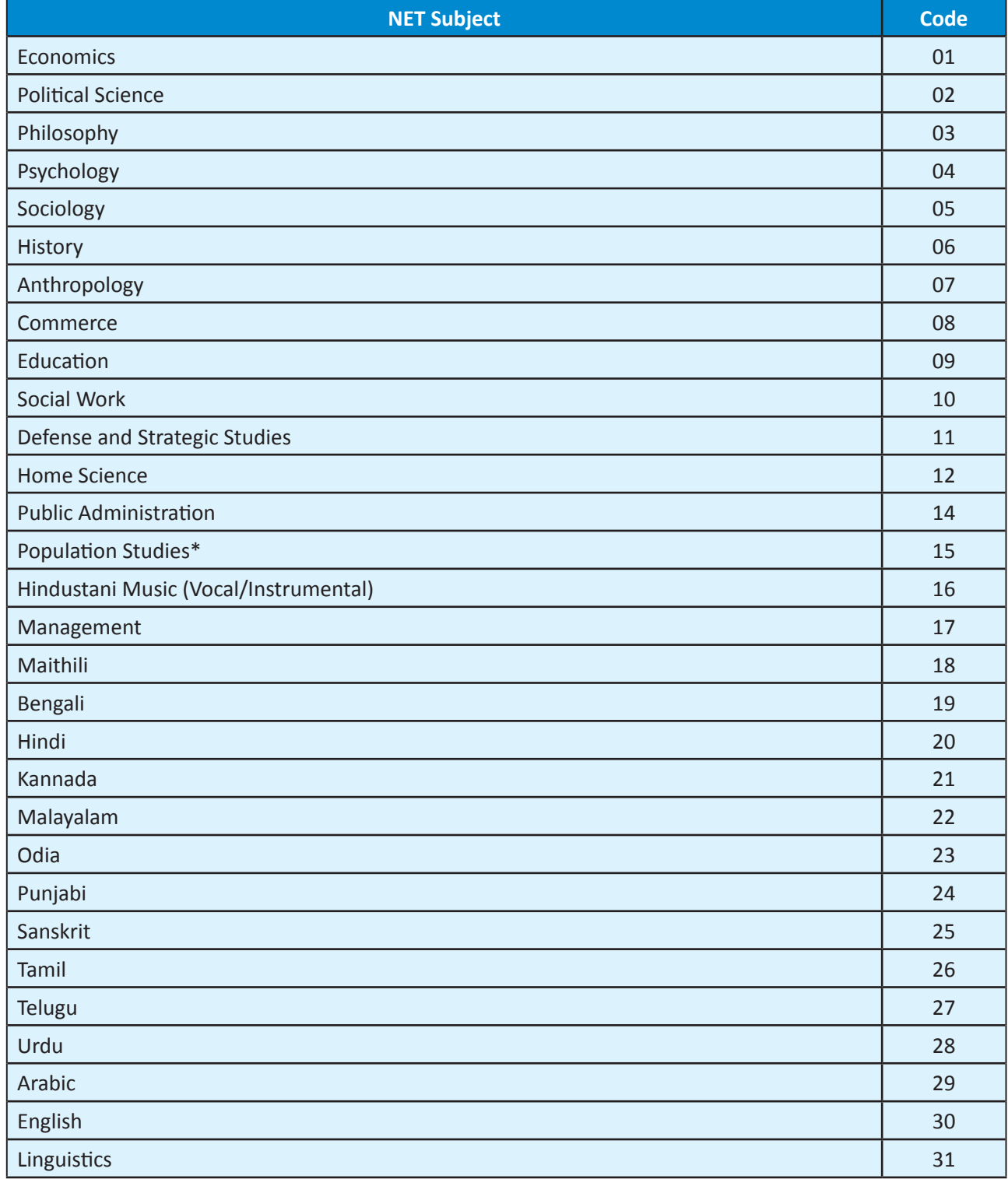

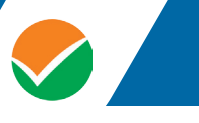

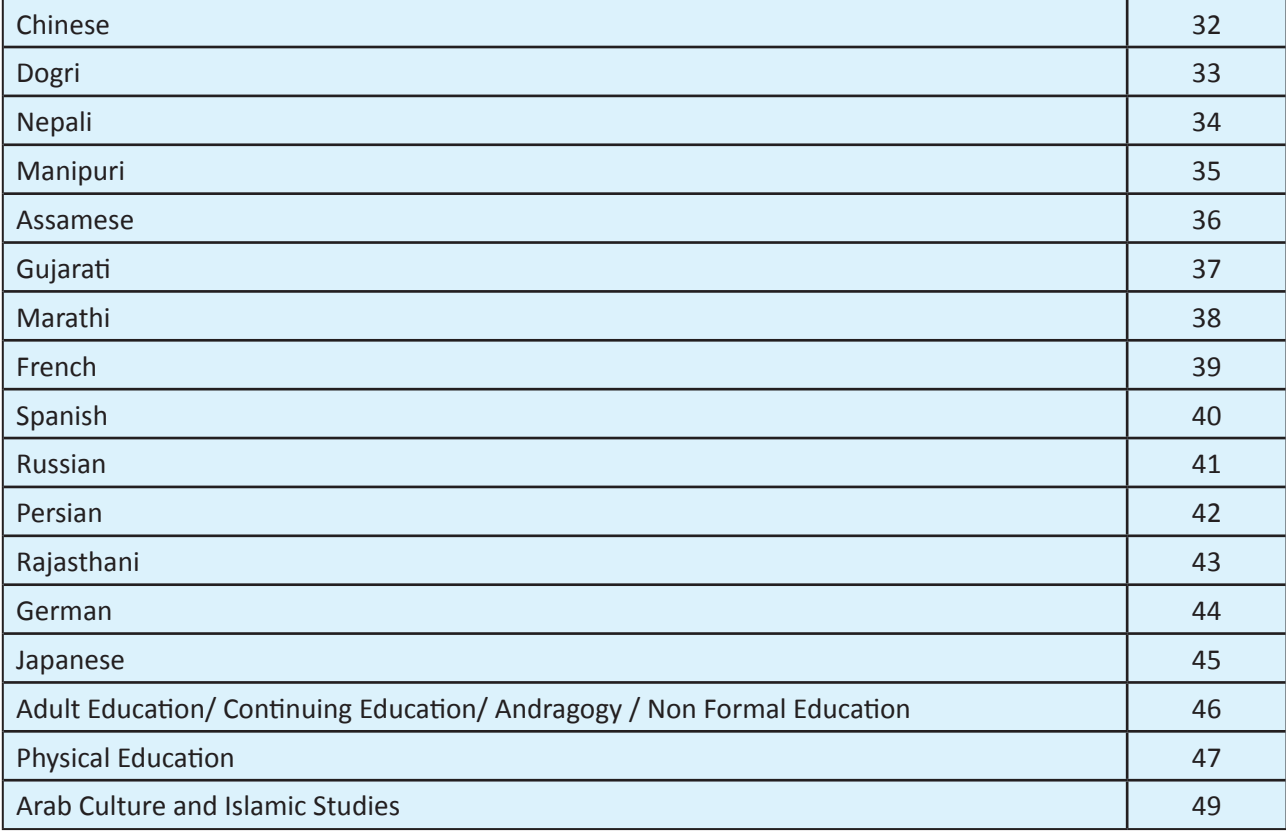

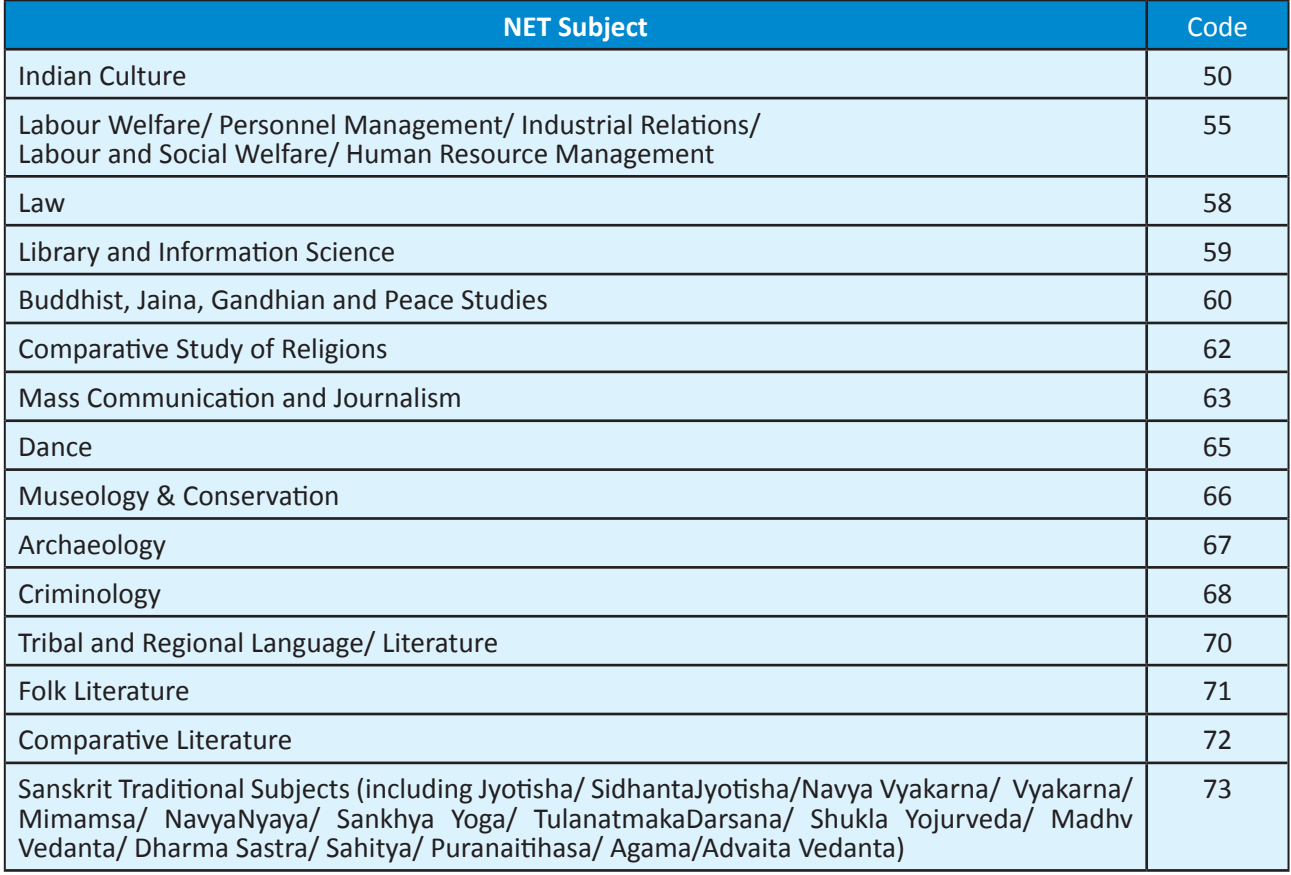

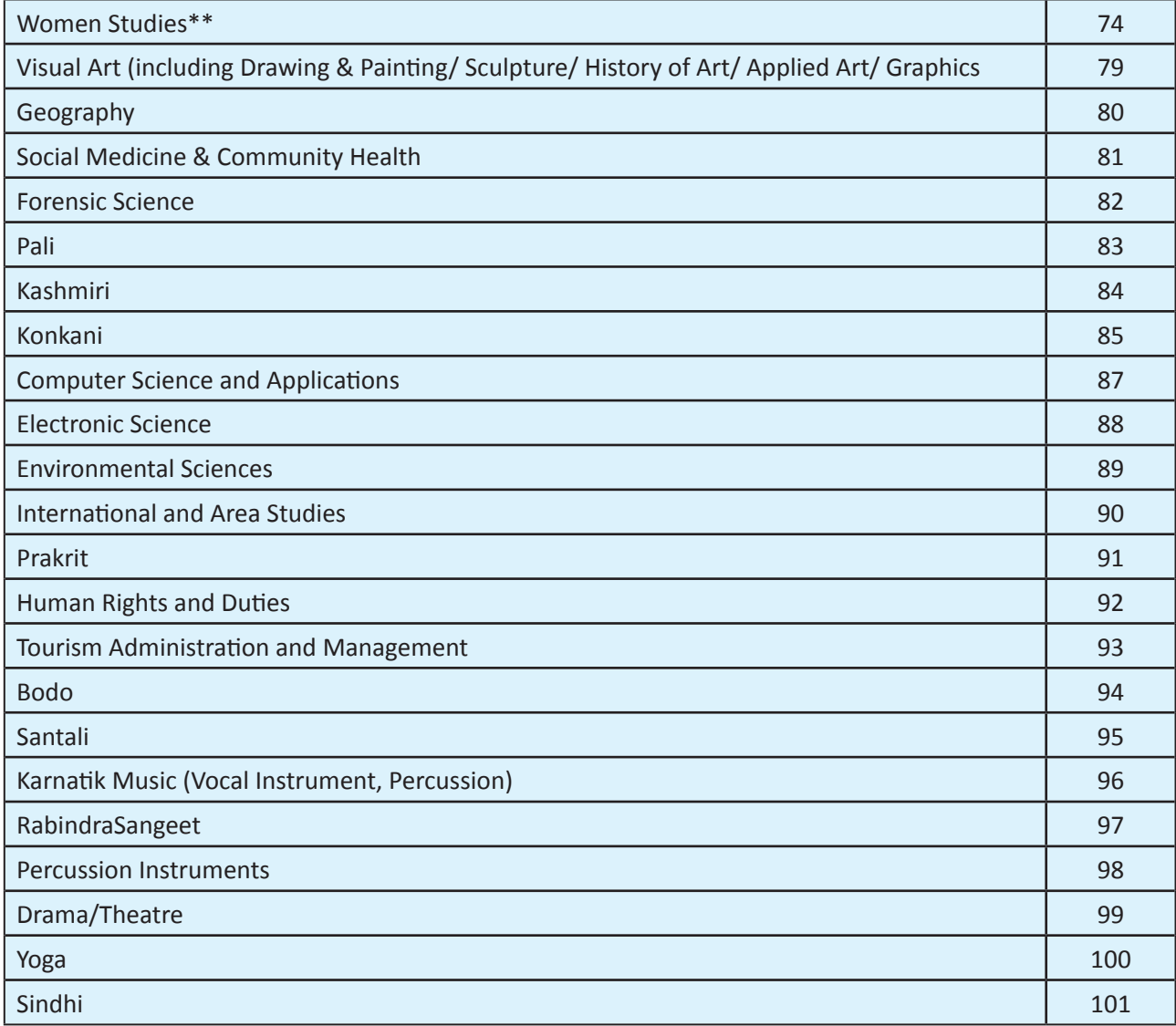

*'\*' The candidates with Master's Degree in Geography (with specialization in Population Studies) or*

 *Mathematics/ Statistics are also eligible to appear in the subject "Population Studies" (Code 015).*

*'\*\*' The candidates with Master's Degree in Humanities (including languages) and Social Sciences areeligible to appear in subject "Women Studies" (Code 074).*

**ANNEXURE-IV**

# **List of subjects at Post Graduation Level and their Codes**

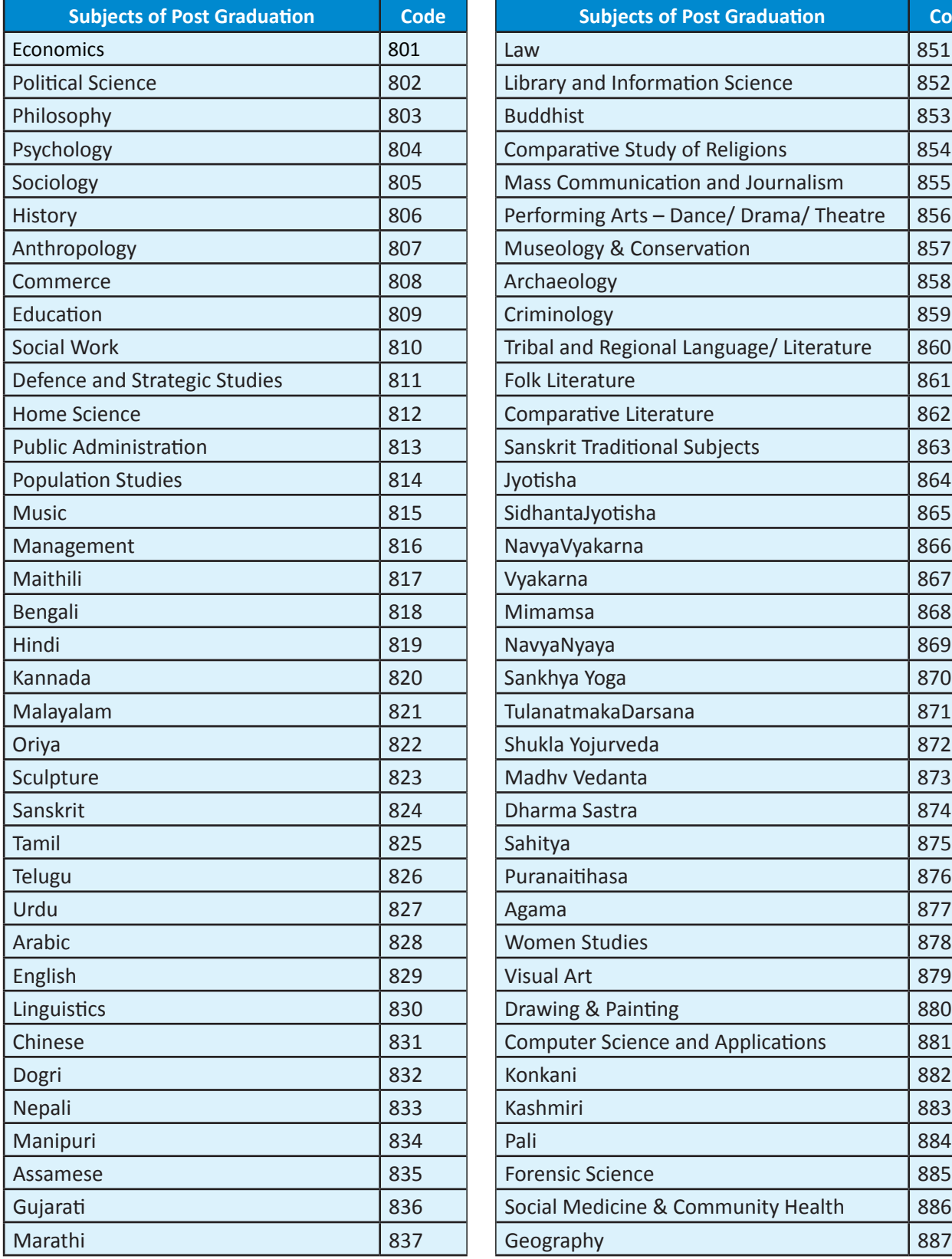

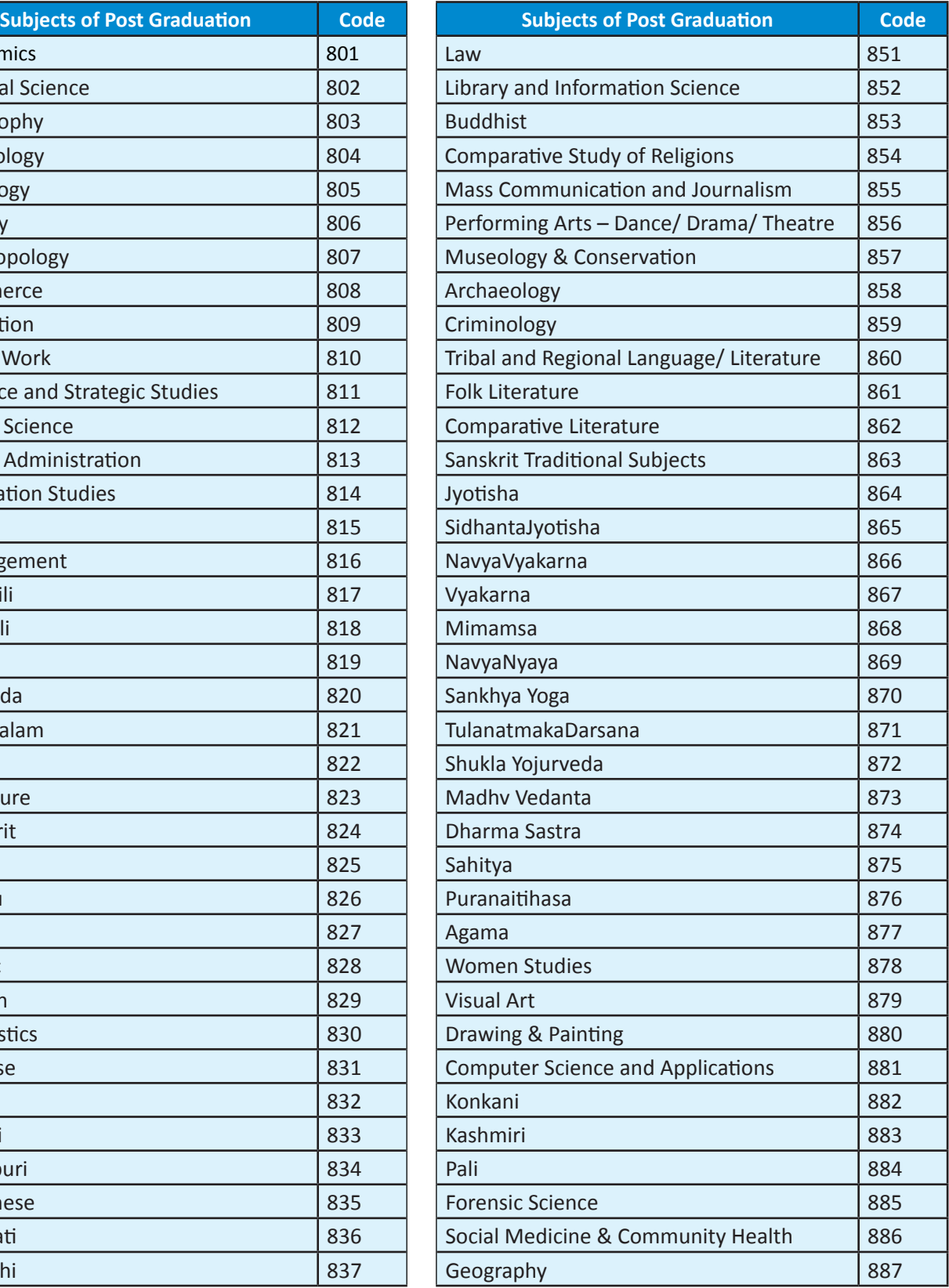

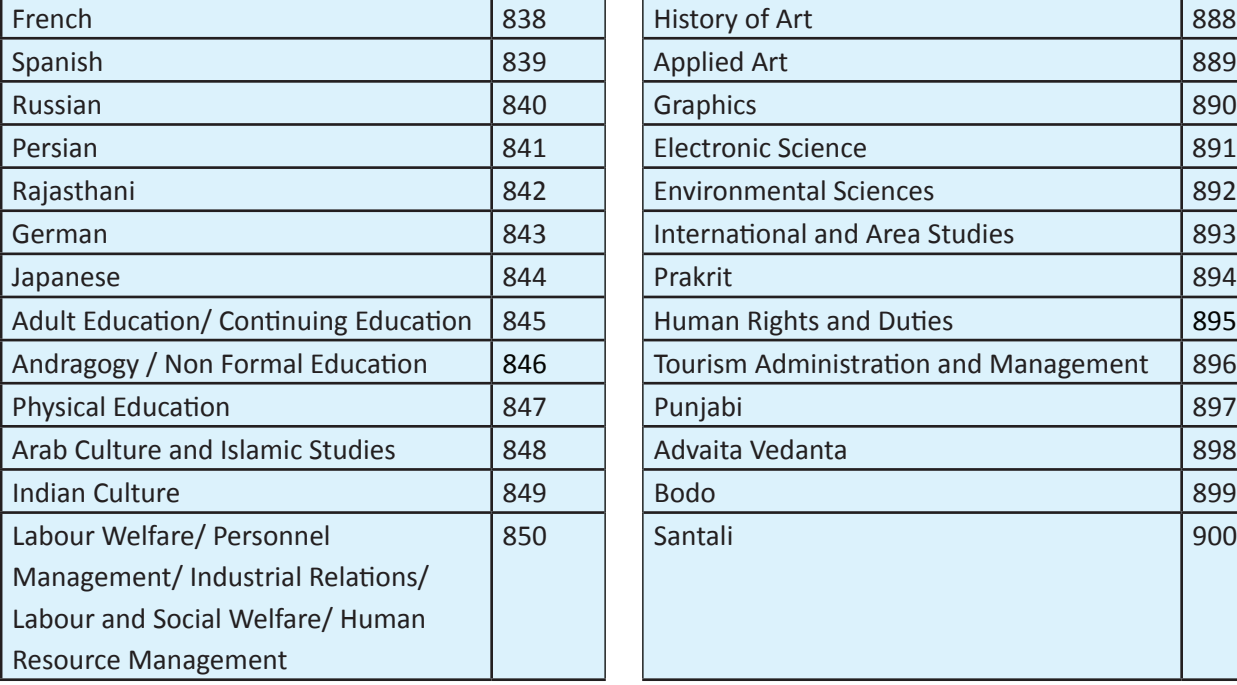

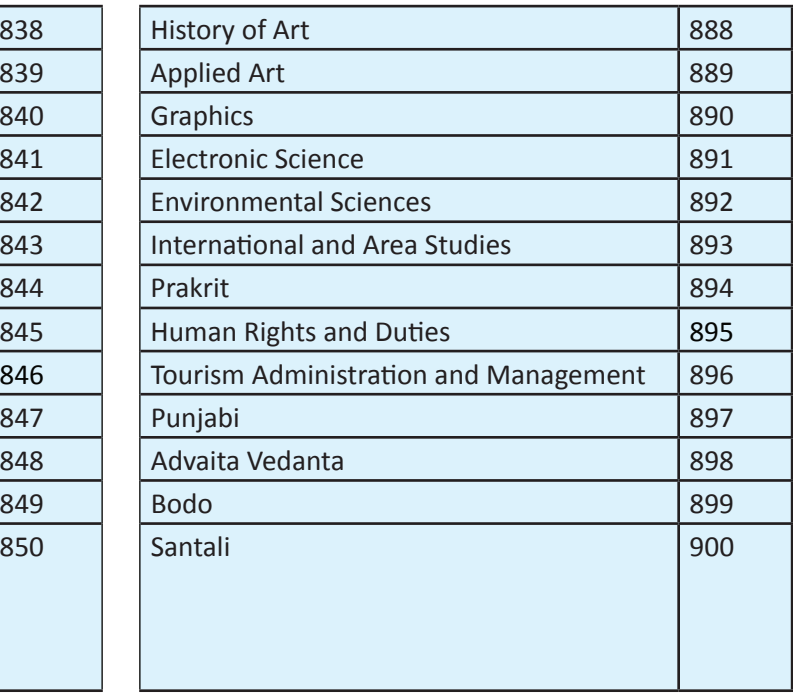
#### **ANNEXURE-V**

### **List of Post Graduation Courses and their Codes**

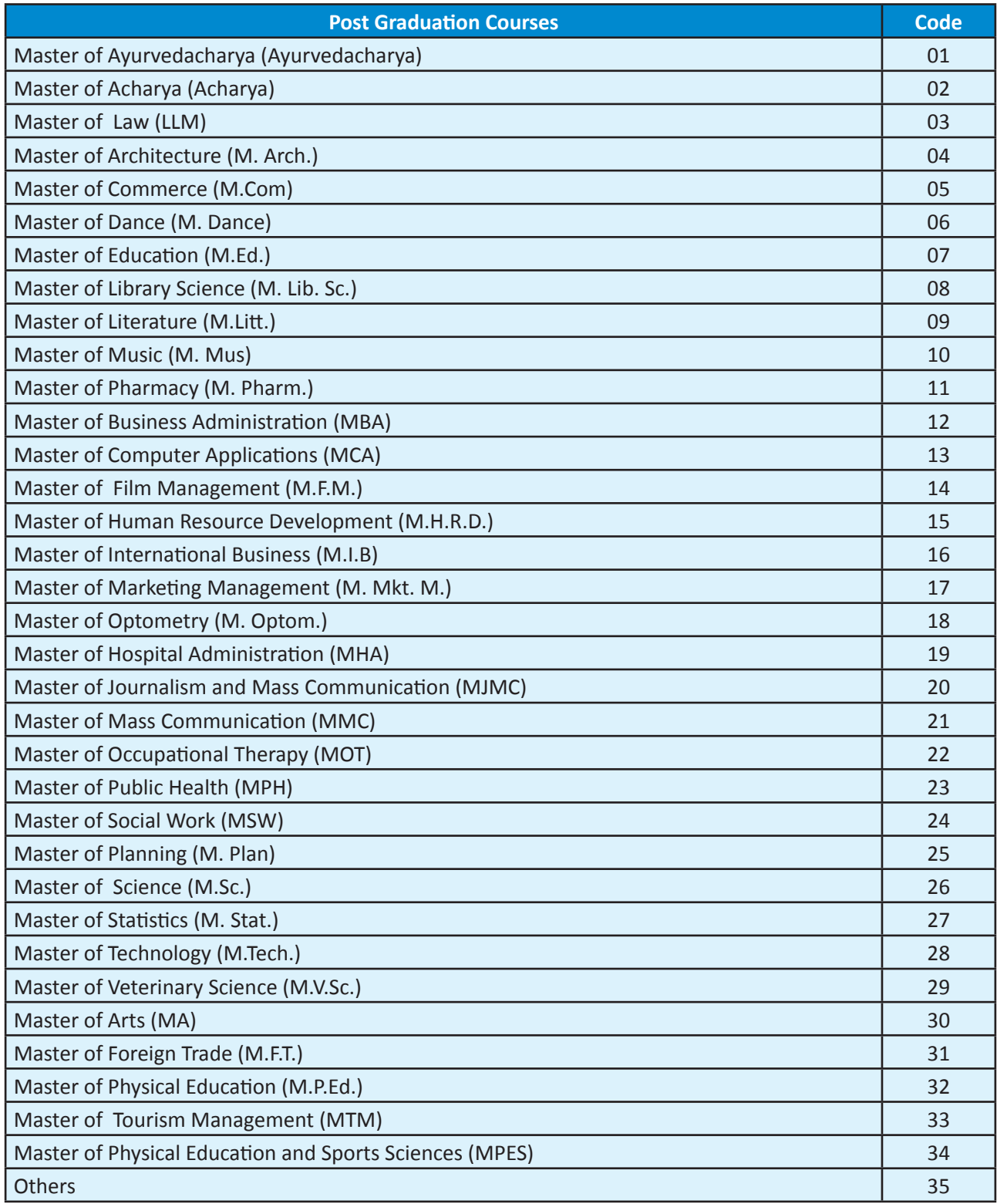

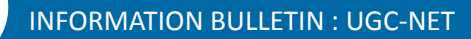

**ANNEXURE-VI**

#### **GST/Processing charges & Goods and Service Taxes (GST) and Procedure for Payment of Fee**

After completing Step-2 of Online Application Form, candidates may remit the examination fee (Step-3) by choosing the following options:

- **(a) Payment using SBI\_MOPS (Multiple Option Payment System)-SB Collect payment Gateway of State Bank of India:**
	- **(i) Online Mode i.e. Debit/ Credit card and Net Banking:**
		- Check the validity of the Debit/ Credit Card and keep it ready with you while logging on to website for submitting application form. Candidate should enter the information asked for and make payment through Debit/ Credit Card.
		- $\supset$  Through Net Banking, check the balance in your account and keep all credentials ready with you while logging on to website for submitting application form. Candidate should Login with his/her credentials of net banking and make payment through Net Banking.

#### **(ii) Cash Deposit through e-challan at State Bank of India Branches only:**

 Print E-Slip on A 4 size paper-Landscape format from NTA's website and follow instructions given on E-Slip and make payment through e-challan at State Bank of India branches only.

#### **1. Service/Processing charges & Goods and Service Taxes (GST) to be paid by the candidate are as follows:**

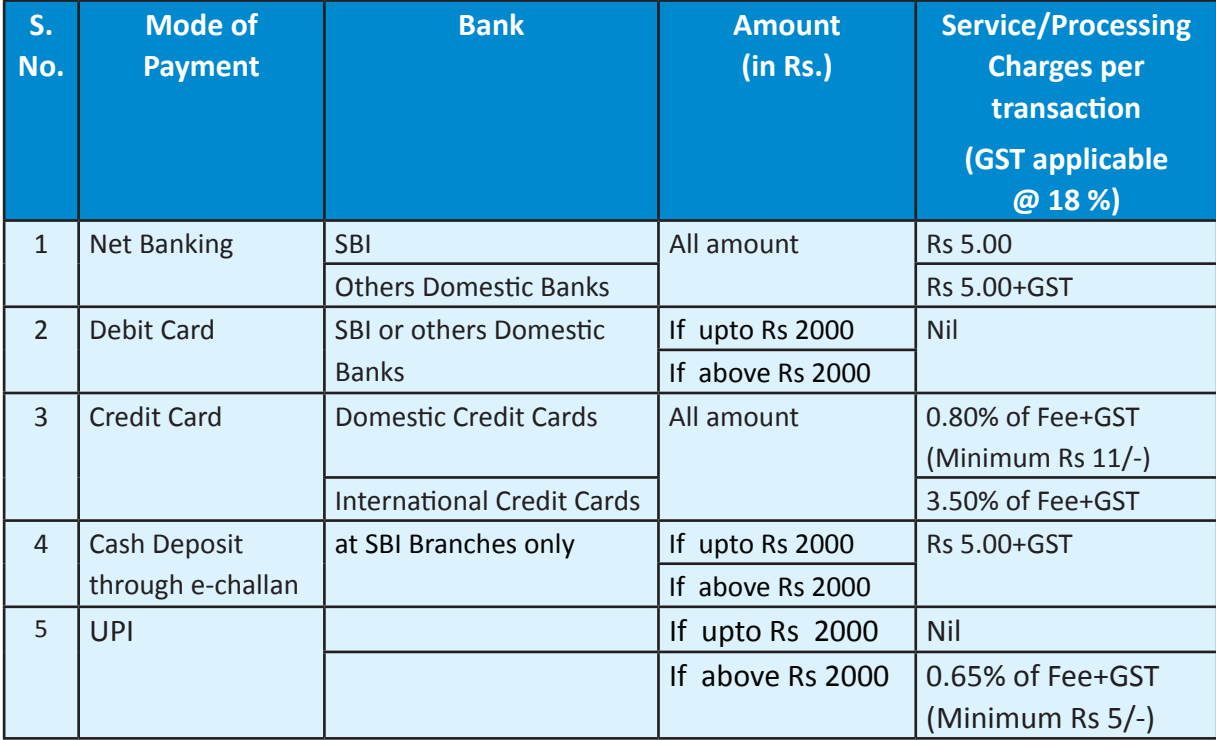

#### **2. Procedure to be followed for Payment:**

Open the link **https://www.onlinesbi.com/prelogin/icollecthome.htm** (This will direct you to State Bank of India website)

**Read the disclaimer clause"**I have read and accepted the terms and conditions stated above.

(Click Check Box to proceed for payment.)

- **Click on "Proceed"** button given at bottom of the page
- In "State of Corporate/Institution" select **"All India"**
- In "Type of Corporate/Institution" select **"Educational Institutions"** and click **"Go"** button
- In "Educational Institutions Name" select **"NATIONAL TESTING AGENCY EXAMINATION FUND"** and click on "**Submit**" button.
- In "Select Payment Category" select **"UGC-NET December 2018"** and enter your eleven digit **Application/ Registration no.** and click "**Submit**" button
- Enter Your Name, Date of Birth & Mobile Number and Enter the text as shown in the image and press **"Submit"** button.
- Verify details and confirm, the transaction shall be displayed. Press **"Confirm"** button

#### **Choose Option for payment from State Bank Multi-options Payment System.**

- Click on Options in **"CARD PAYMENTS"** for payment through Credit/Debit Card.
- **Click on Options in "NET BANKING"** for payment through Net Banking.
- Click on **"SBI BRANCH"** link for payment through e-challan. (If Cash Deposit through e-challan then follow below Steps)
	- "Click here to save the Pre-Acknowledgement Form in PDF". e-challan slip shall be generated.

 (Note: Please take printout of e-challan slip on A4 size paper-Landscape format only)

- Go to any of the CBS branch of State Bank of India and make cash payment.
- Collect copy of e-challan (candidate's copy) from the Bank and must keep it with you as proof of remittance of fee through e-challan.

*Note: Print Confirmation Page of Online Application Form from NTA's website* www.ntanet.nic.in *after payment of fee.*

For any transaction related queries/ inquiry, please contact at:

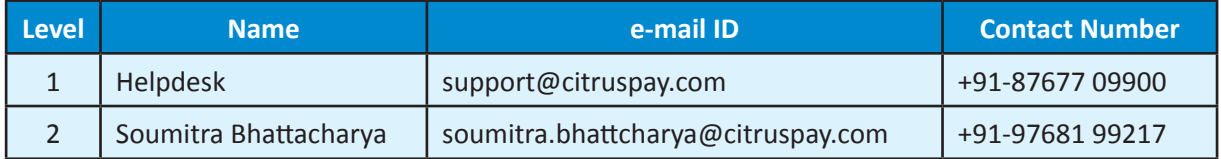

#### **ANNEXURE-VII**

### **COMMON SERVICES CENTRES/FACILITATION CENTRES**

Candidates who are not well conversant to submit the online application due to various constraints, can use the services of Common Services Centre, Ministry of Electronics and Information Technology, Government of India under the Digital India initiatives of Hon'ble Prime Minister. The Common Services Centre (CSC) scheme is a part of the ambitious national e-Governance Plan (NeGP) of Government of India and is managed at each village panchayat level by a Village level Entrepreneur (VLE)

There are more than 1.5 lakhs Common Services Centres (CSC) across the country which will provide the desired support to candidates from urban as well as rural areas in online submission of application form and payment of fee through e-wallet. The list of the Common Services Centre is available on website: www.csc.gov.in.

**The Common Services Centre will be providing following services on the rates indicated against each:**

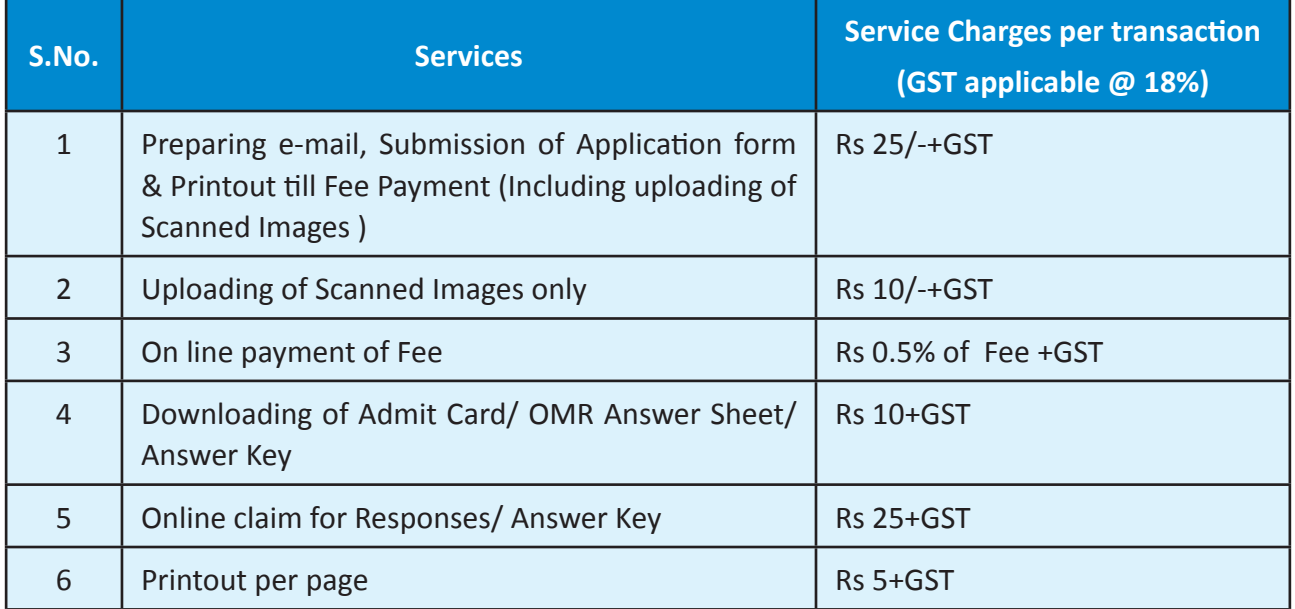

**Note :** *To know nearest Common Services Centre, please open link -* http://gis.csc.gov.in/locator/csc.aspx

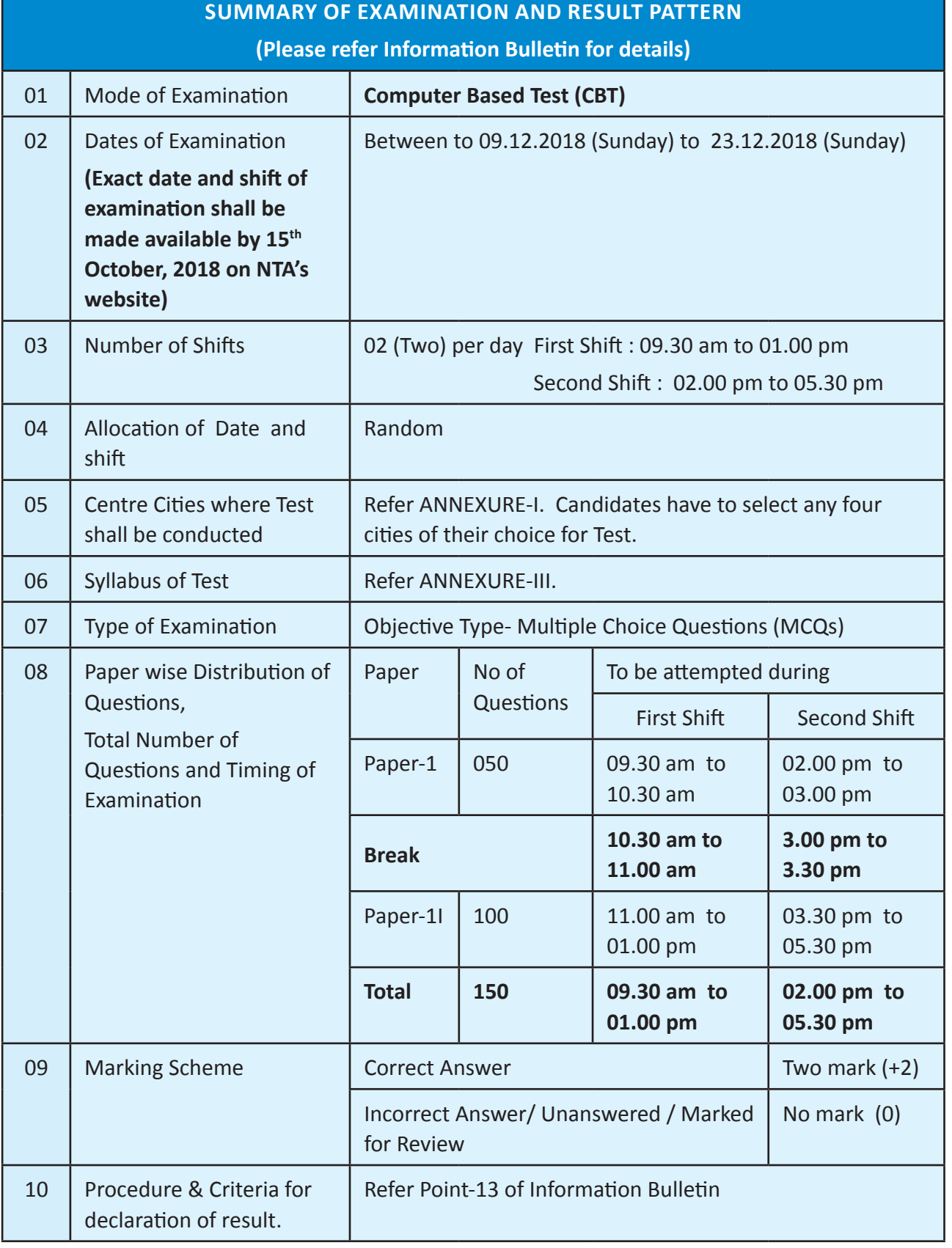

#### **1. Schedule of Examination:**

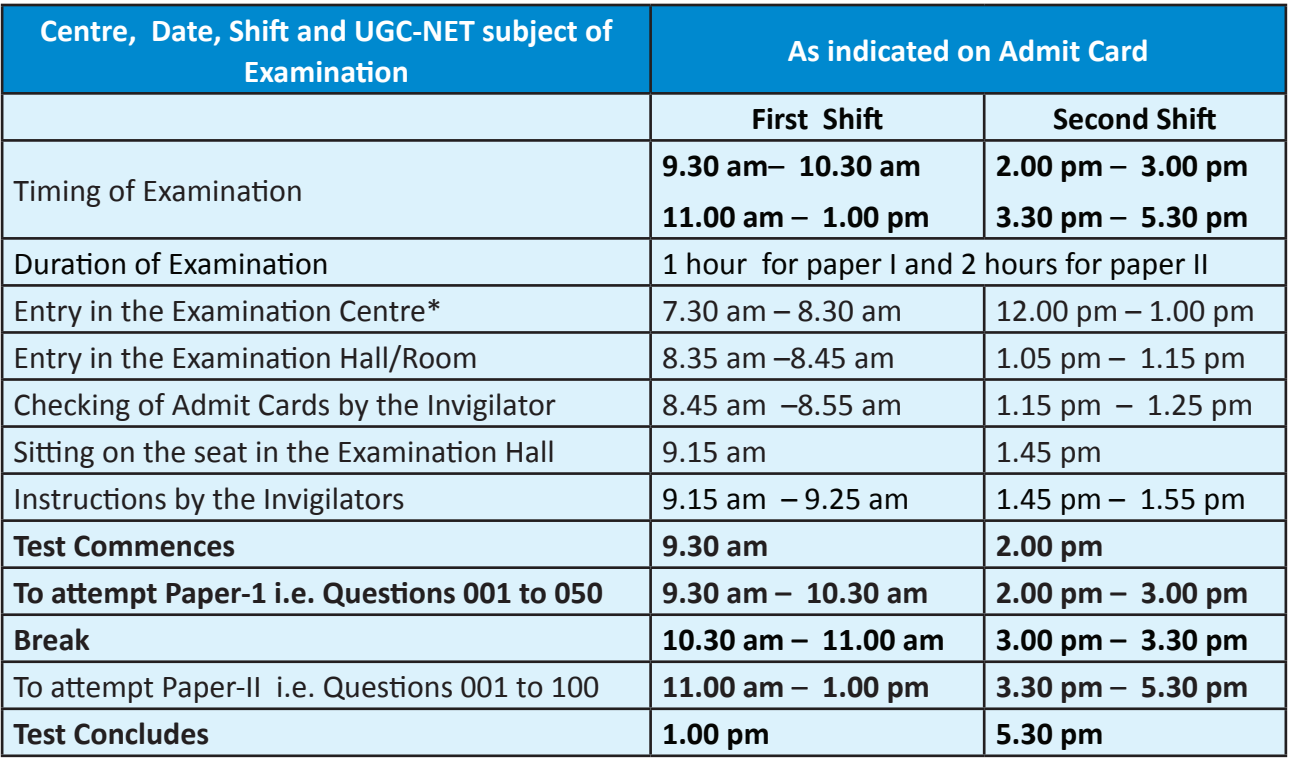

 **'\*'** *Candidates are advised to report at the Examination Center well in time i.e. before 2 hour of commencement of the examination. Candidates will not be permitted to enter in the Examination Center after 8.30 am in First Shift and after 1.00pm in Second Shift.* 

*Candidates are also advised to report at the Examination Hall/Room in the Examination Centre by 8.45am in the First Shift and by 1.15pm in the Second Shift.*

*Note: Under no circumstances the choice of cities for centre, Date, Shift and NET Subject provided in the Admit Card shall be changed***.**

#### **2. Following material MUST be brought on the day of examination at the Test Centre:**

- $\bullet$  Print copy of Admit Card downloaded from NTA's website.
- One passport size photograph (same as uploaded on the Online Application Form) for pasting on the specific space in the attendance sheet at Centre during UGC-NET Examination.
- $\supset$  Any one of the authorized photo IDs (must be original, valid and non-expired) PAN card/ Driving License/ Voter ID/ Passport/ Aadhaar Card (With photograph)/ Aadhaar Enrolment No/ Ration Card.
- **PWD** certificate issued by the Competent Authority, if claiming the relaxation under PwD category

Candidates who will not bring these will not be allowed to sit in the examination and shall lead to his/her disqualification.

#### **3. Rough Work:**

All calculations/writing work are to be done only in the rough sheet provided at the centre in the examination Room/Hall and on completion of the test candidates must hand over the rough sheets to the invigilator on duty in the Room/Hall.

#### **ANNEXURE-VIII**

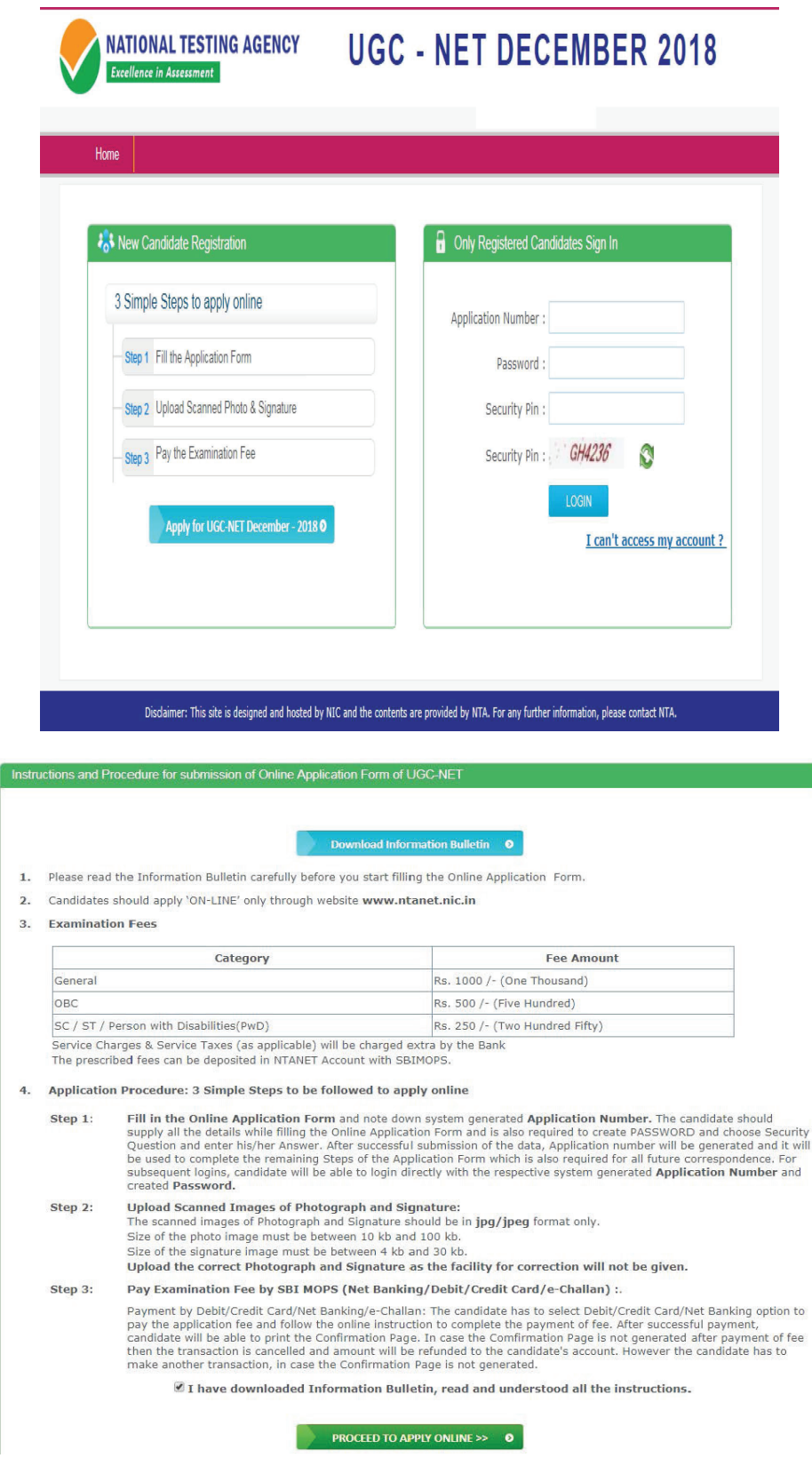

## **Replica of Application Form**

**NATIONAL TESTING AGENCY** Excellence in Assessment

## **UGC - NET DECEMBER 2018**

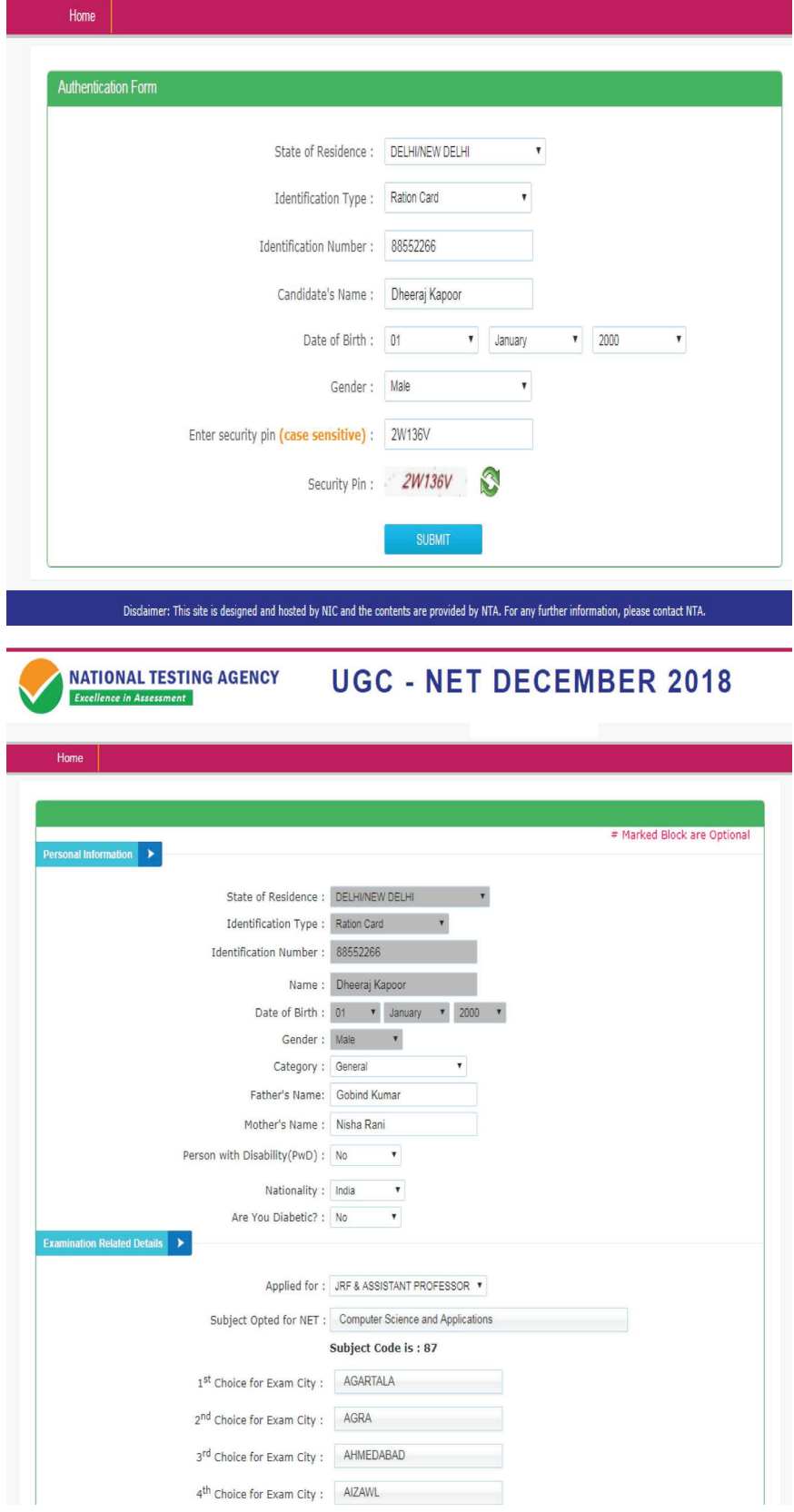

ı

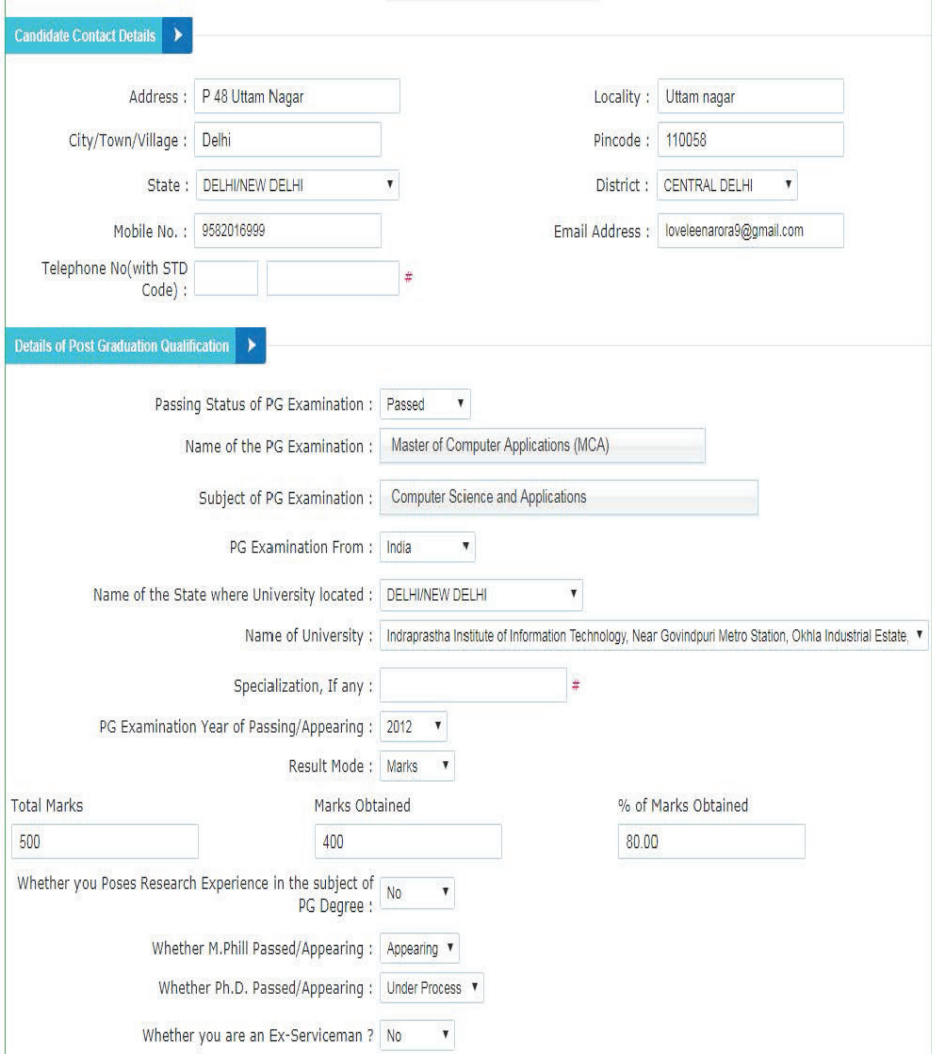

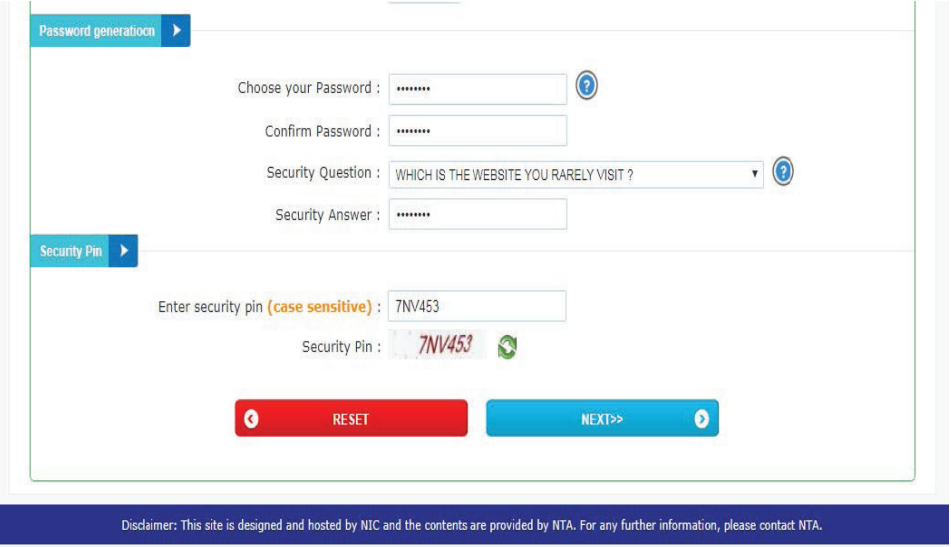

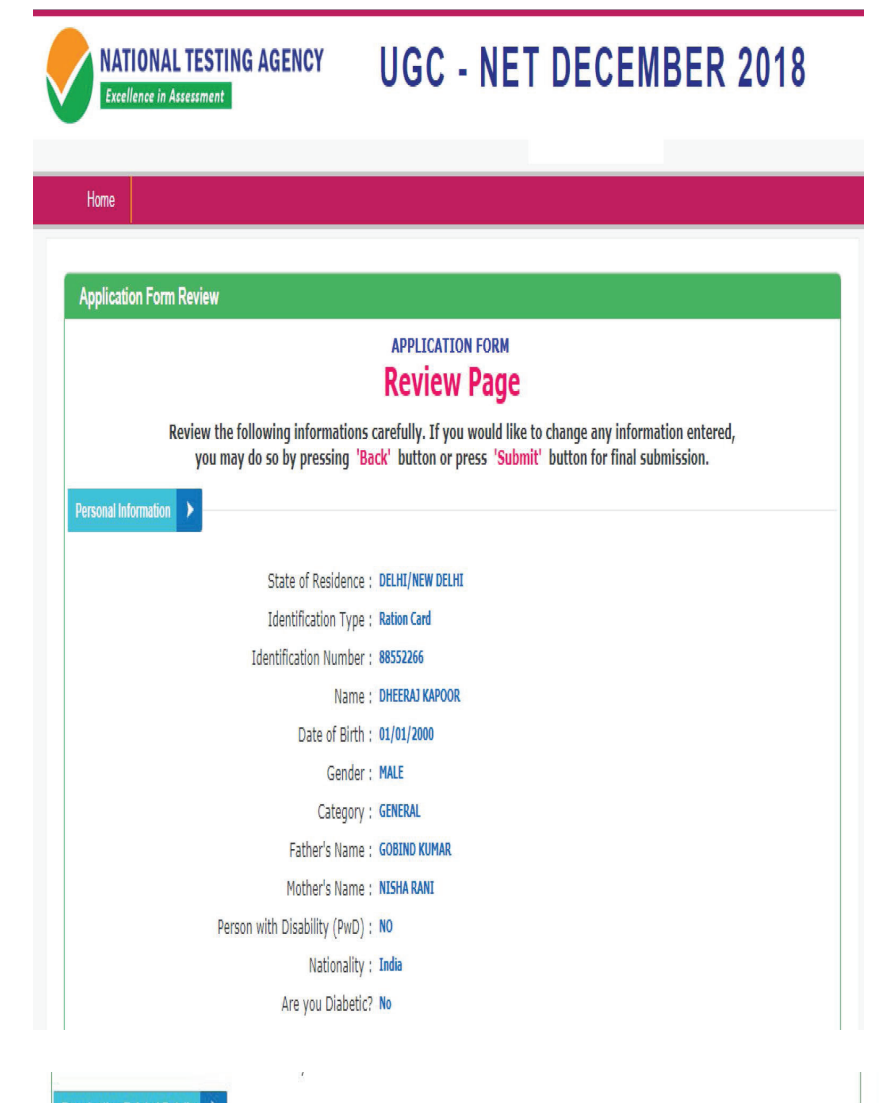

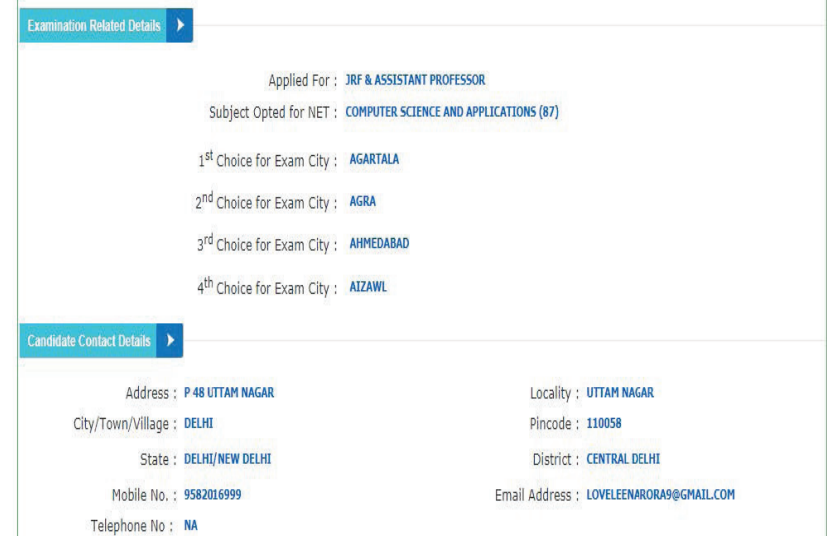

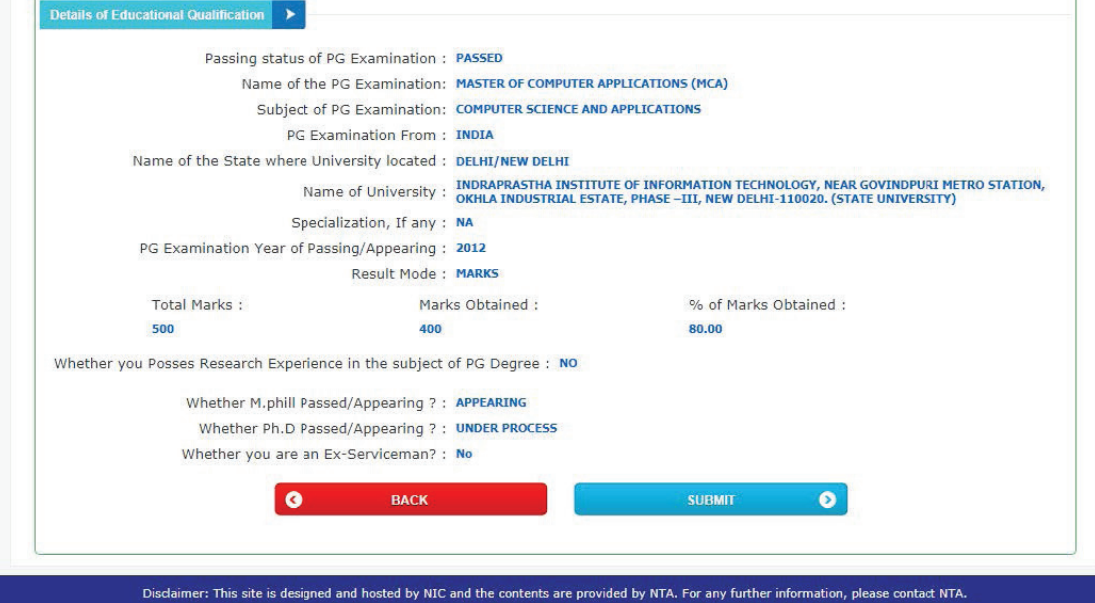

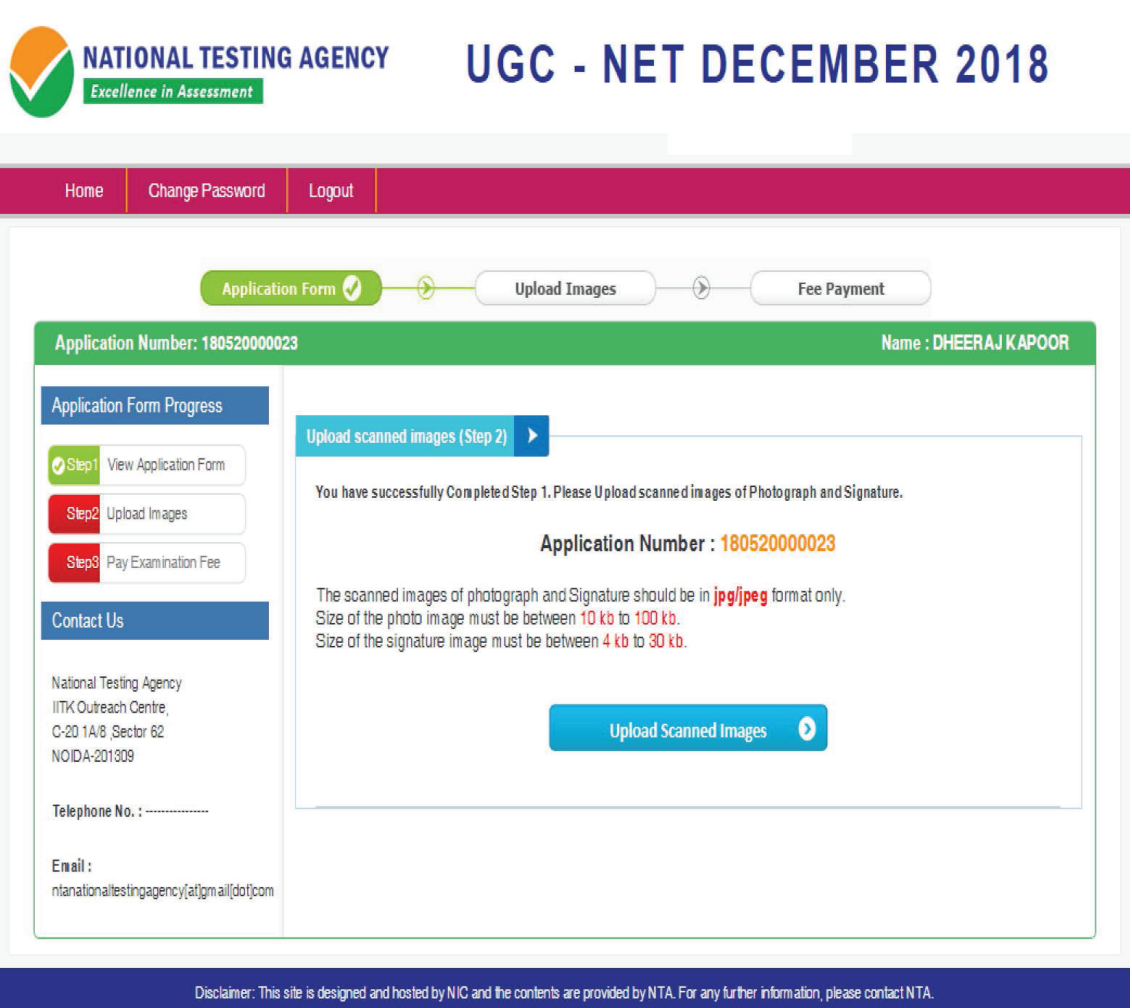

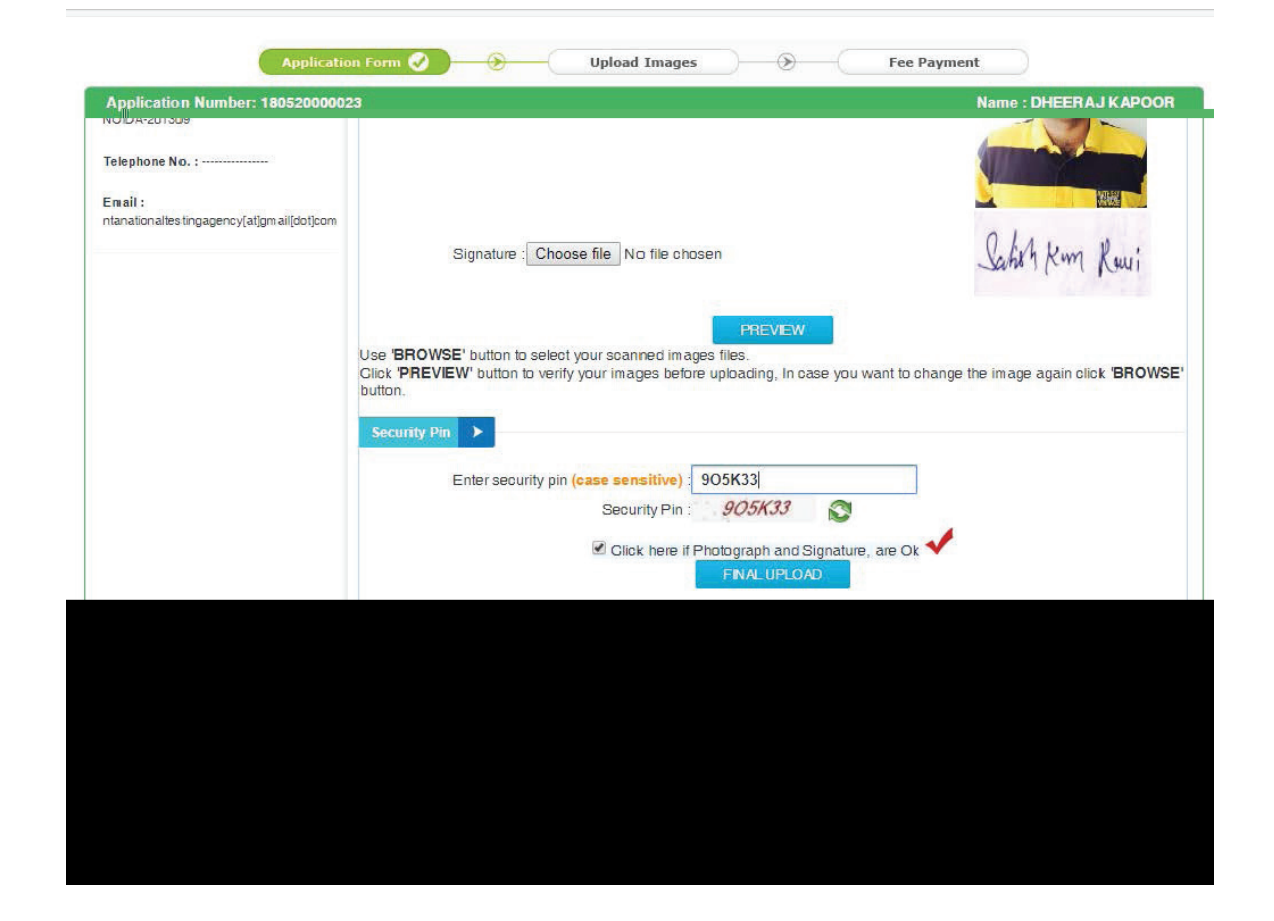

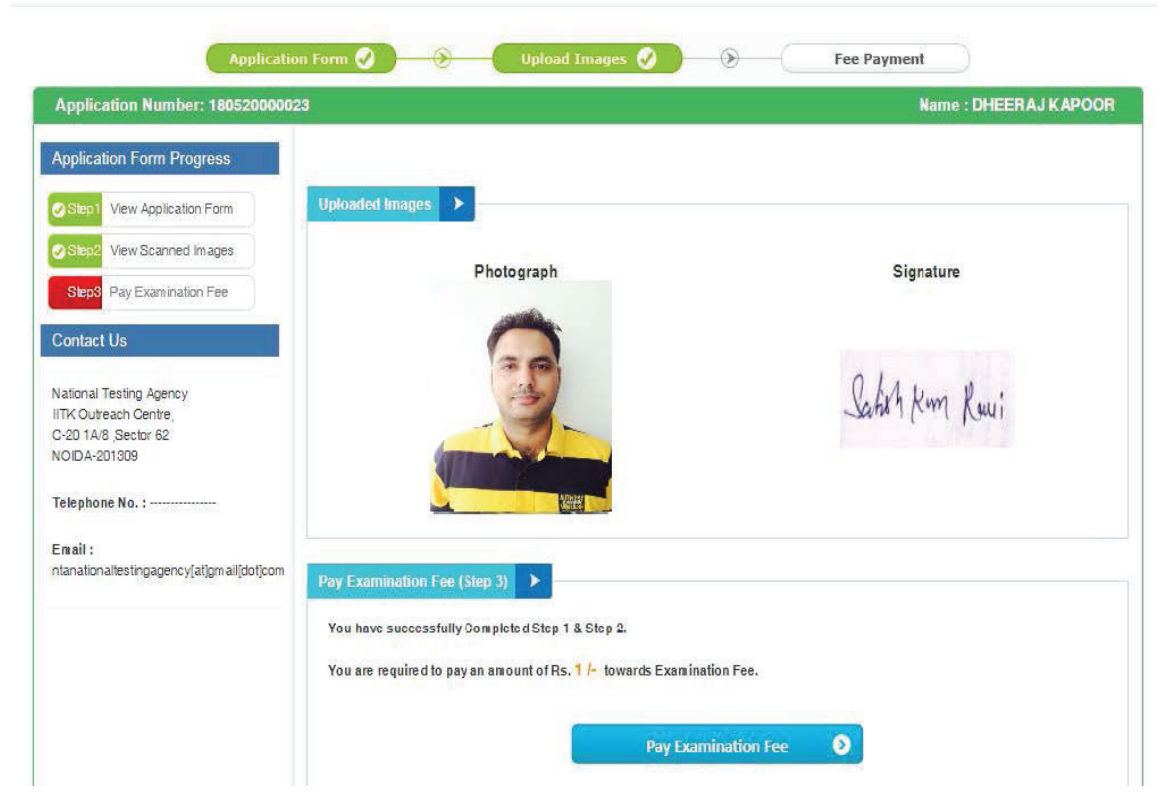

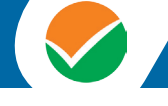

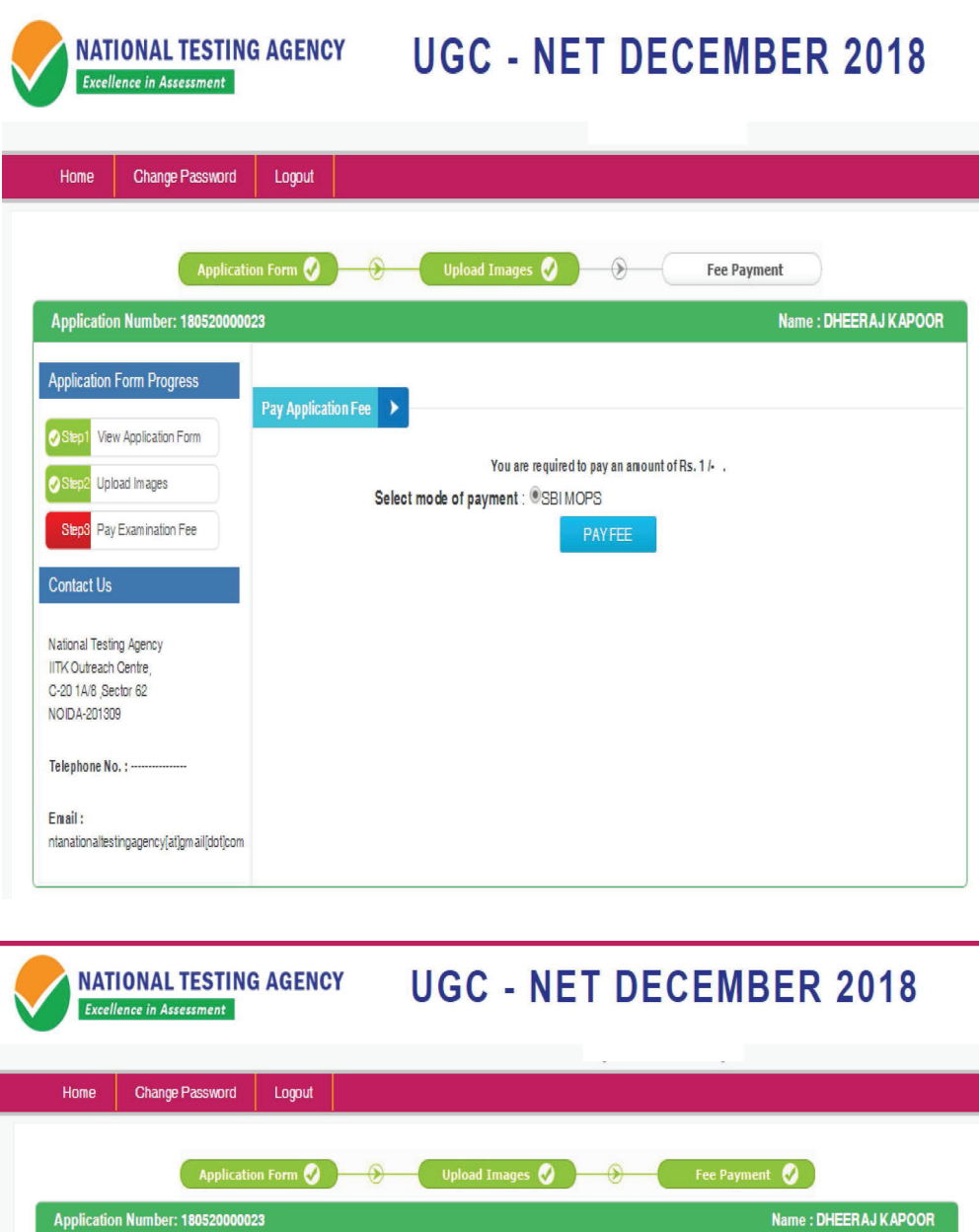

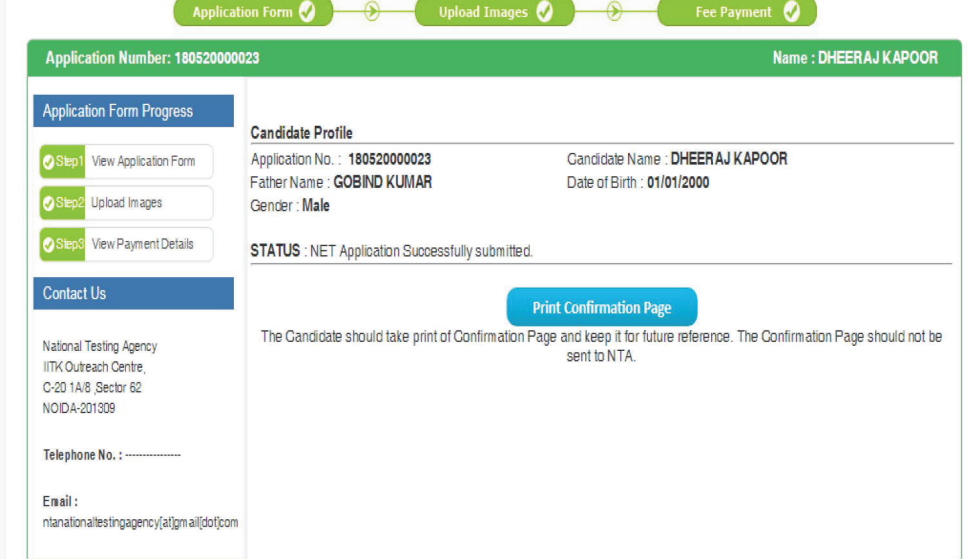

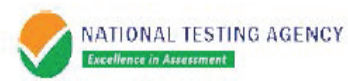

#### UGC NET DECEMBER 2018 (Demo) **NATIONAL TESTING AGENCY CONFIRMATION PAGE**

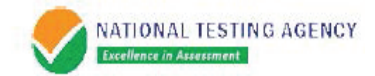

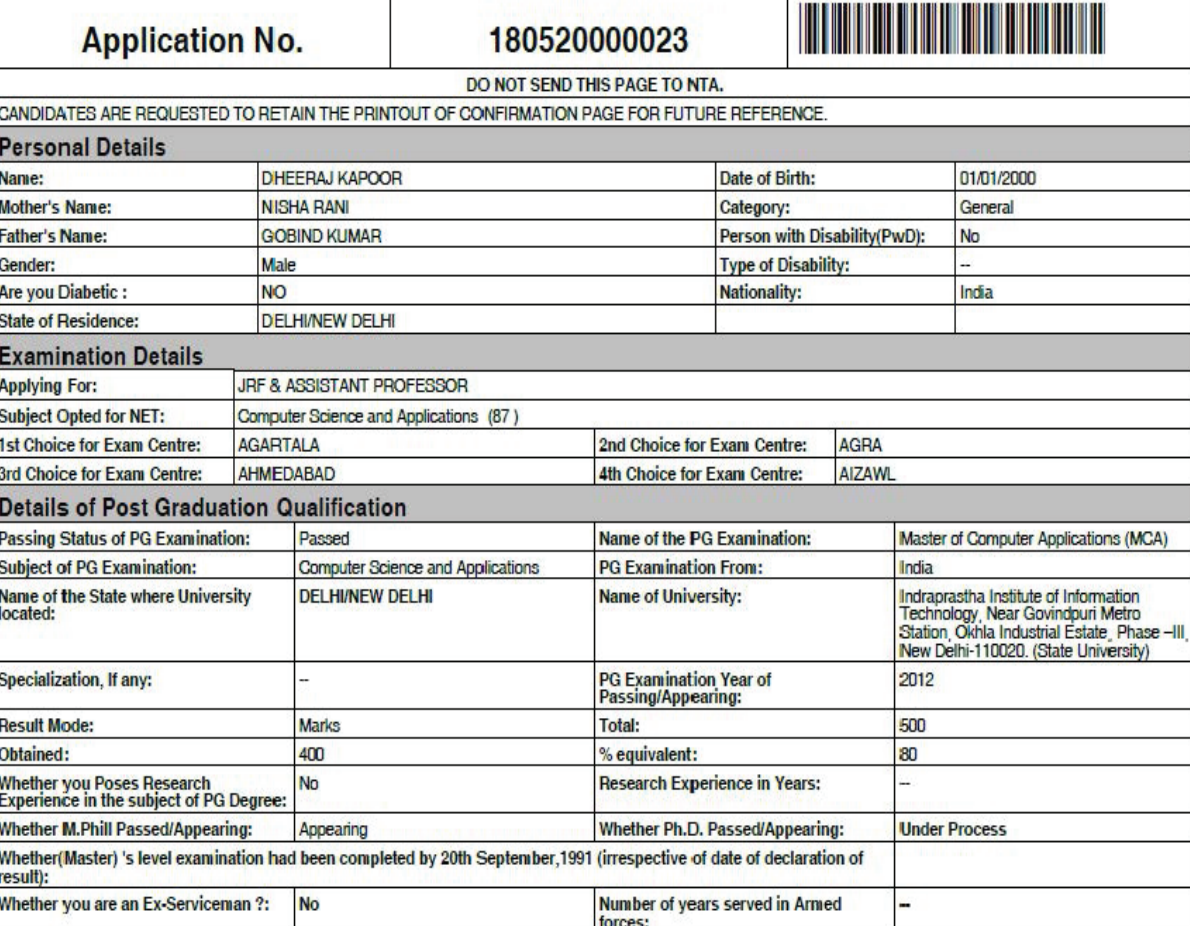

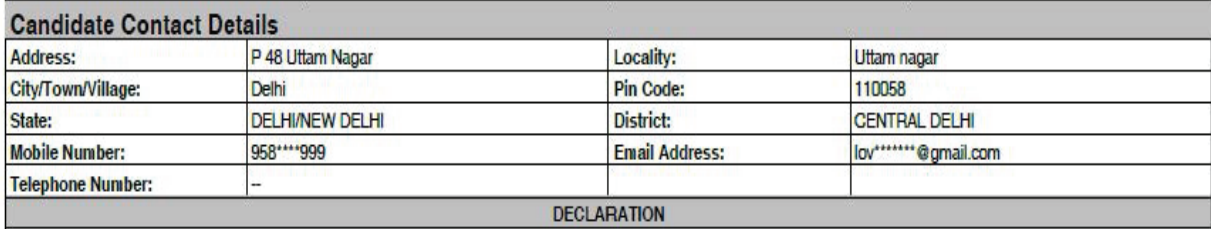

I hereby declare that all the particulars stated in this application form are true to the best of my knowledge and belief. I have read and understood the NTA UGC NET December<br>2018 procedures. I shall abide by the terms and

#### Images Uploaded by Candidate

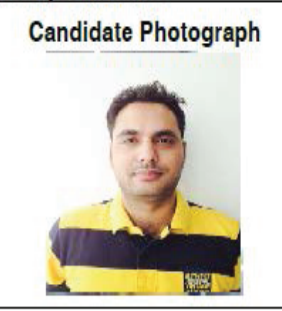

**Candidate Signature** 

Schot Kun Kuri

#### **ANNEXURE-IX**

#### **Computer Based Test (CBT)**

The major examinations being conducted by NTA will be Computer Based Test (CBT). A CBT requires candidates to sit in front of a computer terminal (node) allocated to them against their Roll number and Admit card. After logging the candidate will get detailed instructions for the examinations. At the designated time of start of examination, the candidates will be able to proceed and see the questions on the computer screen using the computer mouse. Candidates will have the option to change / modify/ edit / answers already entered any time during the examination.

#### **Procedure for appearing in Computer Based Test (CBT):**

**(Sample/mock test will be available on UGC NET website:** www.ntanet.nic.in **in November, 2018 for hands on practice)**

- (a) A computer terminal (node) indicating roll number will be allocated to each candidate. Candidates should find and sit on their allocated computers only. Any candidate found to have changed room/hall or the computer on their own other than the one allotted would lead to cancellation of candidature and no plea in this regard would be entertained.
- (b) For login, the candidate will have to enter **login-ID and password**. The computer terminal allotted to the candidate will display WELCOME login screen, Candidate's photograph and NET subject opted by the candidate.

#### **Candidate Login Page**

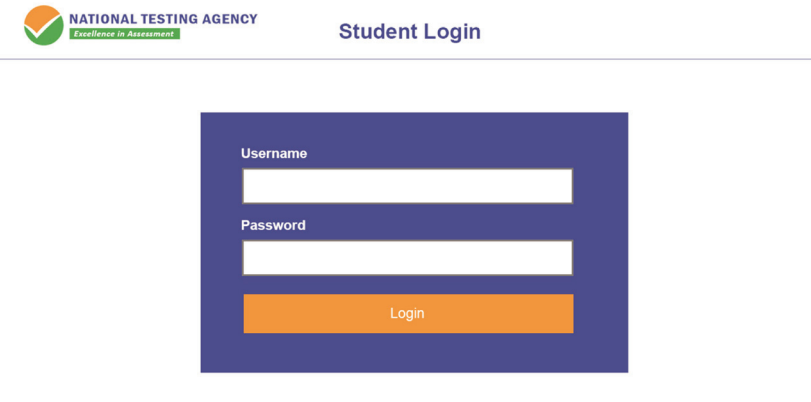

#### **Candidate Welcome Screen**

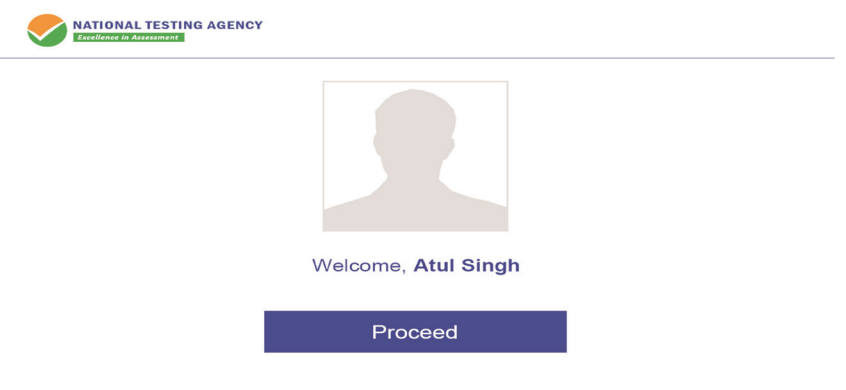

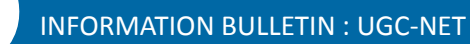

(c) After login, the candidate shall be able to see the detailed instructions for the examination. Candidates are advised to go through the instructions carefully regarding the type of questions and marking scheme. At the designated time of start of the examination, the candidates will be able to proceed and see the questions on the computer screen.

#### **General Instruction Page**

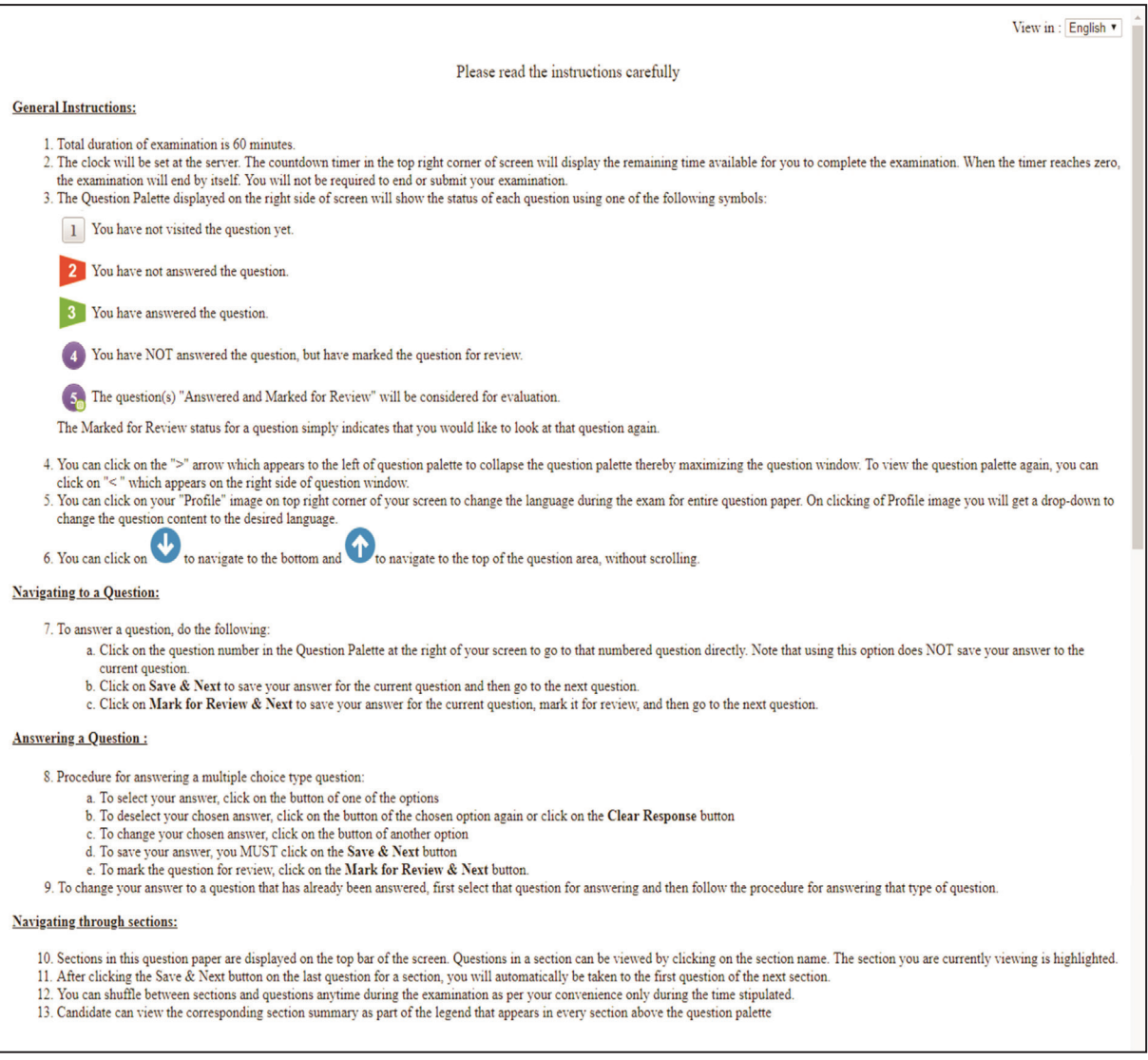

The keyboard attached to the computer, if any, will be disabled during the entire duration of the examination. Depending on the type of question, the answers to questions can either be entered by clicking on the virtual on-screen keyboard (numeric or otherwise) using the computer mouse or by clicking the chosen option(s) using the computer mouse. Candidates will have the option to change/modify answers already entered anytime during the entire duration of the examination.

In case the computer/mouse allotted to any candidate malfunctions anytime during the test, he/she will be immediately allotted another computer system and the time lost due to this will be adjusted in the server so as to give the candidate the full allotted time.

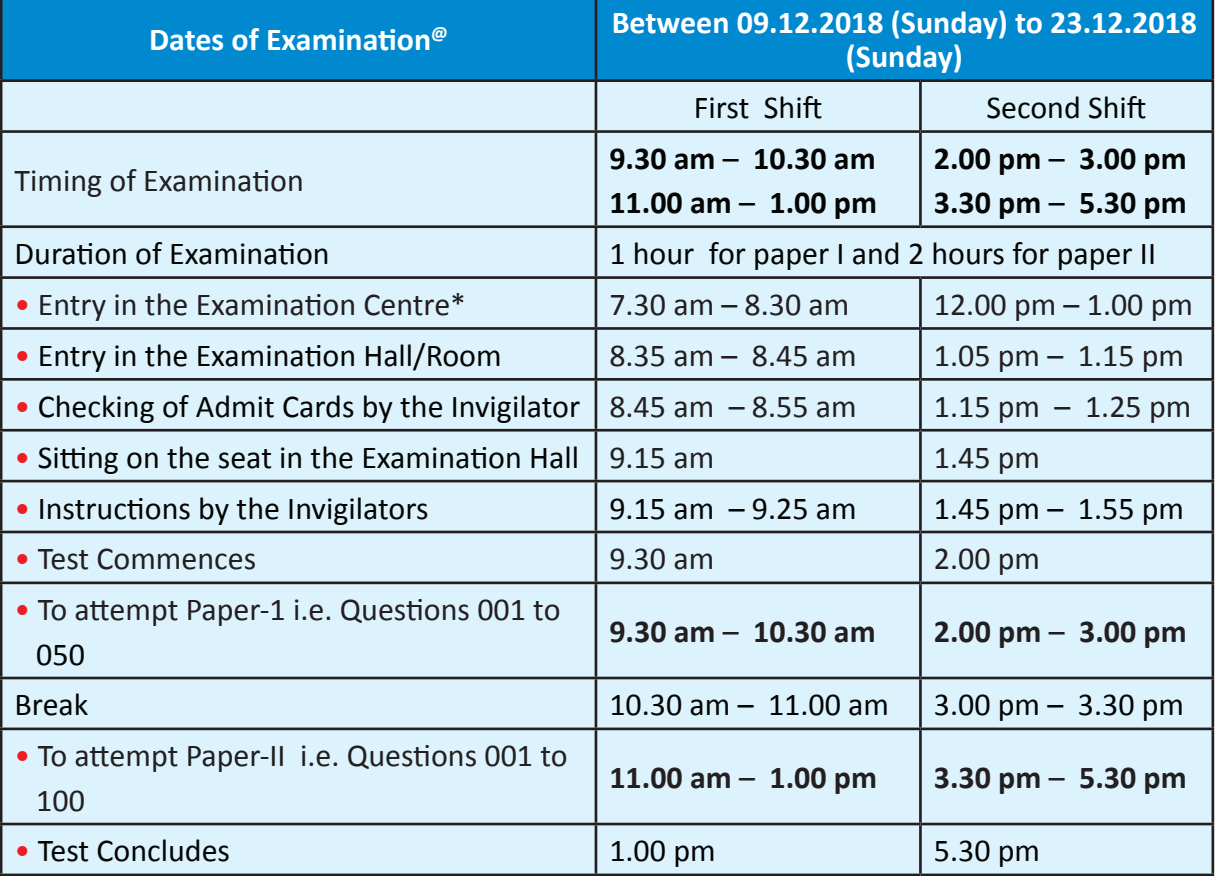

(d) The Candidate has to attempt Paper-I i.e. Questions 001 to 050 during between 09.30 AM to 10.30 AM and Paper-II i.e. Questions 001 to 100 during between 11.00 AM to 1.00 PM.

The on-screen computer clock counter of every candidate will be set at the server. The countdown timer in the top right side of computer screen will display the time remaining (in minutes) available for the candidate to complete the examination. When the timer reaches zero, the examination will end by itself. Candidate will not be required to end or submit the examination.

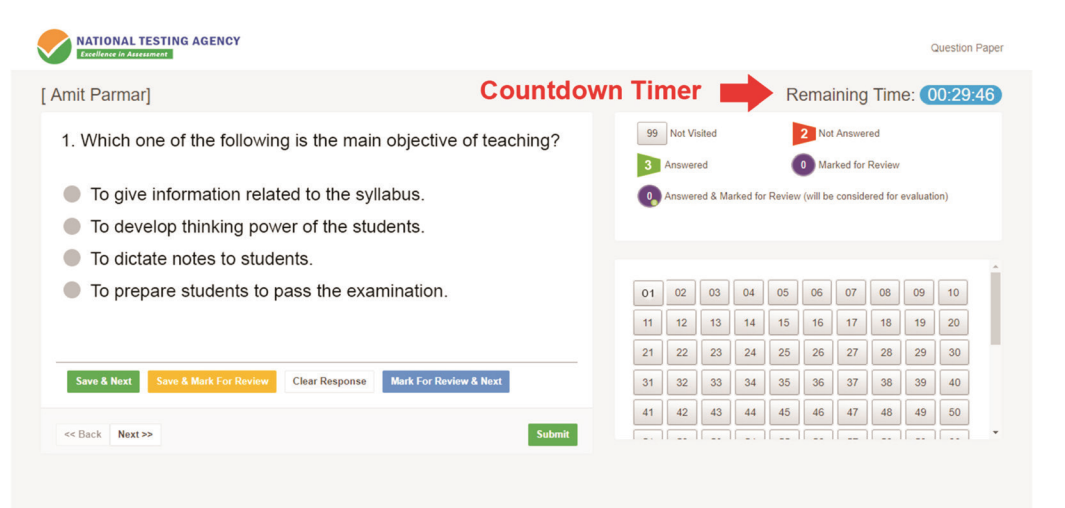

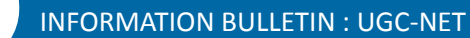

(e) The Question Palette displayed on the right side of screen will show the status of each question using one of the following symbols:

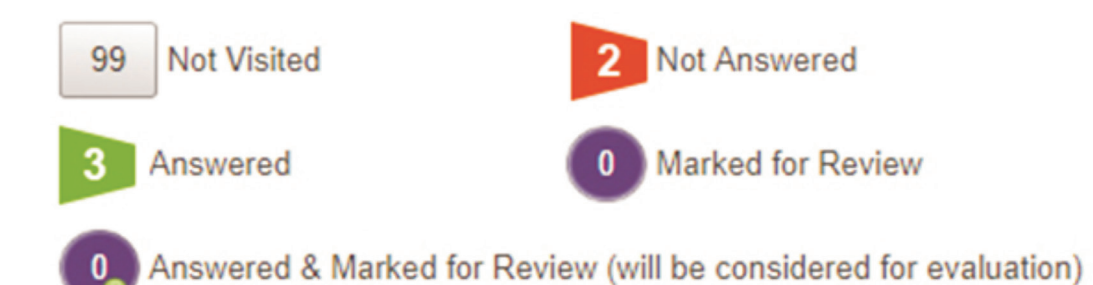

The question(s) "Answered and Marked for Review" status for a question indicates that candidate would like to have a relook at that question again. A candidate has the option of answering a question and simultaneously "Marked for Review", these answers will be considered for evaluation. However, if a candidate has simply put "Marked for Review" for a question without answering it, the corresponding question marked for review without an answer will not be considered for evaluation. It may be noted that a candidate can return to any "Marked for Review" question any time during the examination by clicking on the corresponding question number icon displayed on the Question Palette of the corresponding section.

- (f) Candidate can click on the ">" arrow which appears to the left of question palette to collapse the question palette thereby maximizing the question viewing window. To view the question palette again, candidate can click on "<" which appears on the right side of question window.
- (g) Candidate can click on to navigate to the bottom and to navigate to the top of the question area, without scrolling. Using the computer mouse the candidate can scroll up and down the question viewing area for viewing the entire question.
- (h) The full paper can be viewed by clicking the "Question Paper" icon on the top right corner of the screen.
	- (i) Blank Sheets for doing rough work/calculations shall be provided to the candidates. The Blanks Sheets would have a Header page for the candidates to write down his/her Name and Roll Number. All calculations/writing work are to be done only in the Blank Sheets provided at the centre in the examination Room/Hall and on completion of the test candidates must hand over the rough sheets to the invigilator on duty in the Room/Hall.
- (j) Navigating to a Question

To navigate between questions within a Paper, candidate needs to do the following:

- (a) Click on the question number in the Question Palette at the right of the screen to go to that numbered question directly. Note that using this option does NOT save the answer to the currently displayed question.
- (b) Click on "Save & Next" to save the answer of any question. Clicking on "Save & Next" will save the answer for the current question and the next question will be displayed on the candidate's computer screen.

(c) Click on "Mark for Review & Next" to mark a question for review (without answering it) and proceed to the next question.

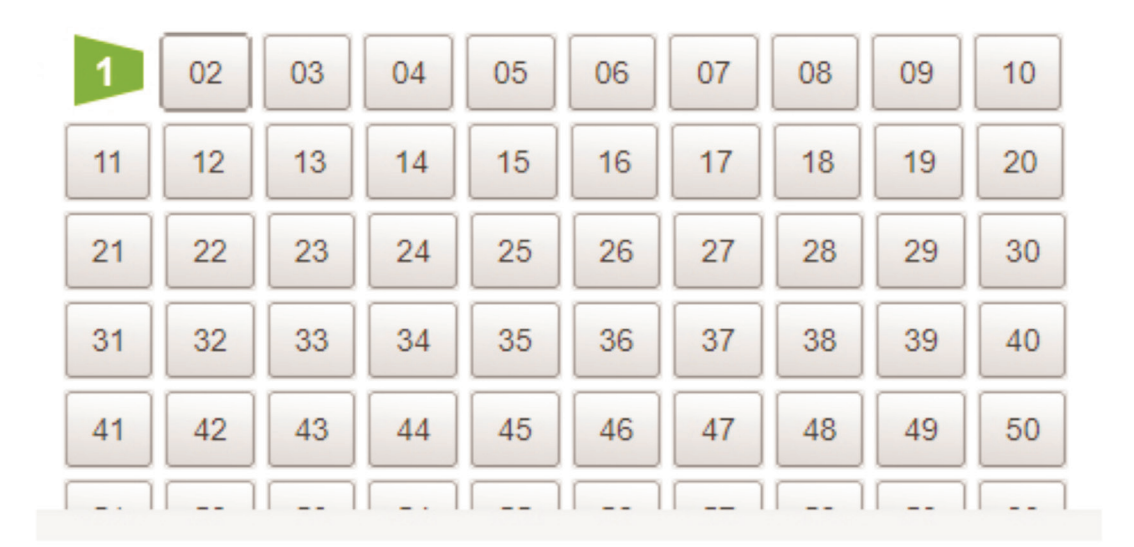

#### (k) Answering a Question

To navigate between questions within a Paper, candidate needs to do the following:

- (i) Procedure for answering a multiple choice type question**:**
	- (a) To select the option(s), click on the corresponding button(s) of the option(s).
	- (b) To deselect the chosen answer, click on the button of the chosen option again or click on the "Clear Response" button.
	- (c) To save the answer, the candidate MUST click on the "Save & Next" button.
	- (d) To mark the question for review (without answering it), click on the "Mark for Review & Next" button.

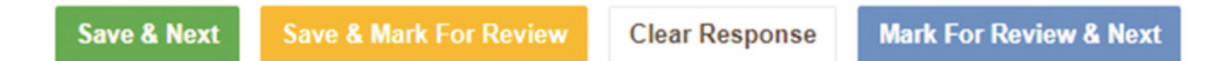

#### **(l) Navigating through sections**:

- (i) Sections in the question paper are displayed on the top bar of the screen. Questions in a section can be viewed by clicking on the section name. The section in which candidate is currently viewing will be highlighted.
- (ii) After clicking the "Save & Next" button on the last question for a section, candidate will automatically be taken to the first question of the next section.
- (iii) Candidate can shuffle between sections and questions within sections anytime during the examination as per the convenience only during the time stipulated.
- (iv) Candidate can view the corresponding section summary as part of the legend that appears in every section above the question palette.

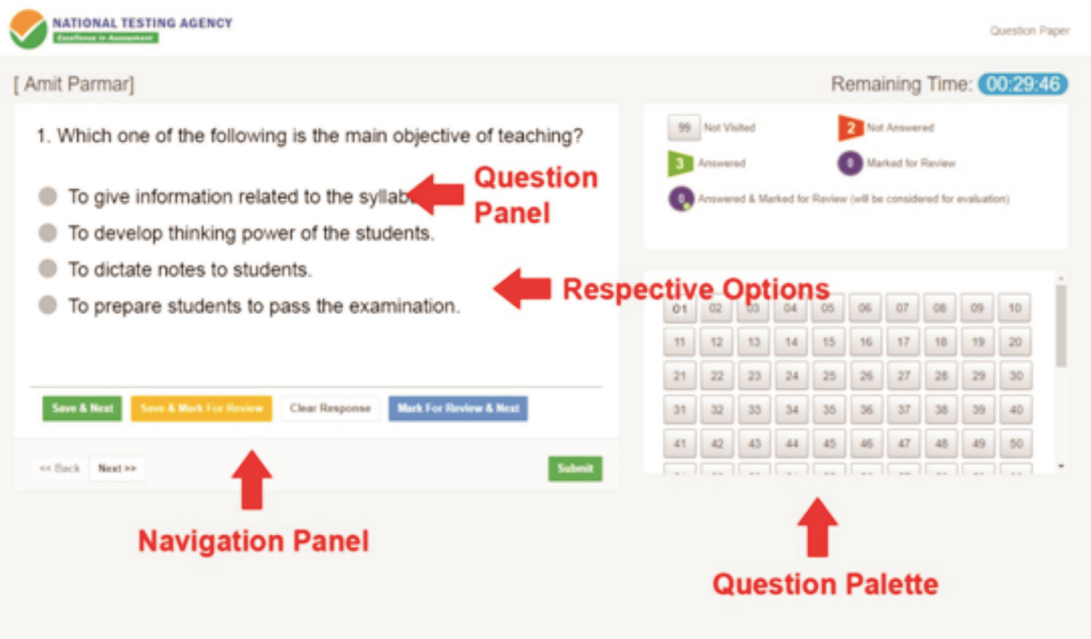

- **(m) Procedure for answering questions that require inputs from on-screen virtual key board (numeric or otherwise)**:
	- (a) Candidate will have to use the on-screen virtual keyboard (that would be displayed just below the question statement of these types of questions) and the attached computer mouse to enter his/her answer in the space provided for answer.

**On Screen Virtual Keyboard**

| <b>NATIONAL TESTING AGENCY</b><br><b><i><u><u>Austinese</u></u></i></b> in Aussaument        |                                                                                  | Question Paper |
|----------------------------------------------------------------------------------------------|----------------------------------------------------------------------------------|----------------|
| [ Amit Parmar]                                                                               | Remaining Time: 00:29:28                                                         |                |
| 2. Which one of the following is a good method of teaching?                                  | 99 Not Visited<br><b>2.</b> Not Answered<br><b>Marked for Review</b><br>Answered |                |
| Lecture and Dictation                                                                        | Answered & Marked for Review (will be considered for evaluation)                 |                |
| Seminar and Project                                                                          |                                                                                  |                |
| Seminar and Dictation                                                                        |                                                                                  |                |
| Dictation and Assignment.                                                                    | 05                                                                               |                |
|                                                                                              | 15<br>11<br>14                                                                   |                |
|                                                                                              | 21 22 23 24 25 25 27 28 29 30                                                    |                |
| IIII On-Screen Keyboard                                                                      | ×<br>$\sim$                                                                      |                |
|                                                                                              |                                                                                  |                |
| Esc<br>er Bad<br>$6\phantom{1}6$<br>$\overline{\mathbf{S}}$<br>8<br>9<br>R<br>$\overline{2}$ | o<br>PgUp<br>Nav<br>Home<br>$\mathbf{0}$<br>$\equiv$                             |                |
| Tab<br>y<br>u<br>q<br>$\circ$<br>p<br>W<br>e                                                 | PgDn<br>My Up<br>End<br>Enter                                                    |                |
| Caps<br>d<br>k<br>h<br>g<br>a<br>s                                                           | Pause<br>My Dn<br><b>Insert</b><br>٠                                             |                |
| Shift<br>b<br>m<br>z<br>v<br>n                                                               | Shift<br>Del<br>PrtScn ScrLk<br>Dock<br>⌒                                        |                |
| Ctrl<br>Fn<br>Alt<br><b>AltGr</b><br>п                                                       | Fade<br>Ctrl<br>Help<br><b>Options</b><br>Ξ                                      |                |

- 
- (b) The answer can be changed, if required, anytime during the test. To save the answer, the candidate MUST click on the "Save & Next" button.
- (c) To mark the question for review (without answering it), click on the "Mark for Review & Next" button.

**Candidate will have the option to change previously saved answer of any question, anytime during the entire duration of the test. To change the answer to a question that has already been answered, first select the corresponding question from the Question Palette, then click on "Clear Response" to clear the previously entered answer and subsequently follow the procedure for answering that type of question.**

(n) ROUGH WORK:

All calculations/writing work are to be done only in the rough sheet provided at the centre in the examination Room/Hall and on completion of the test candidates must hand over the rough sheets to the invigilator on duty in the Room/Hall.

#### **ANNEXURE-X**

#### **NTA: Test Practice Centres (TPCs)**

The NTA as part of its objectives, will, inter-alia conduct efficient, transparent and international standard tests to assess the competency of candidates for admission, and recruitment purposes, undertake research on educational, professional and testing systems to identify gaps in the knowledge systems and take steps for bridging them, identify experts and institutions in setting examination questions and produce and disseminate information and research on education and professional development standards.

The major examinations being conducted by NTA will be Computer Based Test (CBT). A CBT requires candidates to sit in front of a computer terminal (node) allocated to them against their Roll number and Admit Card. After logging the candidate will get detailed instructions for the examinations. At the designated time of start of examination, the candidates will be able to proceed and see the questions on the computer screen using the computer mouse. Candidates will have the option to change / modify/ edit / answers already entered any time during the examination.

#### **What is a Test Practice Centre (TPCs) ?**

The Ministry of Human Resource Development has mandated the NTA to set up, establish and create a network of Tests Practice Centres for candidates, especially in remote and rural areas to enable them to practice and be comfortable in taking a Computer Based Test (CBT). This facility will be completely free of cost. Candidates can register online (on NTA website) where they will be provided a convenient TPC near to their location to practice on a given computer node. This will facilitate and ease the process of being able to take a Computer Based Test (CBT). The entire experience of using a computer will be as close to the actual experience of taking a CBT. All efforts will also be made to provide practice tests and questions so that candidates can familiarize themselves with logging into the system, go through the detailed instructions regarding the test, use the mouse or numeric keyboard on screen (virtual) for attempting each question, scroll down to the next question, navigate between questions, review and edit their options and submit questions.

The objective of TPCs will primarily be to organize test practice for the upcoming NTA examinations.

An NTA APP has also been developed which will enable the students to choose the nearest TPCs (July 2018).

#### **Set of Instructions on How to Register for a TPCs**

**Step 1: Visit NTA official website for Registration as a candidate for the Test Practice Centre.(TPC)** Visit Website URL: **https://nta.ac.in/** and click on the link **"Student Registration (For Practice Center)"**

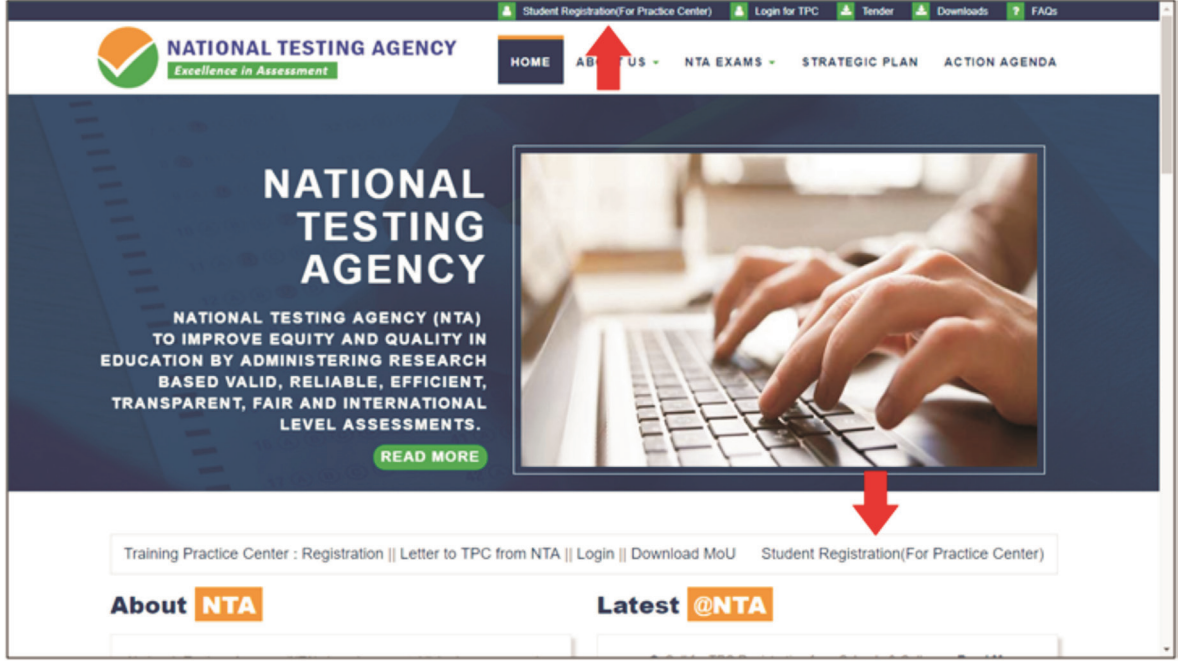

**Step 2: Selecting Gmail or Facebook Login**

**Select login method**:**Gmail** or **Facebook**

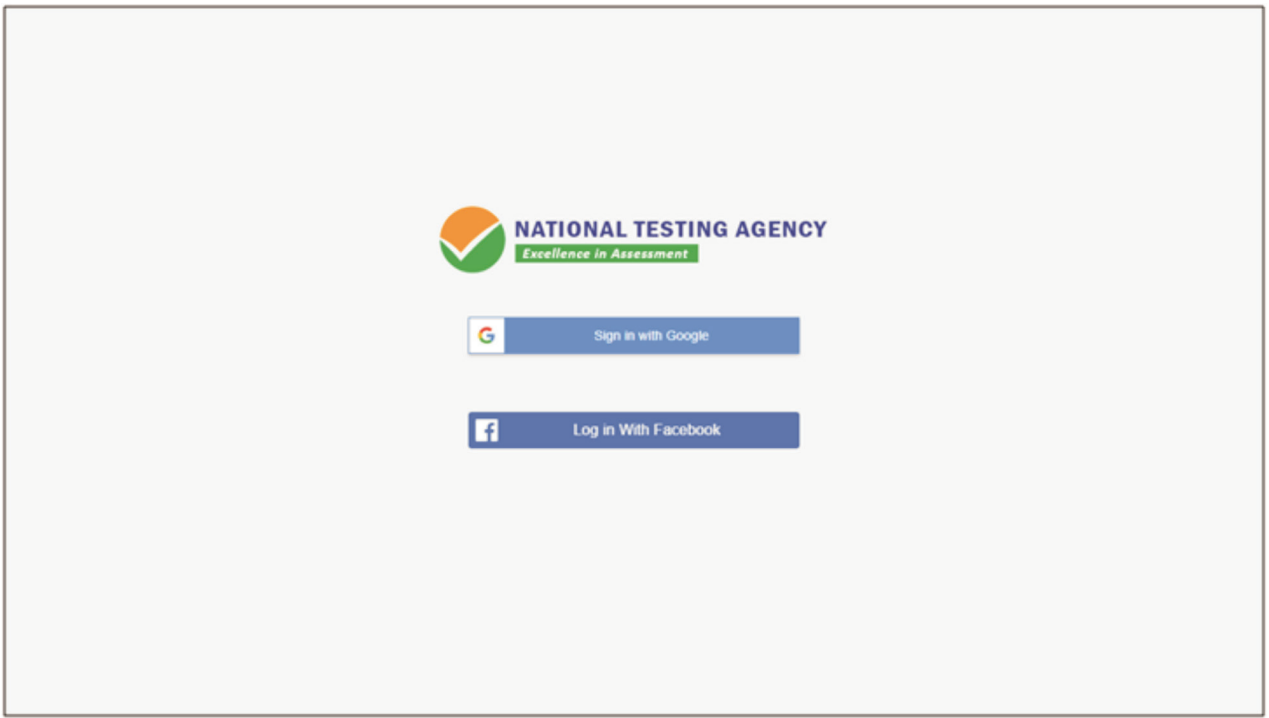

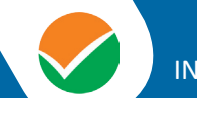

#### **Step 3: Entering Gmail Username & Password**

For gmail login candidate must enter email id & password

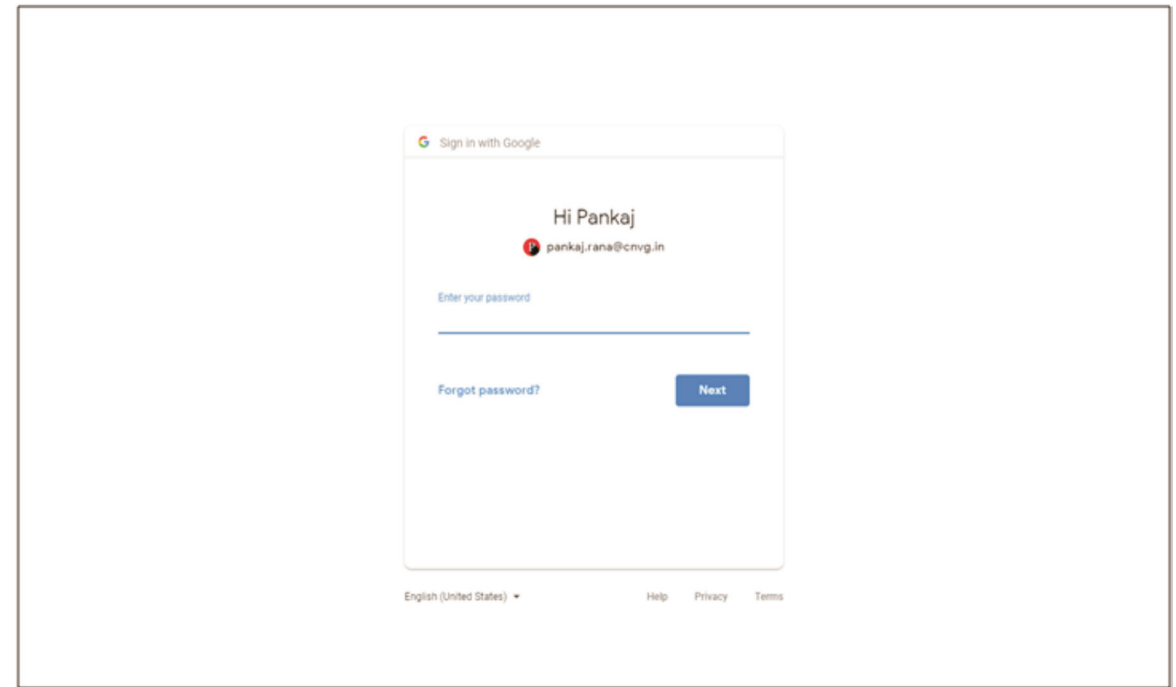

#### **Step 4: Selecting Gmail Account**

**After authentication candidate has to click on selected Gmail Id.**

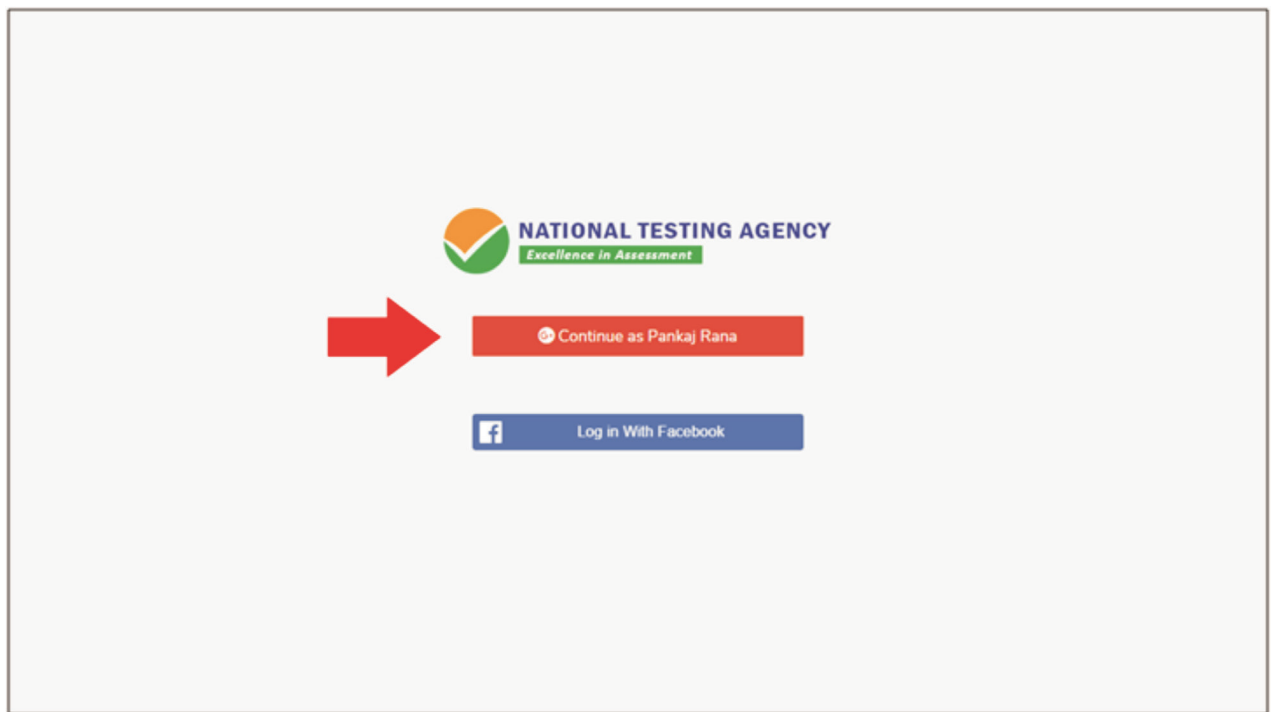

#### **Step 5: EnterPersonal Information**

**After login confirmation student will be redirected to registration**

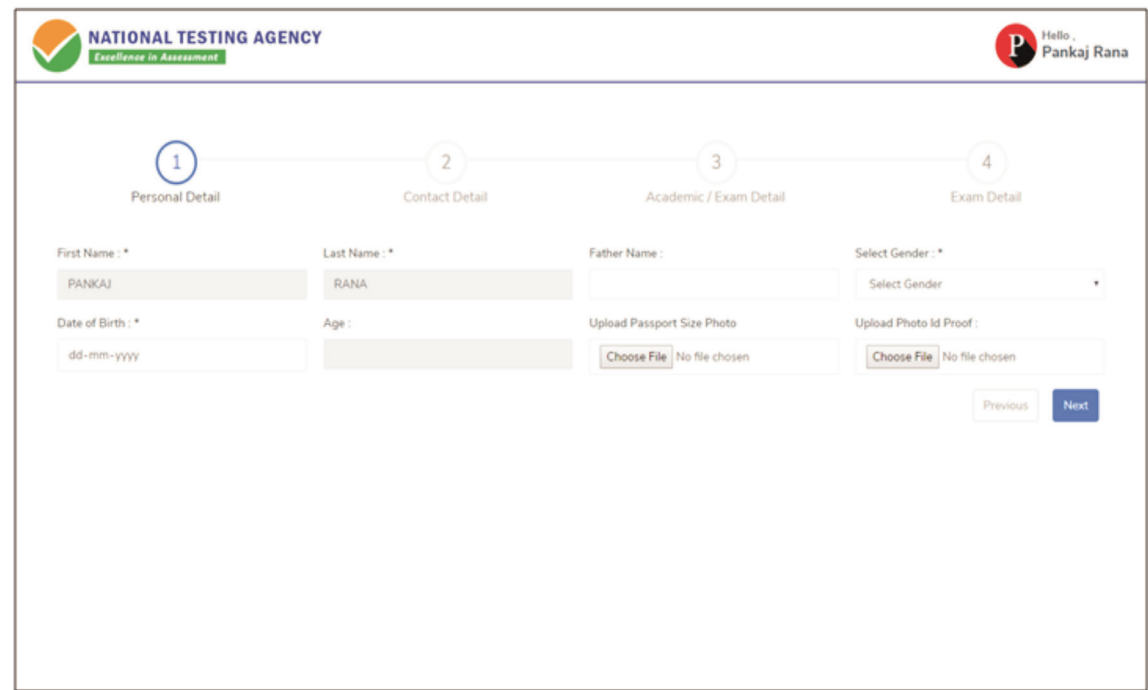

#### **Step 6: EnterContact Information**

#### **Candidate needs to enter contact information**

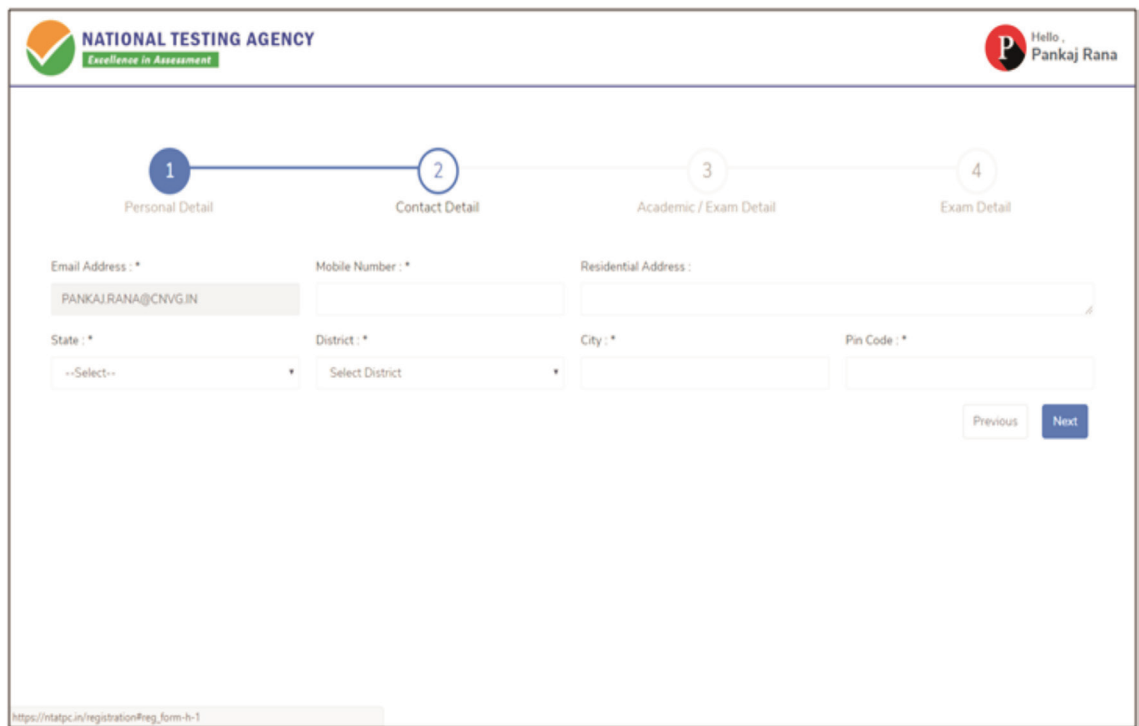

#### **Step 7: EnterAcademic Information**

Candidate needs to enter academic information.

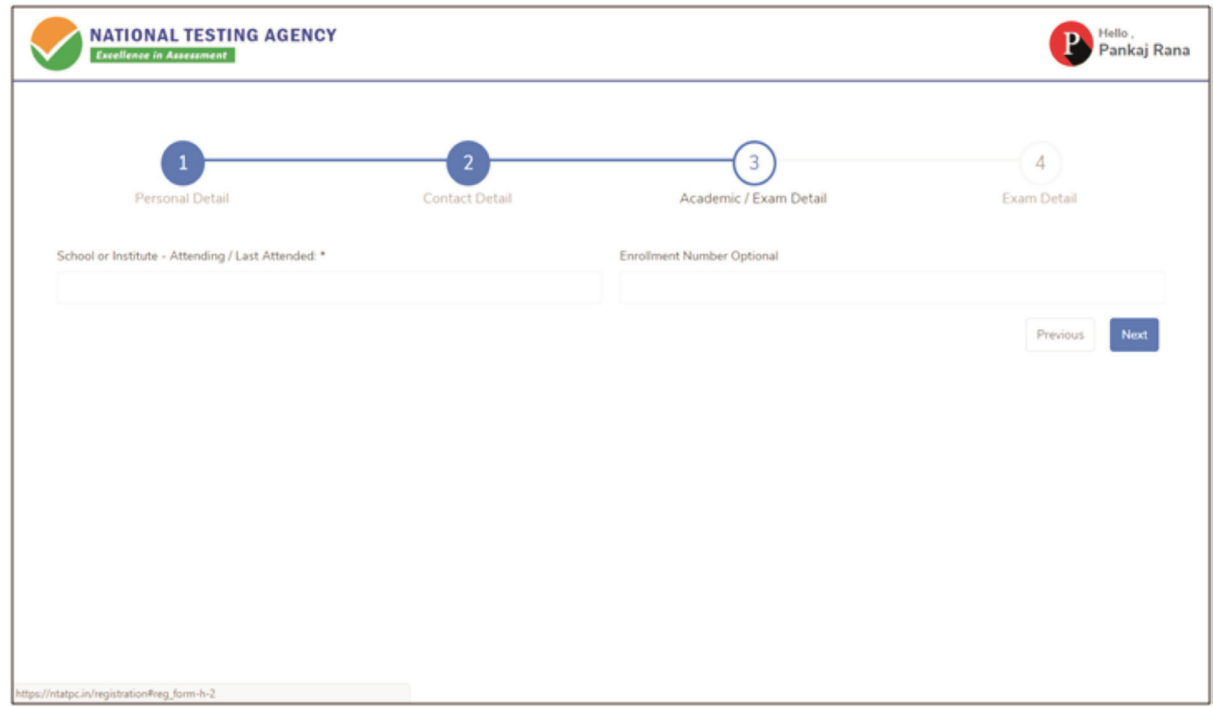

#### **Step 8: EnterExam Information**

Candidate needs to enter exam information.

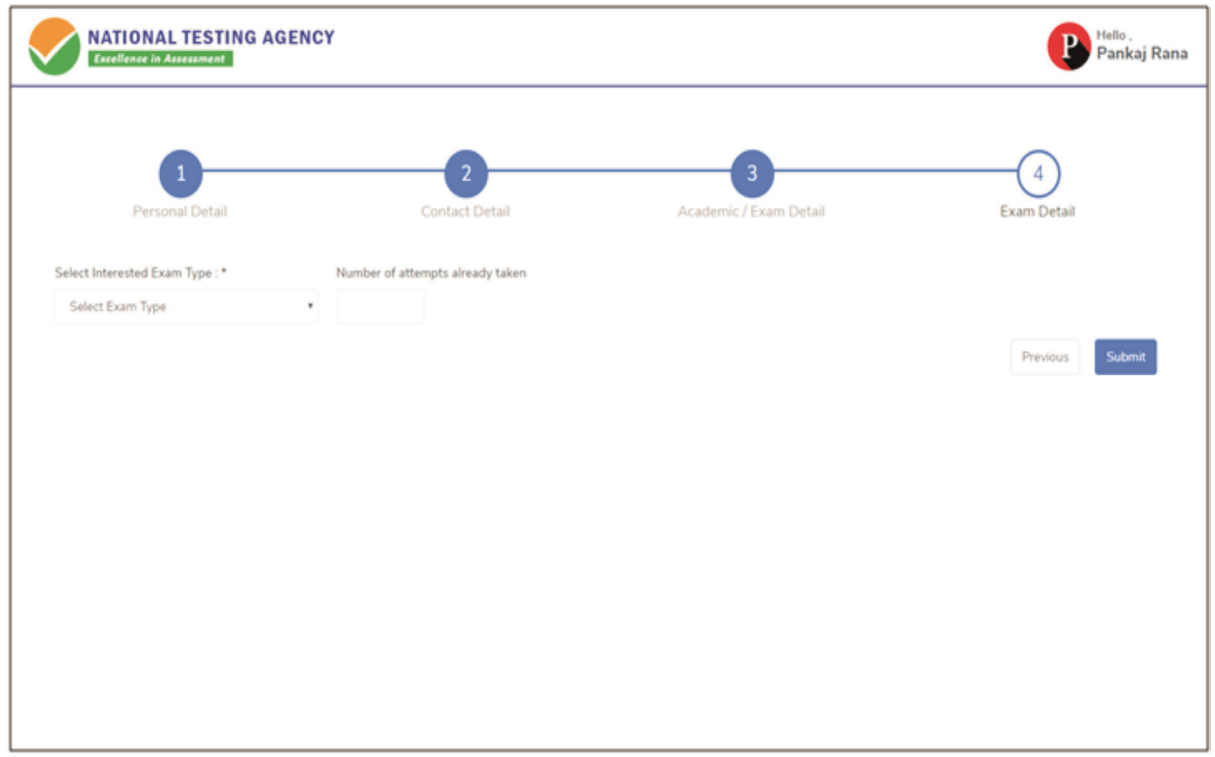

#### **Step 9: Center Selection Dashboard**

**List of available center location sorted on the basis of Candidate's current geo location**.

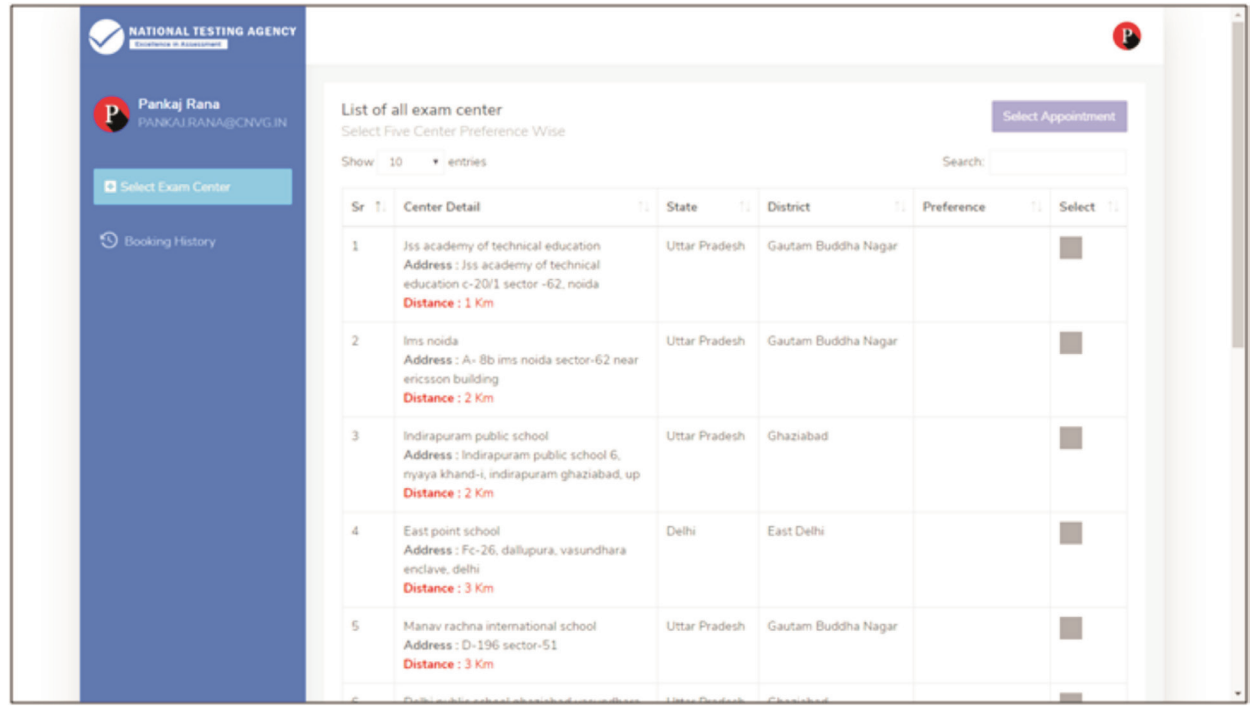

#### **Step 10: Five Center Selection**

**Candidate needs to select any 5 Centers in the order of preference.**

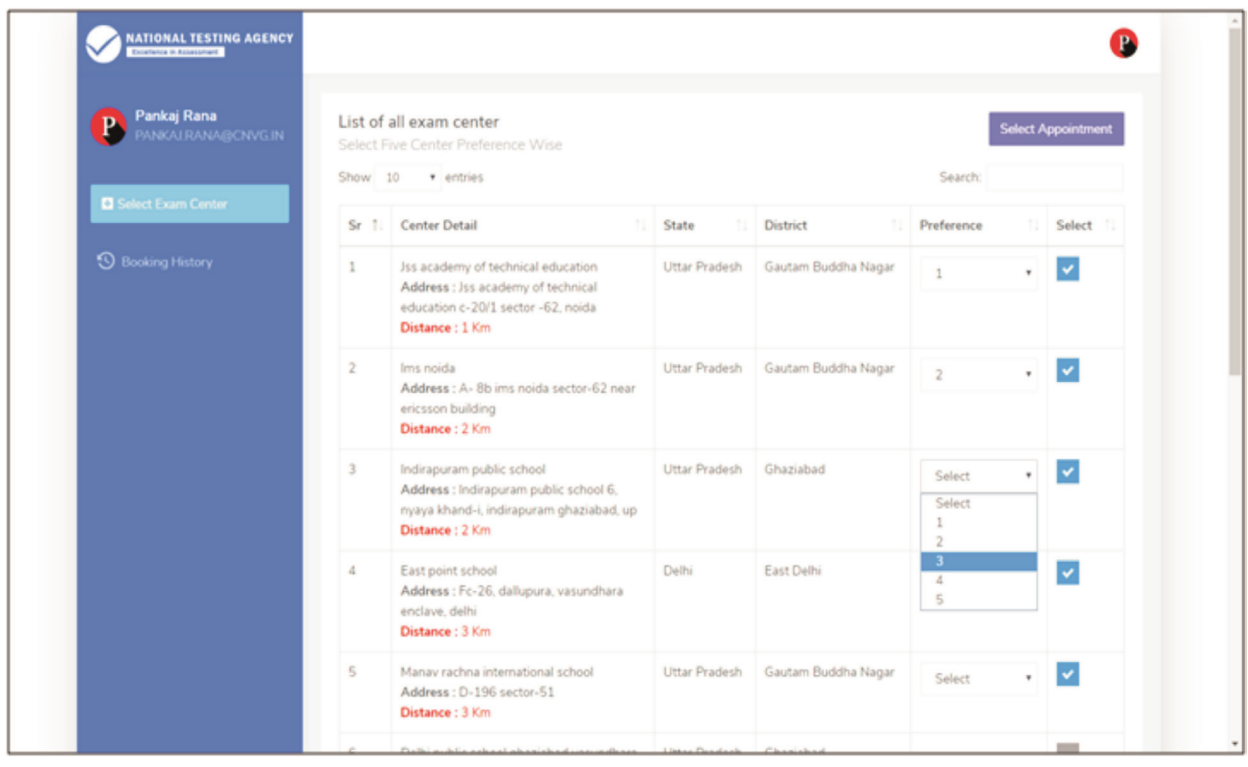

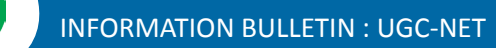

#### **Step 11: Schedule Selection**

**Candidate needs to select anyone sessions from the 6 sessions given**

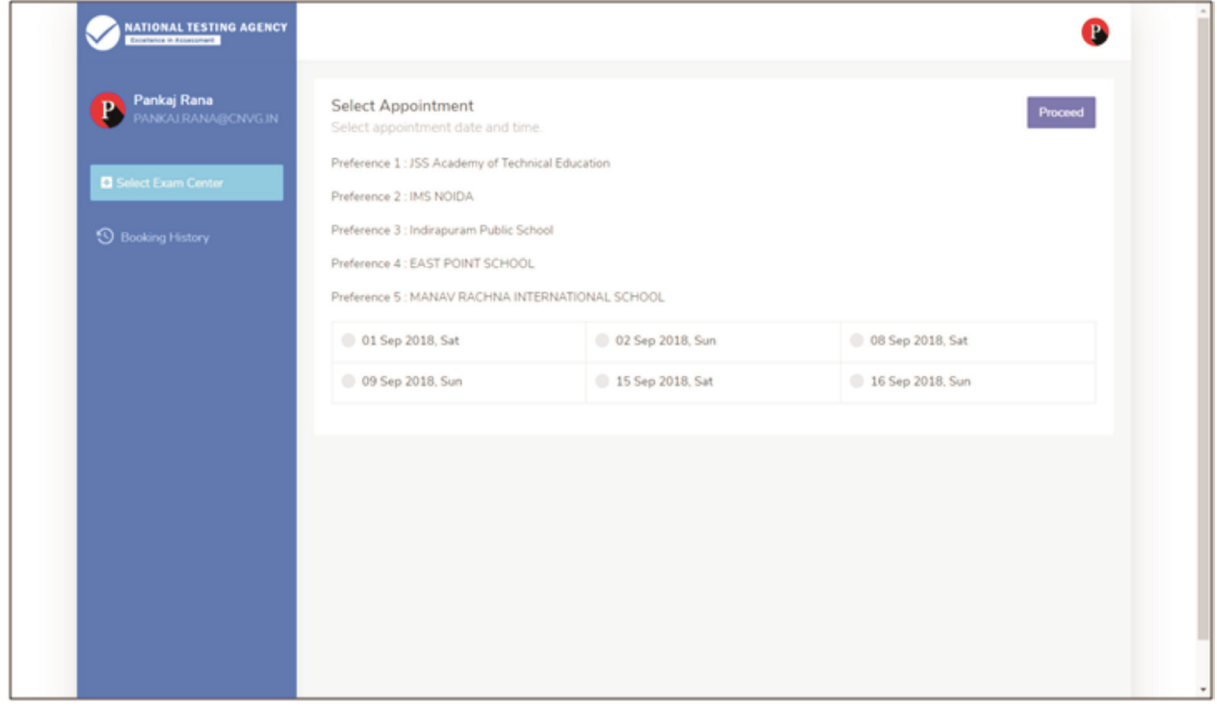

**Step 12: Review the Center Selection & Schedule Selection**

**Candidate needs to review the selection and after reviewing click on"Confirm Appointment"**

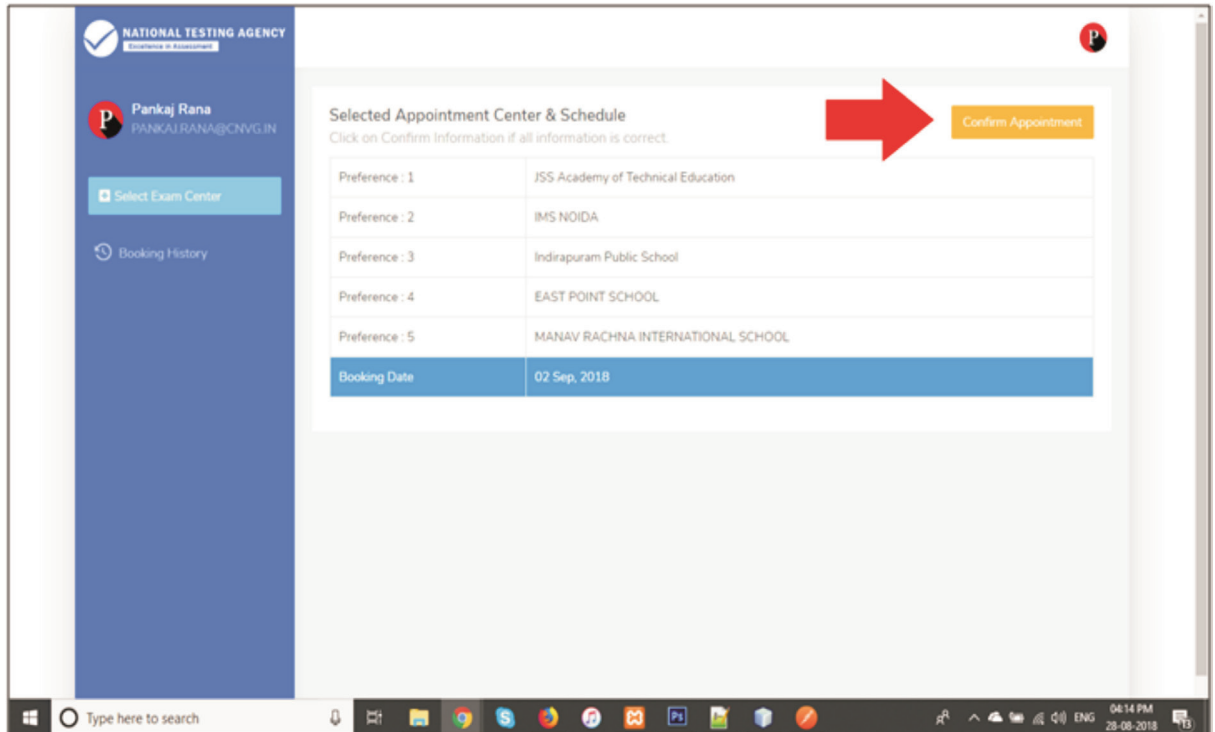

#### **Step 13: Center Selection Confirmation**

#### **Candidate can see that the data entered has been submitted**

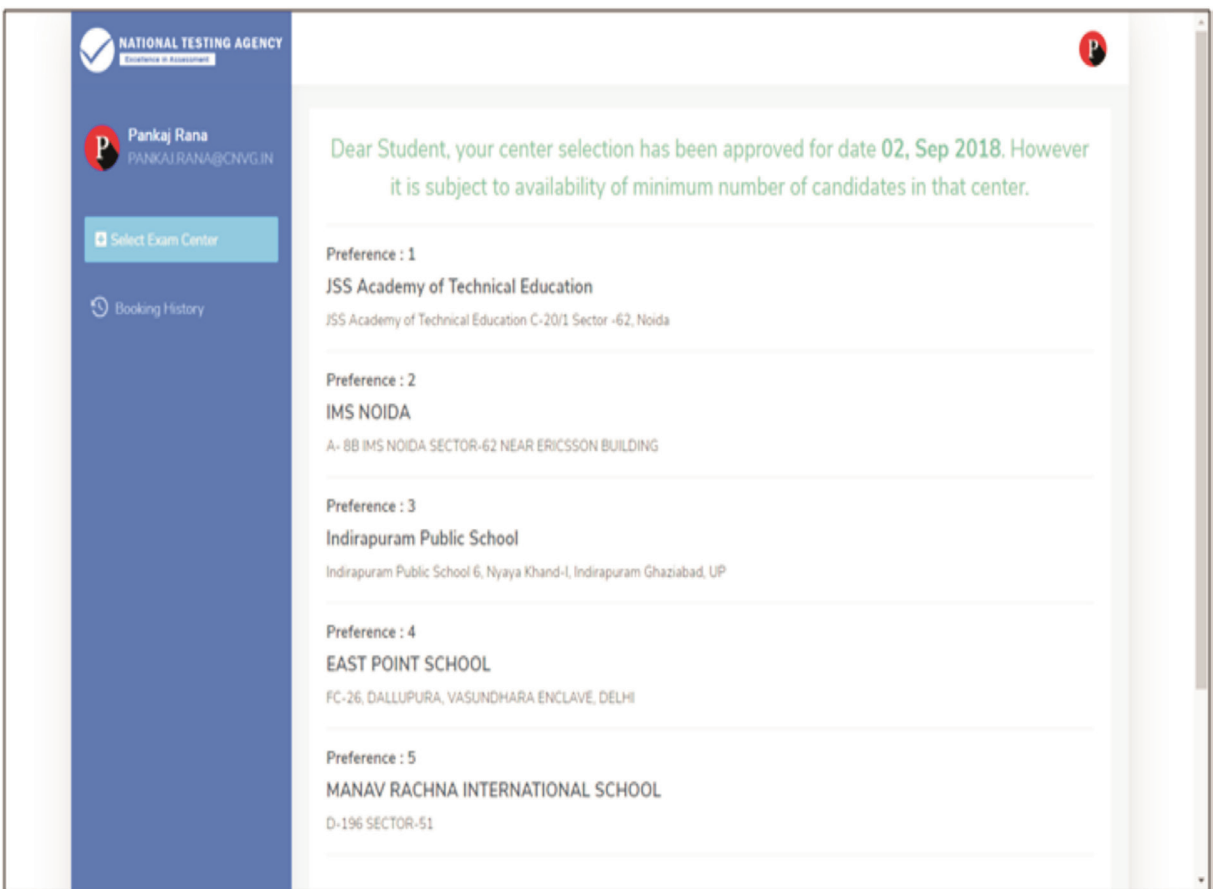

**Step 14: Text of approval on Candidate's registered mobile number.**

**Candidate gets the approval as SMS in the registered mobile number**.

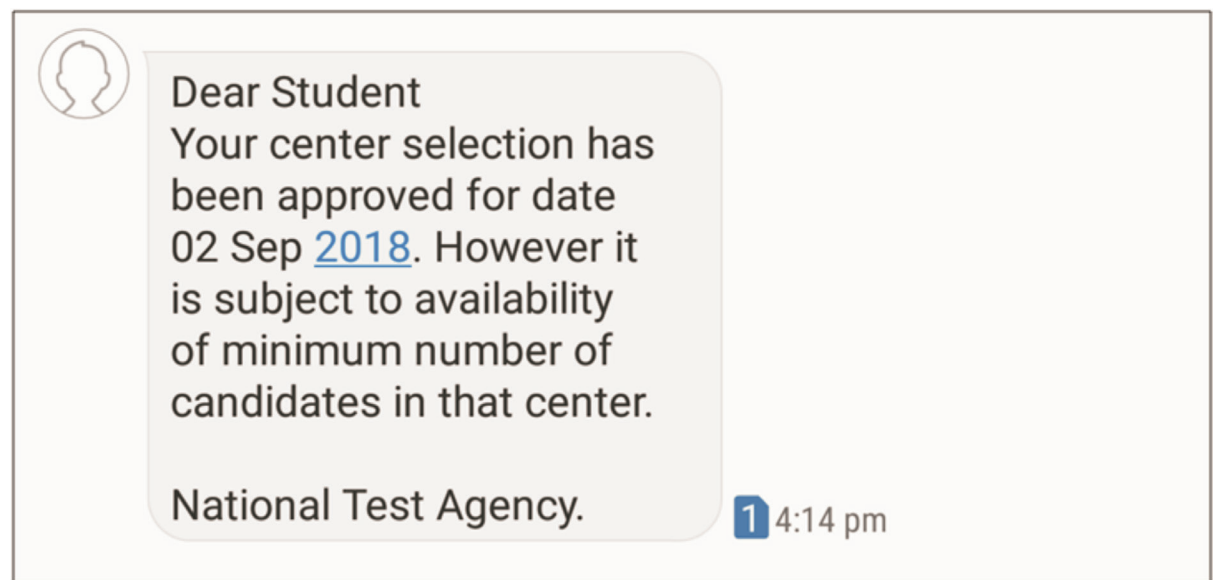

**Step 15: Confirmation SMS on student's registered mobile number.**

**Candidate will get the confirmation SMS on the registered mobile number. This SMS will be used for entry at the Centre. The SMS will be sent two days in advance along with an e-mail at the registered e-mail Id**

Dear Pankaj Rana, Your center selection for **Test Practice Center has** been confirmed. Center: Govt. Polytechnic Manesar Address: Govt. Polytechnic **Manesar** NH-8, Near NSG & NBRC Manesar(Gurugram) 0124-2337243 Date: 01-09-2018 1 10:42 am

**Step 16: Incase the Candidate's center has not been confirmed an SMS of rescheduling the booking will be received by the Candidate.**

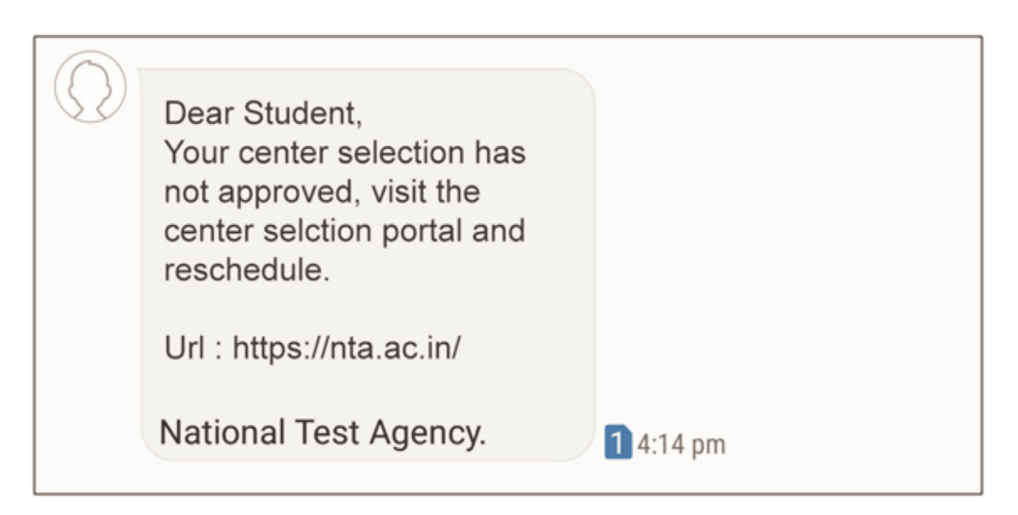

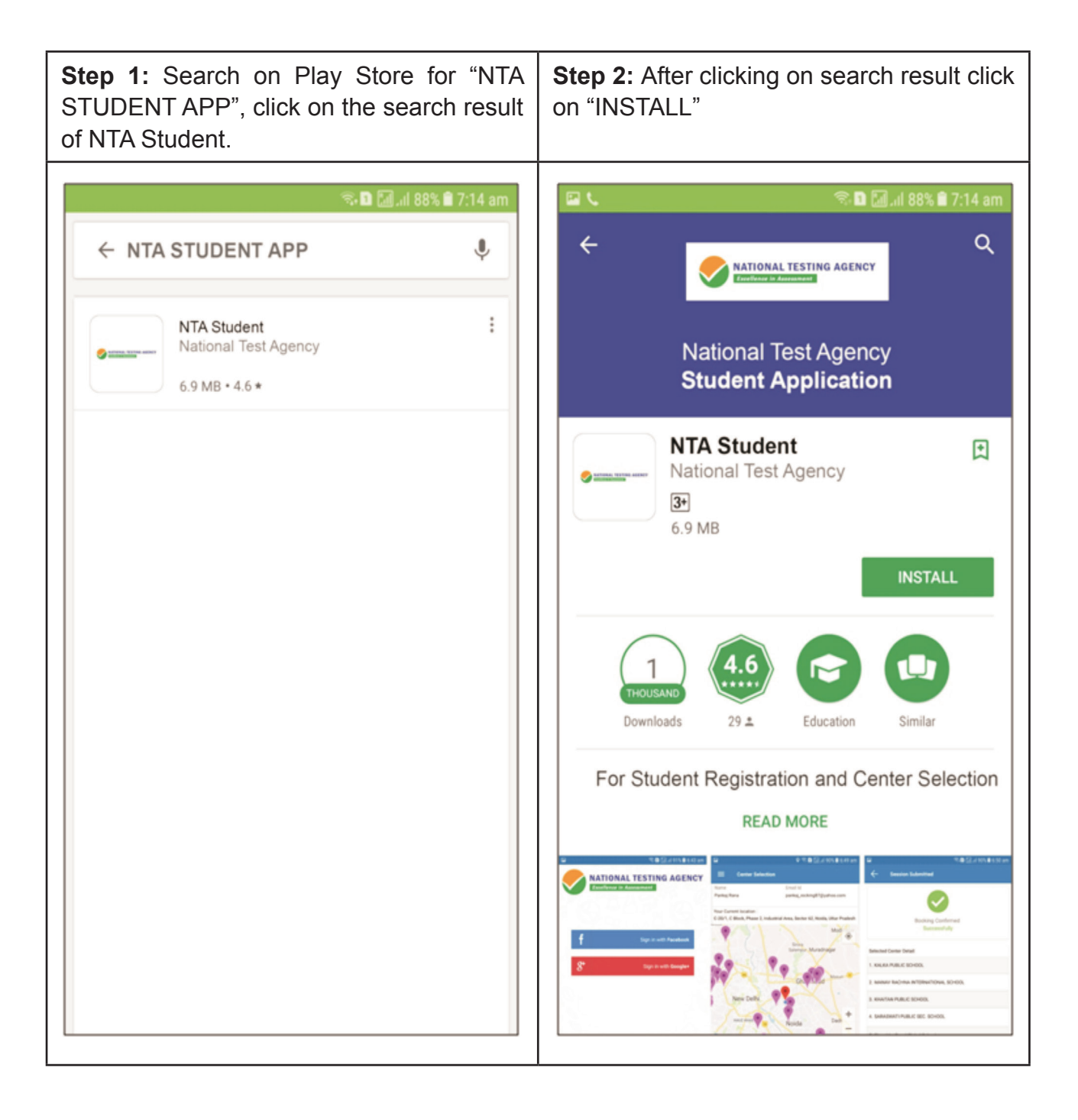

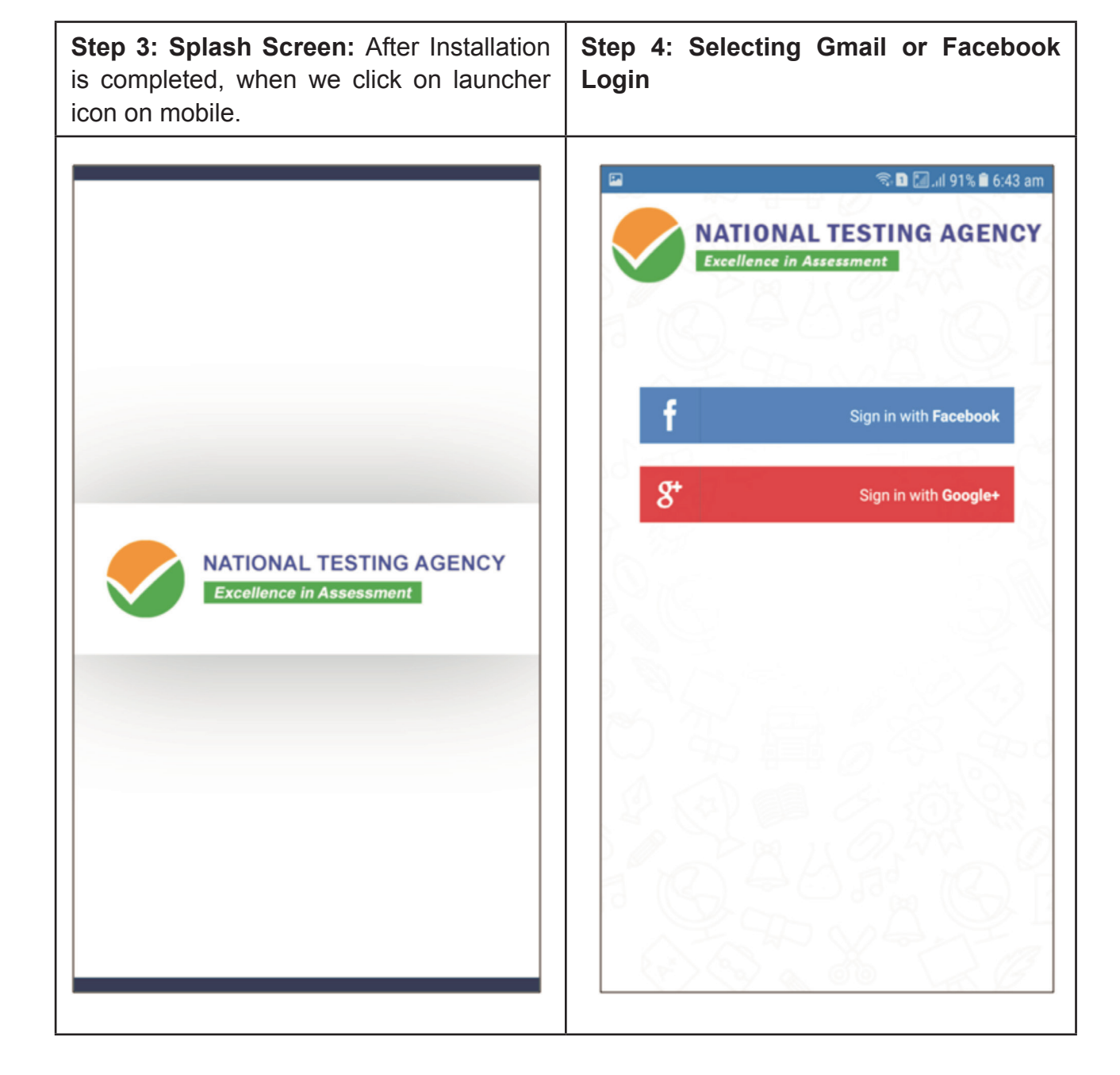

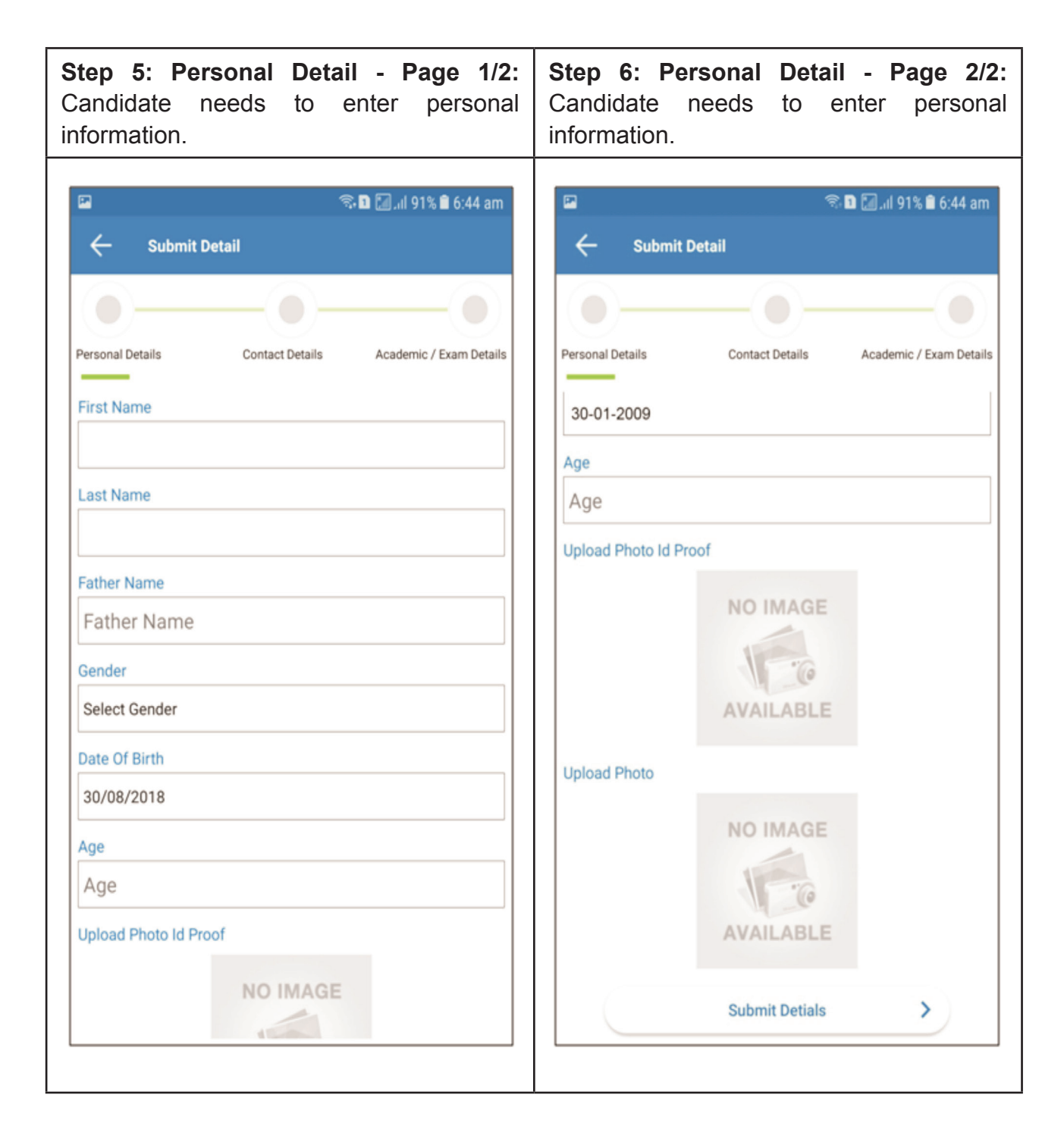

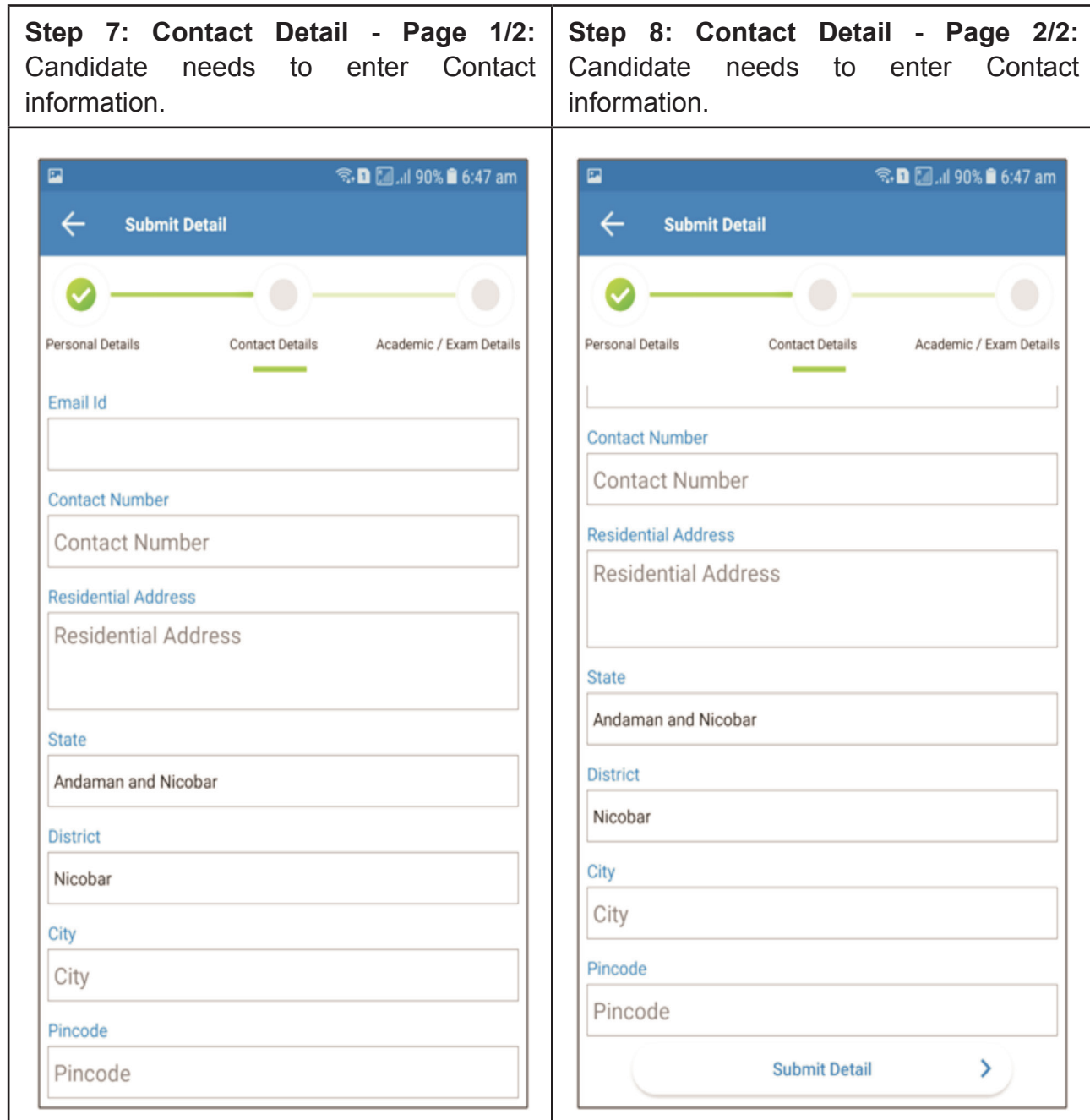

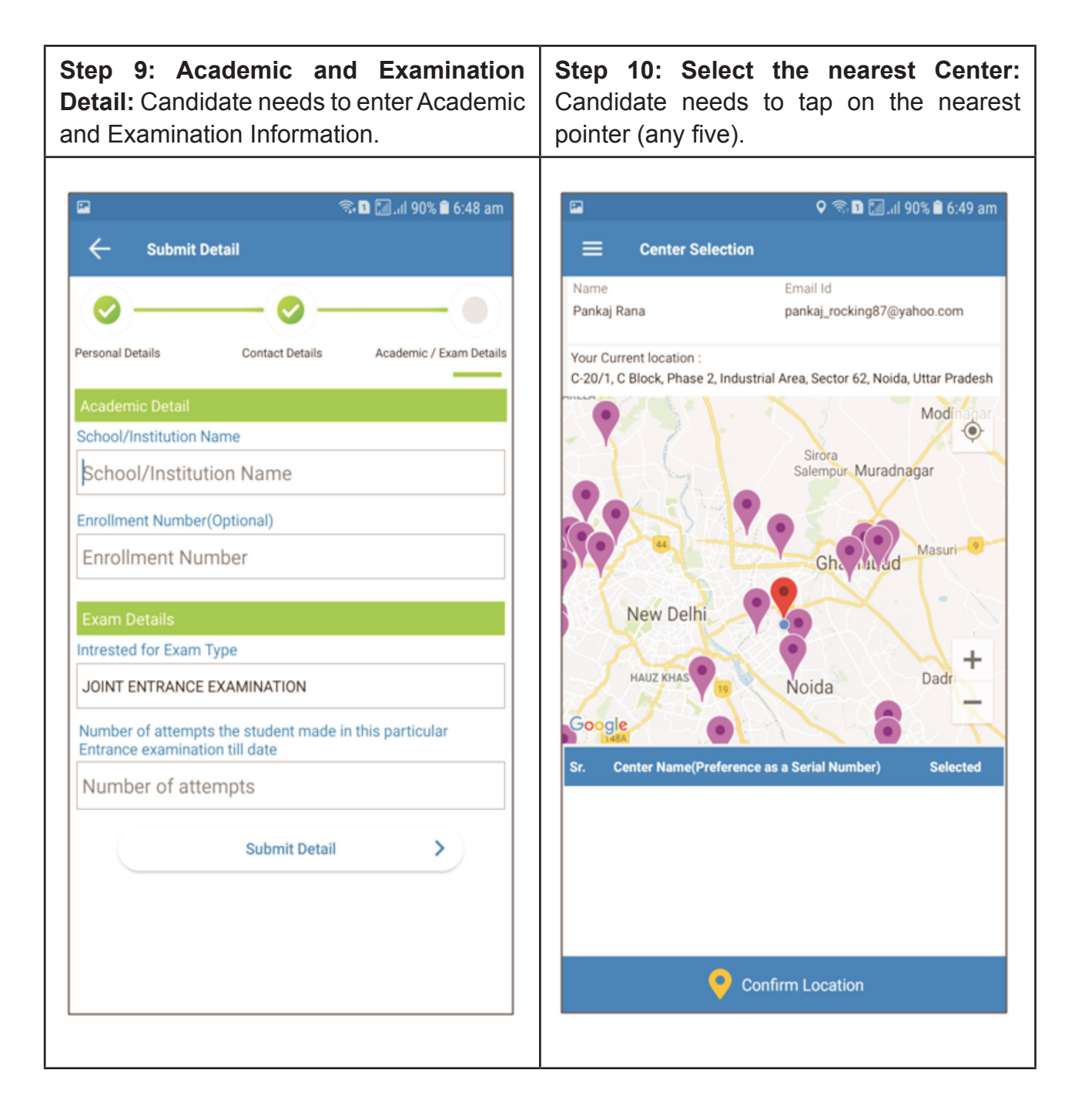

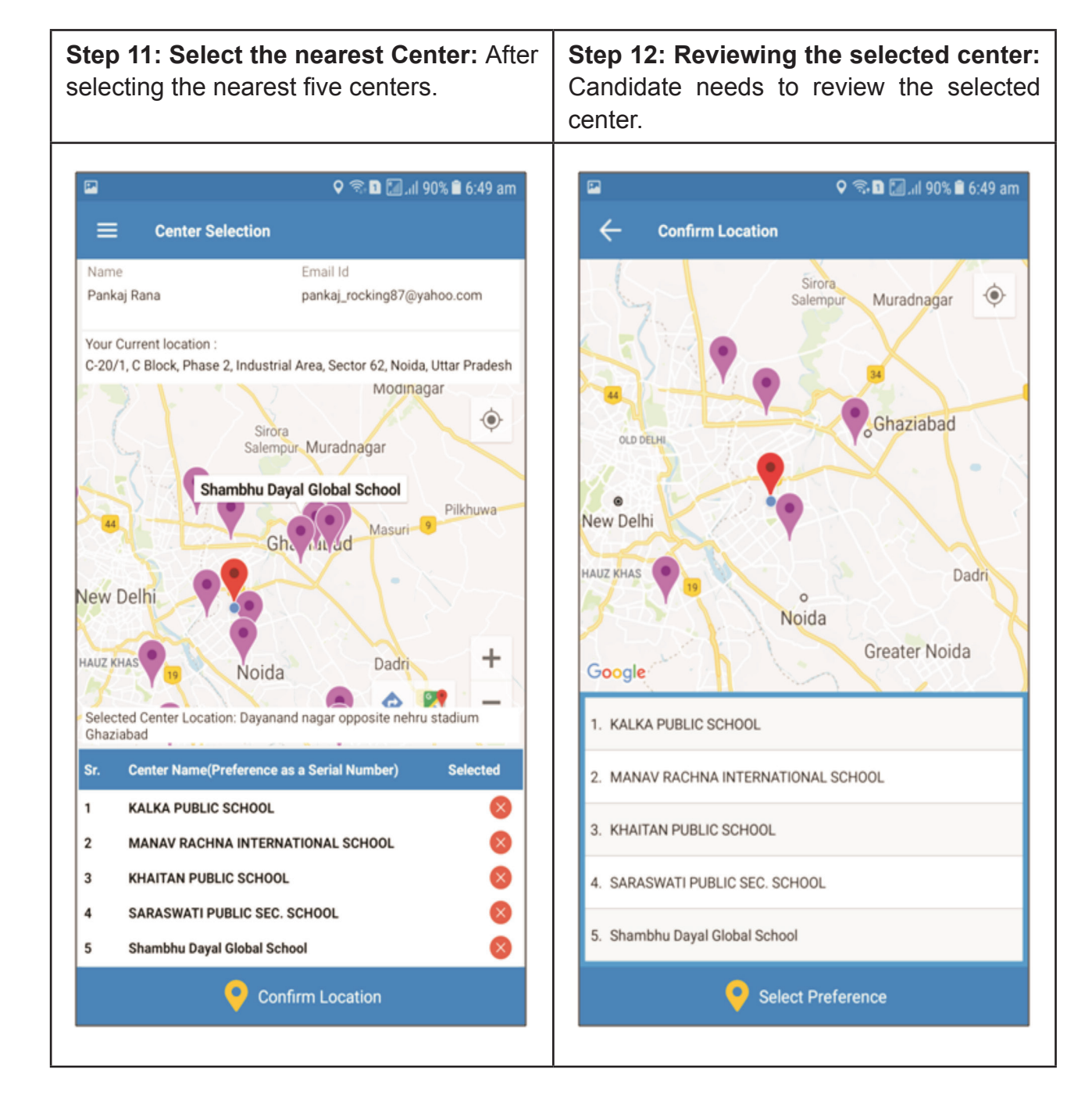
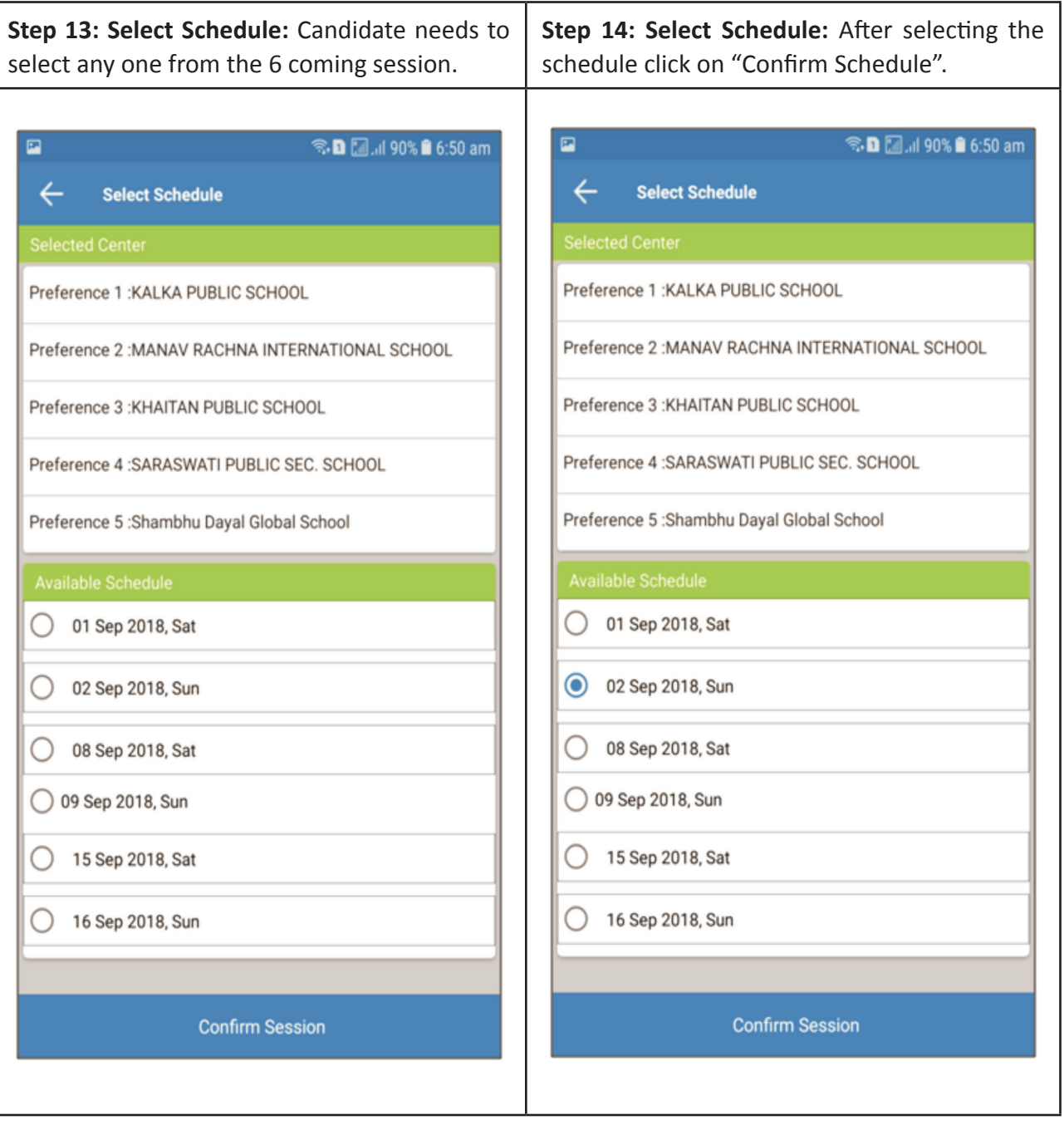

successfully confirmed.**®. D** *M*. *II* 90% **A** 6:50 am  $\overline{\mathbf{r}}$  $\leftarrow$ **Session Submitted Booking Confirmed** Successfully Selected Center Detail: 1. KALKA PUBLIC SCHOOL 2. MANAV RACHNA INTERNATIONAL SCHOOL 3. KHAITAN PUBLIC SCHOOL 4. SARASWATI PUBLIC SEC. SCHOOL 5. Shambhu Dayal Global School Selected Schedule Detail: 02 Sep 2018, Sun Date HOME

**Step 15: Thank You Screen:** If candidate taps on "Confirm Session", the booking will be

#### **NATIONAL TESTING AGENCY**

## $\gamma$ ision

The right candidates joining best institutions will give India her demographic dividend.

## Mission

To improve equity and quality in education by administering research based valid, reliable, efficient, transparent, fair and international level assessments. The best subject matter experts, psychometricians and IT delivery and security professionals will ensure that the current gaps in existing assessment systems are properly identified and bridged.

### Core Values

NTA will create a system which will promote teaching (by teachers), learning (by students) and assessment (by parents and institutions).NTA strongly believes in quality, efficiency, effectiveness, equity and security of assessments. To practice these values, NTA will constantly engage with its stakeholders, viz. students, parents, teachers, experts and partner institutions.

#### **Help Line No.** 7703859909, 8076535482

email for queries: ugcnet-nta@nic.in

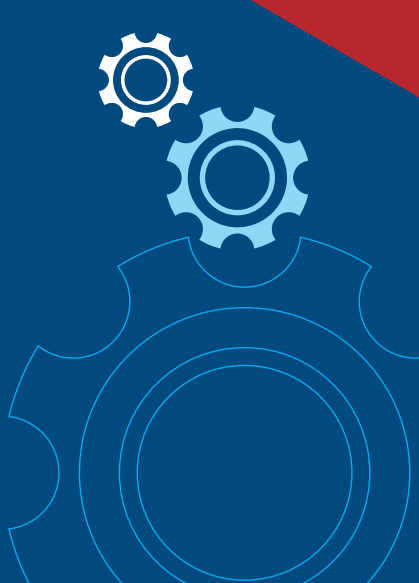

# **National Testing Agency**

(MHRD, Department of Higher Education, Government of India)

**Regd. Office:** West Block-1, Wing No. - 6, 2nd Floor, R.K. Puram, New Delhi - 110066

**Office for Communication:** Block C-20/1A/8, Sector - 62, Gautam Budh Nagar, Noida - 201309 (UP)

www.nta.ac.in www.ntanet.nic.in